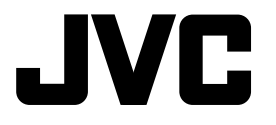

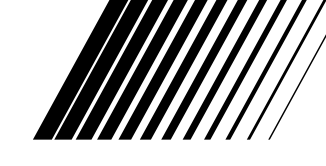

ENGLISH

УССКИЙ

### **CD RECEIVER РЕСИВЕР С ПРОИГРЫВАТЕЛЕМ КОМПАКТ-ДИСКОВ**

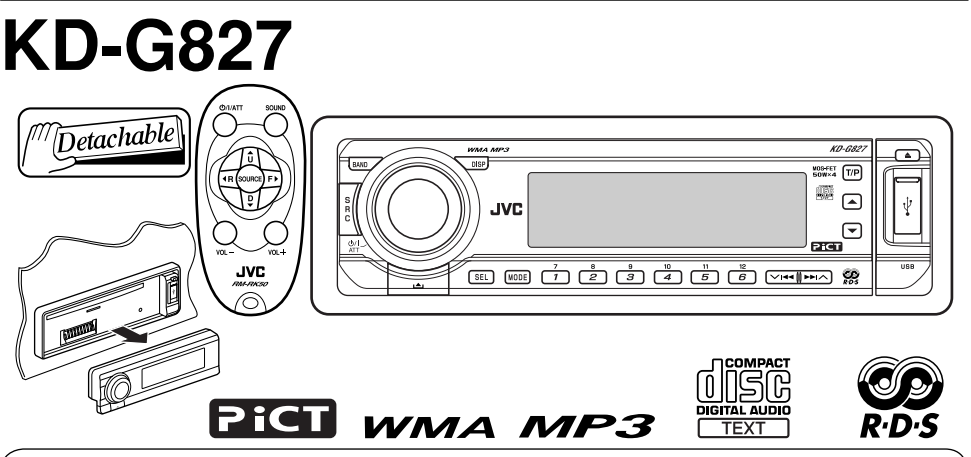

В соответствии с Законом Российской Федерации "О защите прав потребителей" срок службы (годности) данного товара "по истечении которого он может представлять опасность для жизни, здоровья потребителя, причинять вред его имуществу или окружающей среде" составляет семь (7) лет со дня производства. Этот срок является временем, в течение которого потребитель данного товара может безопасно им пользоваться при условии соблюдения инструкции по эксплуатации данного товара, проводя необходимое обслуживание, включающее замену расходных материалов и/или соответствующее ремонтное обеспечение в специализированном сервисном центре.

Дополнительные косметические материалы к данному товару, поставляемые вместе с ним, могут храниться в течение двух (2) лет со дня его производства.

Срок службы (годности), кроме срока хранения дополнительных косметических материалов, упомянутых в предыдущих двух пунктах, не затрагивает никаких других прав потребителя, в частности, гарантийного свидетельства JVC, которое он может получить в соответствии с законом о правах потребителя или других законов, связанных с ним.

 For canceling the display demonstration, see page 6. Информацию об отмене демонстрации функций дисплея см. на стр. 6.

For installation and connections, refer to the separate manual. Указания по установке и выполнению соединений приводятся в отдельной инструкции.

> *INSTRUCTIONS ИНСТРУКЦИИ ПО ЭКСПЛУАТАЦИИ*

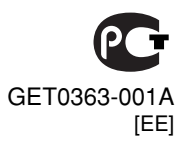

Thank you for purchasing a JVC product.

Please read all instructions carefully before operation, to ensure your complete understanding and to obtain the best possible performance from the unit.

### **IMPORTANT FOR LASER PRODUCTS**

- 1. CLASS 1 LASER PRODUCT
- 2. **CAUTION:** Do not open the top cover. There are no user serviceable parts inside the unit; leave all servicing to qualified service personnel.
- 3. **CAUTION:** Visible and invisible laser radiation when open and interlock failed or defeated. Avoid direct exposure to beam.
- 4. REPRODUCTION OF LABEL: CAUTION LABEL, PLACED OUTSIDE THE UNIT.

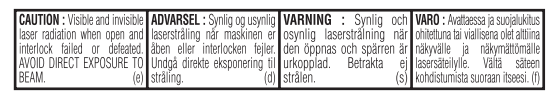

### **Example 1** How to reset your unit

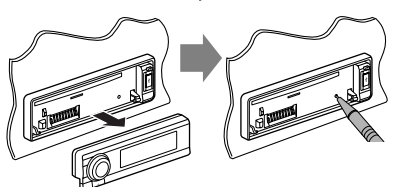

*Your preset adjustments will also be erased.*

### **Example 1** How to forcibly eject a disc

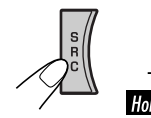

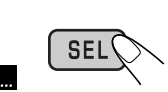

"Please Eject" appears on the display.

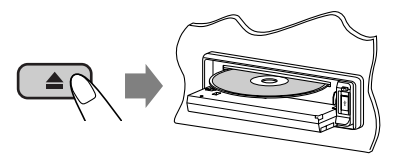

- *If this does not work, reset your unit.*
- *Be careful not to drop the disc when it ejects.*

### **Example 1** How to use the MODE/SEL button

If you use MODE or SEL (select), the display and some controls (such as the number buttons,  $\vee$   $\leftarrow$   $\leftarrow$   $\rightarrow$   $\rightarrow$  buttons,  $\triangle$  / $\vee$  buttons, and the control dial) enter the corresponding control mode.

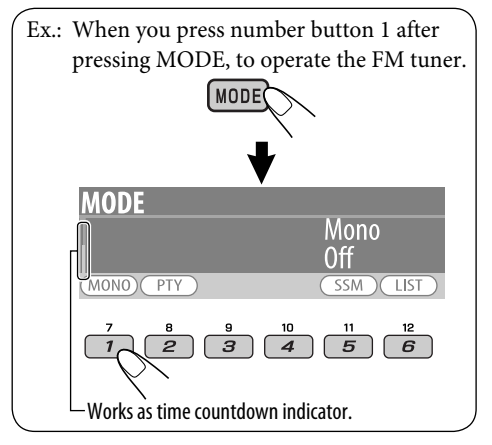

### **To use these controls for original functions again,** wait for 15 seconds without pressing any of these buttons until the control is cleared.

• Pressing MODE again also restores original functions. However, pressing SEL makes the unit enters a different mode.

### **Caution:**

If the temperature inside the car is below 0°C, the movement of animation and text scroll will be halted on the display to prevent the display from being blurred.  $\blacksquare$  appears on the display. When the temperature increases, and the operating temperature is resumed, these functions will start working again.

# ENGLISH

### **Example 11** How to read this manual

- Button operations are mainly explained with the illustrations in the table below.
- Some related tips and notes are explained in "More about this unit" (see pages 35 – 39).

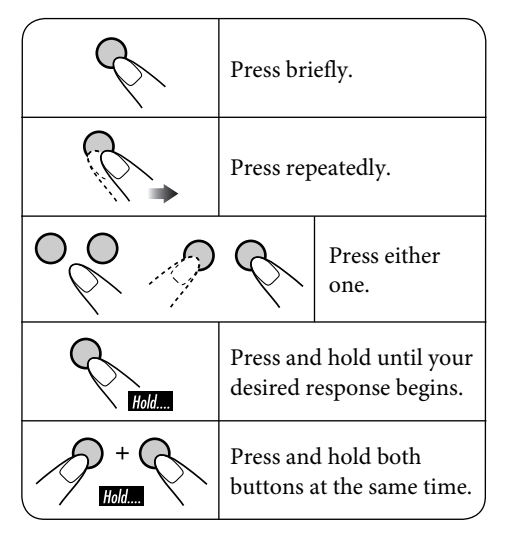

The following marks are used to indicate...

- : Built-in CD player operations.  $\cap$   $\Box$
- 

: External CD changer operations.

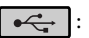

External USB memory operations.

### **Warning:**

If you need to operate the unit while driving, be sure to look ahead carefully or you may be involved in a traffic accident.

### **Caution on volume setting:**

Discs produce very little noise compared with other sources. Lower the volume before playing a disc to avoid damaging the speakers by the sudden increase of the output level.

### *CONTENTS*

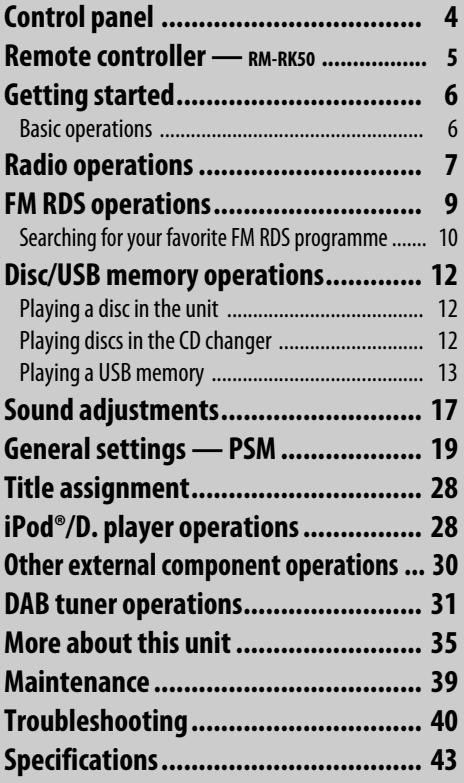

### **For safety...**

- Do not raise the volume level too much, as this will block outside sounds, making driving dangerous.
- Stop the car before performing any complicated operations.

### **Temperature inside the car...**

If you have parked the car for a long time in hot or cold weather, wait until the temperature in the car becomes normal before operating the unit.

### *Control panel*

**HSITDNE** 

### **Parts identification**

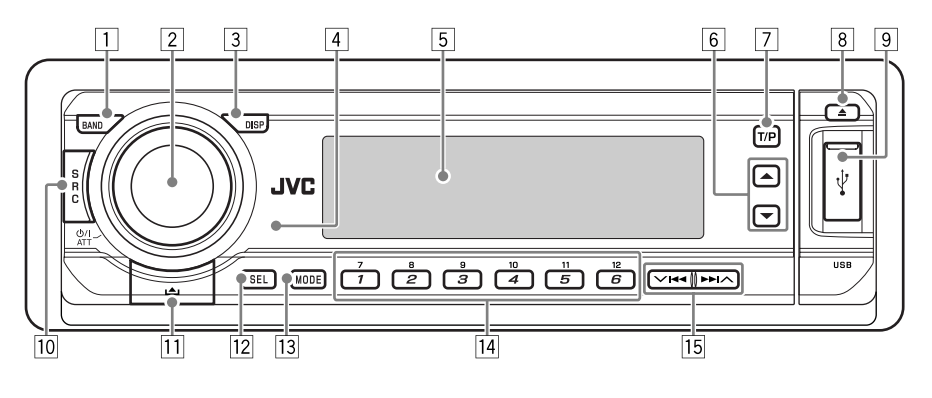

- 1 BAND button
- 2 Control dial
	- לא ATT (standby/on attenuator) button
- 3 DISP (display) button
- 4 Remote sensor
	- *DO NOT expose the remote sensor to strong light (direct sunlight or artificial lighting).*
- 5 Display window
- $\boxed{6}$   $\triangle$  (up) /  $\nabla$  (down) buttons
- 7 T/P (traffic programme/programme type) button
- $\boxed{8}$   $\triangle$  (eject) button
- 9 USB (Universal Serial Bus) input terminal
- 10 SRC (source) button
- $\boxed{11}$   $\triangle$  (control panel release) button
- 12 SEL (select) button
- 13 MODE button
- 14 Number buttons
- $15 \nabla$   $\blacktriangleleft$   $\blacktriangleleft$  buttons

### **Example 1** How to detach/attach the control panel

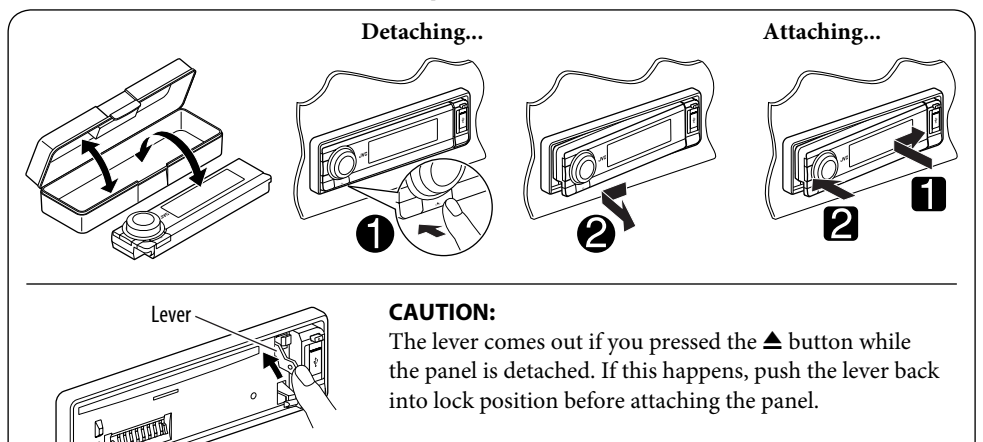

### *Remote controller — RM-RK50*

 **Installing the lithium coin battery (CR2025)**

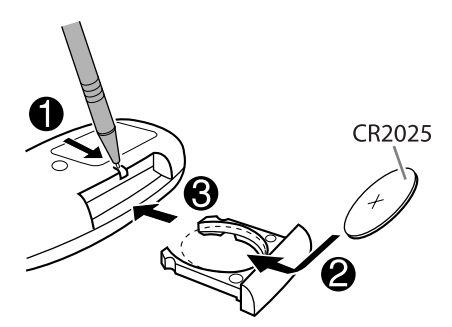

**Aim the remote controller directly at the remote sensor on the unit. Make sure there is no obstacle in between.**

### **Warning:**

- Do not install any battery other than CR2025 or its equivalent; otherwise, it may explode.
- Store the battery in a place where children cannot reach to avoid risk of accident.
- To prevent the battery from over-heating, cracking, or starting a fire:
	- Do not recharge, short, disassemble, heat the battery, or dispose of it in a fire.
	- Do not leave the battery with other metallic materials.
	- Do not poke the battery with tweezers or similar tools.
	- Wrap the battery with tape and insulate when throwing away or saving it.

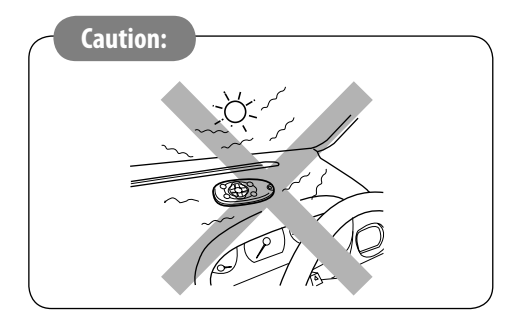

### **Main elements and features**

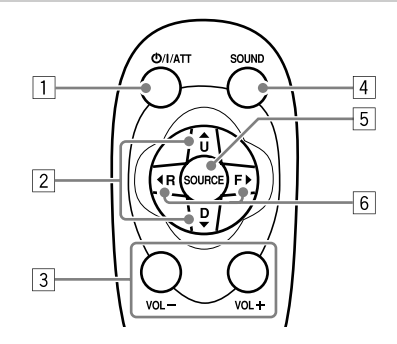

- 1  $\phi$ /I/ATT (standby/on/attenuator) button
	- Turns the power on if pressed briefly or attenuates the sound when the power is on.
	- Turns the power off if pressed and held.
- 2  $\triangle$  U (up) / D (down) ▼ buttons
	- Changes the FM/AM/DAB bands with  $\blacktriangle$  U.
	- Changes the preset stations (or services) with  $D \blacktriangledown$ .
	- Changes the folder of the MP3/WMA/ USB.
	- While playing an MP3 disc on an MP3-compatible CD changer:
		- Changes the disc if pressed briefly.
		- Changes the folder if pressed and held.
	- While listening to an Apple iPod<sup>®</sup> or a JVC D. player:
		- Pauses/stops or resumes playback with D ∞.
		- Enters the main menu with  $\triangle$  U. (Now  $\triangle$  U/D  $\nabla$ / $\blacktriangleleft$  R/F  $\blacktriangleright$  work as the menu selecting buttons.)\*
- 3 VOL / VOL + buttons
	- Adjusts the volume level.
- 4 SOUND button
	- Selects the sound mode (i-EQ: intelligent equalizer).
- \* 5 U: *Returns to the previous menu.*
	- D ▼: *Confirms the selection*.

*Continued on next page...*

- 6ENGLISH
- 5 SOURCE button
	- Selects the source.
- $\boxed{6}$  < R (reverse) / F (forward) buttons
	- Searches for stations (or services) if pressed briefly.
	- Searches for ensembles if pressed and held.
	- Fast-forwards or reverses the track if pressed and held.
	- Changes the tracks if pressed briefly.
	- While listening to an iPod or a D. player (in menu selecting mode):
		- Selects an item if pressed briefly. (Then, press  $D \blacktriangledown$  to confirm the selection.)
		- Skips 10 items at a time if pressed and held.

### *Getting started*

### **Basic operations**

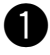

~ **Turn on the power.**

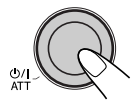

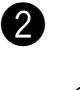

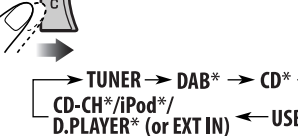

\* *You cannot select these sources if they are not ready or not connected.*

 $-USB^*$ 

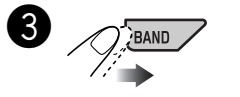

- **For FM/AM tuner**  $\rightarrow$  FM1  $\rightarrow$  FM2  $\rightarrow$  FM3  $- AM \leftarrow$
- **For DAB tuner**  $\rightarrow$  DAB1  $\rightarrow$  DAB2  $-$  DAB3  $\rightarrow$

⁄ **Adjust the volume.**

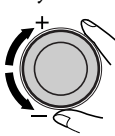

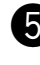

@ **Adjust the sound as you want. (See pages 17 – 19.)**

### **To drop the volume in a moment (ATT)**

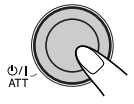

To restore the sound, press it again.

### **To turn off the power**

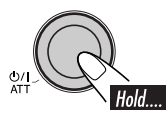

### **Basic settings**

• See also "General settings — PSM" on pages  $19 - 22.$ 

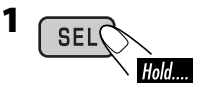

### **2-1 Canceling the display demonstrations**

Turn the control dial to set "Demo/Link" to "Off."

### **2-2 Setting the clock**

- $\Box$  Press number button 4 ( $\Box$  $\Box$  $\Box$  $\Box$ ). "Clock Hr" (hour) appears. Then, turn the control dial to adjust the hour.
- $\boxed{2}$  Press  $\blacktriangleright$   $\blacktriangleright$  to select "Clock Min" (minute). Then, turn the control dial to adjust the minute.
- $\overline{3}$  Press  $\blacktriangleright$   $\blacktriangleright$  to select "24H/12H." Then, turn the control dial to select "24Hours" or "12Hours," time display mode.
- **3 Exit from the setting.**

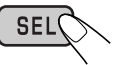

### **To check the current clock time when the power is turned off**

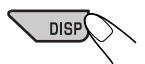

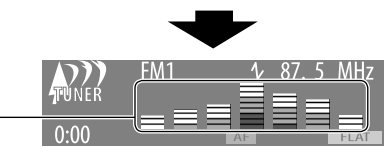

Audio level meter is displayed (see "LevelMeter" on page 20).

Goes back to the initial display pattern.

- \*1 *You can use your edited file for graphic screen (see pages 23 – 26). Depending on a downloaded file, it may take a longer time to show it on the display.*
- \*2 *The information bar will disappear if no operation is performed for five seconds.*

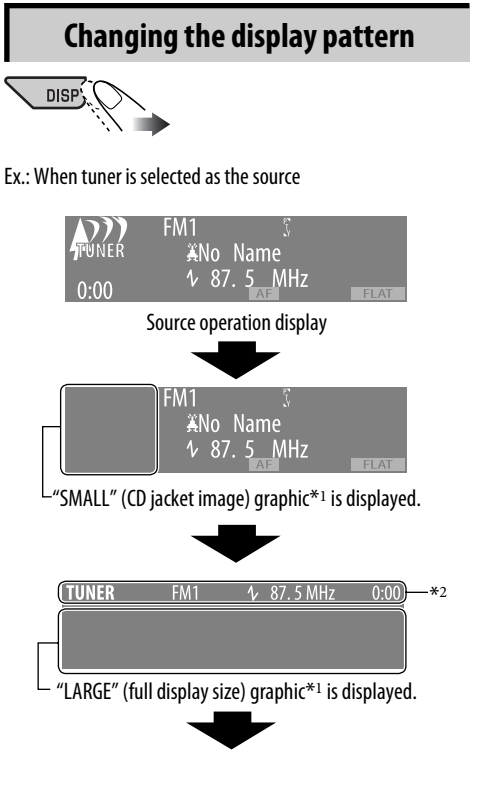

### *Radio operations*

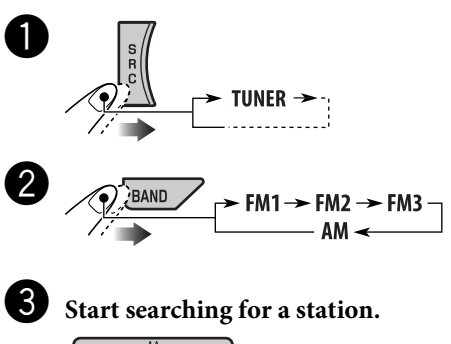

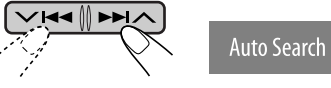

When a station is received, searching stops.

• When receiving an FM stereo broadcast with sufficient signal strength,  $\boxed{5}$ lights up on the display.

**To stop searching,** press the same button again.

### **Note:**

*FM1 and FM2: 87.5 MHz – 108.0 MHz FM3: 65.00 MHz – 74.00 MHz*

*Continued on next page...*

### **To tune in to a station manually**

In step  $\bigcirc$  on page 7...  $|1|$ Hold

**Manual Search** 

2 **Select a desired station frequency.**

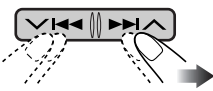

### **When an FM stereo broadcast is hard to receive**

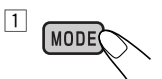

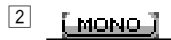

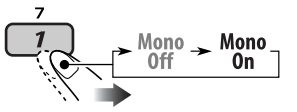

3 **Exit from the setting.** (MODE

> lights up on the display. Reception improves, but stereo effect will be lost.

**To restore the stereo effect,** select "Mono Off" in step  $\boxed{2}$ . **MONO** goes off.

### **Storing stations in memory**

You can preset six stations for each band.

### $\blacksquare$  FM station automatic presetting— **SSM (Strong-station Sequential Memory)**

**1 Select the FM band (FM1 – FM3) you want to store into.**

$$
\underbrace{\sqrt{2.40 \text{BAND}}}_{\text{AM}} \rightarrow \text{FM1} \rightarrow \text{FM2} \rightarrow \text{FM3} \rightarrow \text{TM3}
$$

**2** (MODE **3 Select "SSM."** ssmil **MODE**  $11$ **SSM** 5 **Start**  $SSM$  (LIST **4** 55. 11 FM<sub>1</sub> 5  $-SSM$ 

Local FM stations with the strongest signals are searched and stored automatically in the FM band.

### **Manual presetting**

Ex.: Storing FM station of 92.5 MHz into preset number 4 of the FM1 band.

### **Using the number buttons**

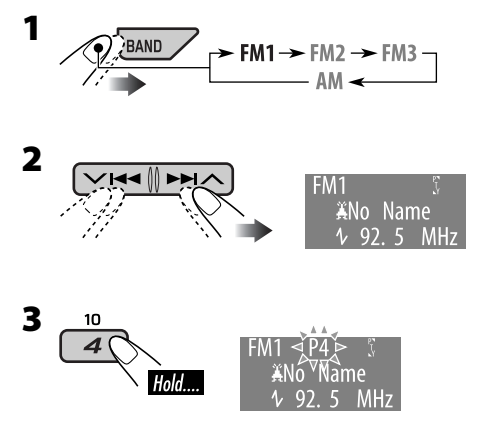

### **Using the Preset Station List**

• When **BACK** appears on the display, you can move back to the previous display by pressing number button 3.

- **1 Follow steps 1 and 2 of "Using the number buttons" on page 8.**
	- By holding  $\blacktriangle$  /  $\nabla$ , the Preset Station List will appear (go to step **4**).
- **2** (MODE
- **3 Display the Preset Station List.**

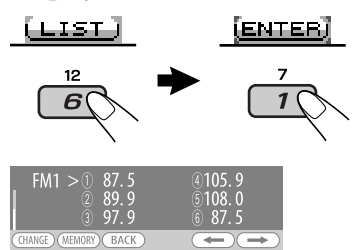

**4 Select the preset number you want to store into.**

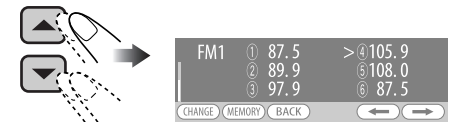

• You can move to the lists of the other FM bands by pressing number button 5  $(\Box \rightarrow \Box)$  or 6  $(\Box \rightarrow \Box)$  repeatedly.

### **5 Store the station.**

### **MEMORY**

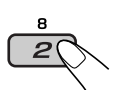

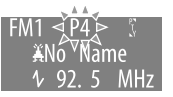

### **Listening to a preset station**

### **Using the number buttons**

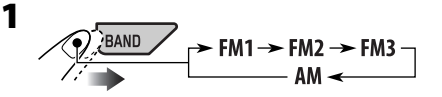

**2 Select the preset station (1 – 6) you want to listen to.**

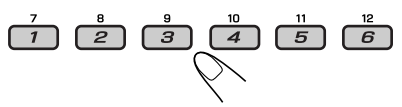

### **Using the Preset Station List**

- **1 Display the Preset Station List, then select the preset station you want to listen to.**
- **2 Change to the selected station.**

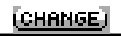

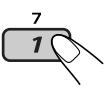

### *FM RDS operations*

### **What you can do with RDS**

RDS (Radio Data System) allows FM stations to send an additional signal along with their regular programme signals.

By receiving the RDS data, this unit can do the following:

- Programme Type (PTY) Search (see page 10)
- TA (Traffic Announcement) and PTY Standby Receptions (see page 11)
- Tracing the same programme automatically —Network-Tracking Reception (see page 12)
- Programme Search (see page 21)

### **Searching for your favorite FM RDS programme**

You can tune in to a station broadcasting your favorite programme by searching for a PTY code.

• When **BACK** appears on the display, you can move back to the previous display by pressing number button 3.

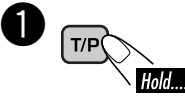

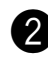

Select "Search."

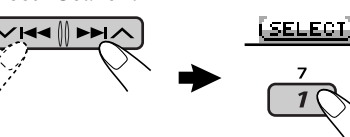

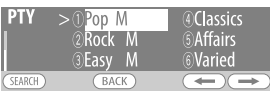

The PTY Preset List including six preset PTY codes appears on the display.

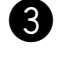

### **3** Select a PTY code (see page 12).

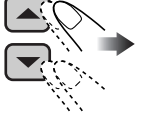

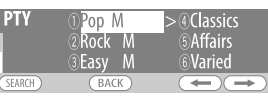

- You can select one from 35 PTY codes including the first 6 preset codes which can be preset as you like (see the following).
- To display the other PTY Preset Lists, press number button  $5$  ( $\Box$ ) or 6  $(\Box \rightarrow \Box)$  repeatedly.

### ⁄ **Start searching for your favorite programme.**

**(SEARCH)** 

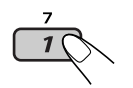

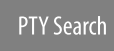

If there is a station broadcasting a programme of the same PTY code as you have selected, that station is tuned in.

### **Storing your favorite programme types**

You can store six favorite programme types.

• When  $\overline{\text{Eack}}$  appears on the display, you can move back to the previous display by pressing number button 3.

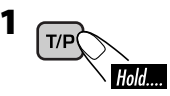

**2 Select "Memory."**

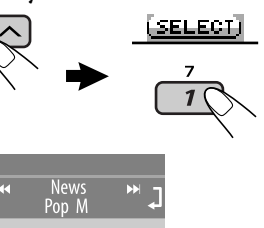

**3 Select a preset number ("Preset1"– "Preset6") you want to store into.**

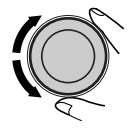

 $\sqrt{\frac{3}{2}}$  Preset1  $\sqrt{ }$ 

**4 Select one of the PTY codes.**

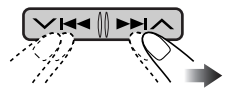

### **5 Store the selected PTY code.** (STORE)

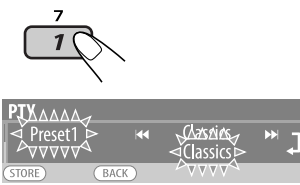

EX.: When "Classics" is selected in step **4** on page 10

**6 Repeat steps 3 to 5 to store other PTY codes into other preset numbers.**

### **7 Exit from the setting.**

### **Using the standby receptions**

### **TA Standby Reception**

TA Standby Reception allows the unit to switch temporarily to Traffic Announcement (TA) from any source other than AM.

• If a station starts broadcasting a traffic announcement, "Traffic News" appears on the display, and this unit temporarily tunes in to the station. The volume changes to the preset TA volume level if the current level is lower than the preset level (see page 21).

### **To activate the TA Standby Reception**

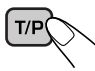

**TP** either lights up or flashes on the display.

- If TP lights up, TA Standby Reception is activated.
- If **TP** flashes, TA Standby Reception is not yet activated. (This occurs when you are listening to an FM station without the RDS signals required for TA Standby Reception.) To activate TA Standby Reception, tune in to another station (or service) providing the related signals.  $\overline{TP}$  will stop flashing and remain lit.

### **To deactivate the TA Standby Reception**

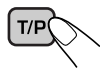

**TP** goes off.

### **PTY Standby Reception**

PTY Standby Reception allows the unit to switch temporarily to your favorite programme type from any source other than AM.

• This function also takes effect for the DAB tuner.

### **To activate the PTY Standby Reception and select the PTY codes**

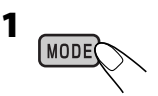

**2 Activating the PTY Standby Reception.** Display the currently selected PTY code.

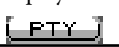

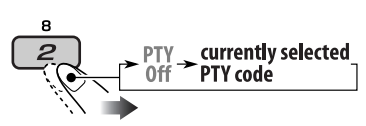

**3 Selecting a PTY code.**

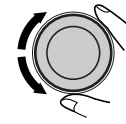

**4 Exit from the setting.**

MODE

**FTY** either lights up or flashes on the display.

- If **PTY** lights up, PTY Standby Reception is activated.
- If **FTY** flashes, PTY Standby Reception is not yet activated.

 To activate PTY Standby Reception, tune in to another station (or service) providing the related signals. **PTY** will stop flashing and remain lit.

### **To deactivate the PTY Standby Reception**

Select "PTY Off" in step **2** above. **PTY** goes off.

### **Tracing the same programme— Network-Tracking Reception**

When driving in an area where FM reception is not sufficient enough, this unit automatically tunes in to another FM RDS station of the same network, possibly broadcasting the same programme with stronger signals (see the illustration below).

When shipped from the factory, Network-Tracking Reception is activated. **To change the Network-Tracking Reception setting,** see "AF-Regn'l" on page 21.

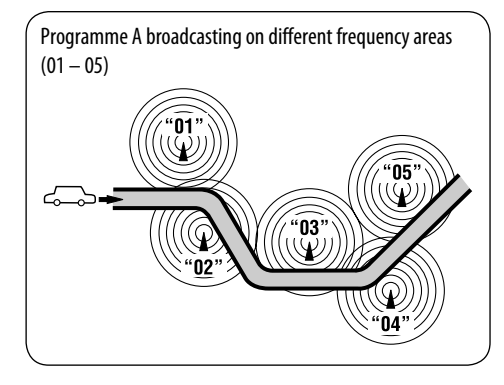

### **PTY codes**

News, Affairs, Info, Sport, Educate, Drama, Culture, Science, Varied, Pop M (music), Rock M (music), Easy M (music), Light M (music), Classics, Other M (music), Weather, Finance, Children, Social, Religion, Phone In, Travel, Leisure, Jazz, Country, Nation M (music), Oldies, Folk M (music), Document

### *Disc/USB memory operations*

### **Playing a disc in the unit**

All tracks will be played repeatedly until you change the source or eject the disc.

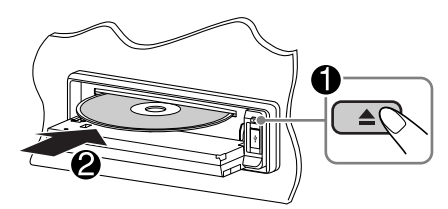

### **To stop playback and eject the disc**

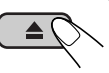

### **Playing discs in the CD changer**

All discs in the magazine will be played repeatedly until you change the source.

• Ejecting the magazine will also stop playback.

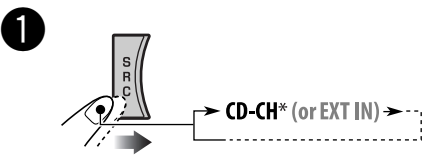

\* *If you have changed the external input setting to "Ext In" (see page 22), you cannot select the CD changer.*

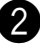

**Select a disc.** 

For disc number from 01 – 06:

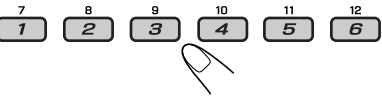

For disc number from 07 – 12:

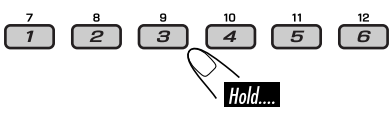

### **Playing a USB memory**

This unit can play MP3/WMA tracks stored in a USB memory.

All tracks in the USB memory will be played repeatedly until you change the source.

• Removing the USB memory will also stop playback.

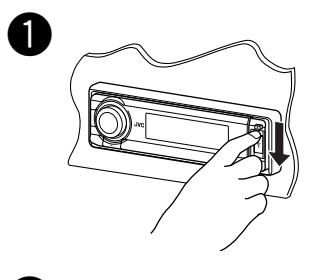

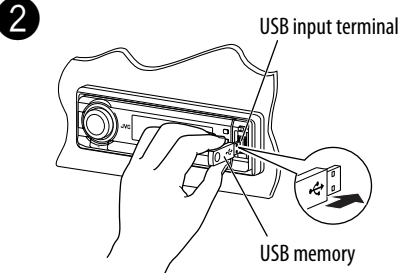

### **If a USB memory has been attached...**

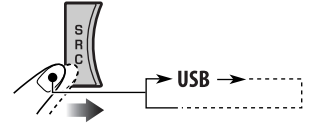

Playback starts from where it has been stopped previously.

• If a different USB memory is currently attached, playback starts from the beginning.

**To detach the USB memory,** straightly pull it out from the unit.

### **Cautions:**

- Avoid using the USB memory if it might hinder your safety driving.
- Make sure all the important data has been backed up to avoid losing the data.

### **Track and folder information (CD/CD Text/ MP3/WMA/USB)**

Once you insert a disc or attach a USB memory, the total track number/total playing time (for CD/CD Text) and total folder number/total track number (for MP3/ WMA/USB) appears, then the following information appears...

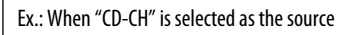

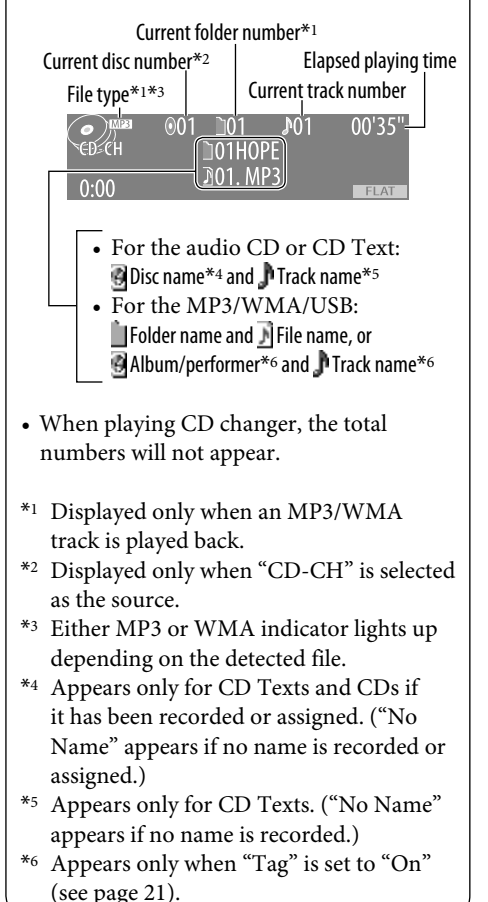

### **About MP3 and WMA tracks**

MP3 and WMA "tracks" (words "file" and "track" are used interchangeably) are recorded in "folders."

### $\circ$   $\Box$

When an MP3/WMA folder in an MP3/ WMA disc includes an image <itw> file edited by Image Converter (Ver 3.0) supplied in the CD-ROM, you can show the image on the display while the tracks in the folder are played back—Image Link. (See pages 20 and 37 for details.)

### **About the CD changer**

It is recommended to use a JVC MP3 compatible CD changer with your unit.

- You can also connect MP3-incompatible CD changers. These units, however, are not compatible with MP3 discs.
- You cannot use the CH-X99, CH-X100, and KD-MK series CD changers with this unit.
- You cannot play any WMA disc in the CD changer.
- Disc text information recorded in the CD Text can be displayed when a JVC CD Text compatible CD changer is connected.
- For connection, see Installation/Connection Manual (separate volume).

### **To fast-forward or reverse the track**

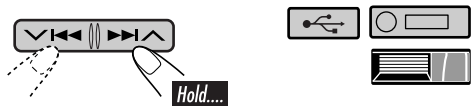

### **To go to the next or previous tracks**

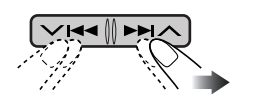

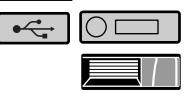

### **To go to the next or previous folders (only for MP3/WMA/USB)**

For MP3 tracks:  $\boxed{\bigcirc}$   $\Box$ 

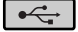

For WMA tracks:  $\cap$ 

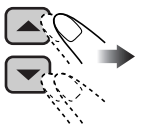

For the main unit:

• Holding either of the buttons can display the Folder List (see page 15).

For CD changer:

• Holding either of the buttons can display the Disc List (see page 15).

### **To locate a particular track (for CD) or folder (for MP3/WMA/USB) directly**

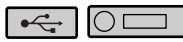

To select a number from 01 – 06:

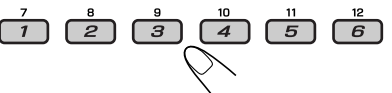

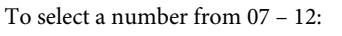

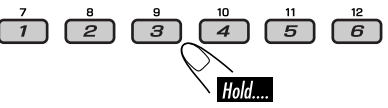

• To use direct folder access on MP3/WMA/ USB, it is required that folders are assigned with 2-digit numbers at the beginning of their folder names—01, 02, 03, and so on.

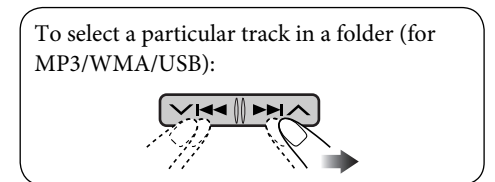

# 15<br>ISIONGLISH **HSITDNE**

### **Other main functions**

### **Selecting a disc/folder/track on the list**

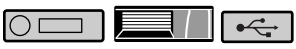

• When LEACK appears on the display, you can move back to the previous display by pressing number button 3.

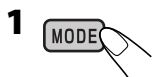

**2 Select "LIST."**

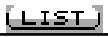

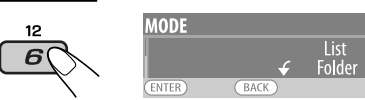

**3 Select the list type.**

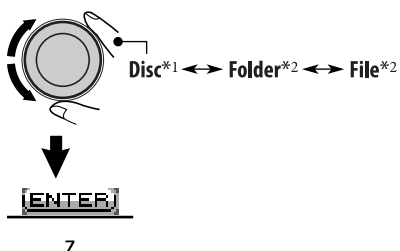

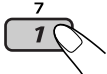

- \*<sup>1</sup> *Selectable only when the source is "CD-CH."*
- \*<sup>2</sup> *Selectable only when the media is MP3, WMA, or USB.*

### **4 Select an item.**

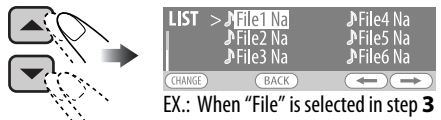

• You can move to the other lists by pressing number button  $5$  ( $\Box$ ) or  $6$  ( $\Box$ ) repeatedly.

**5 Change to the selected item.**

### (CHANGE)

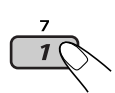

• The list disappears and playback starts.

### **Skipping tracks quickly during play**

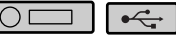

### **Only possible on JVC MP3-compatible CD changer**

- For MP3/WMA/USB, you can skip tracks within the same folder.
- Ex.: To select track 32 while playing a track whose number is a single digit (1 to 9).

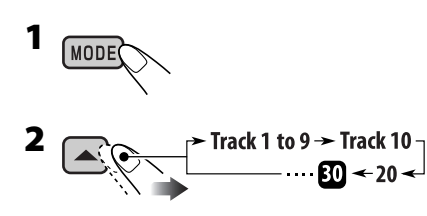

Each time you press the button, you can skip 10 tracks.

• After the last track, the first track will be selected and vice versa.

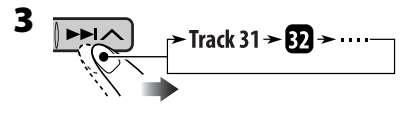

### **Prohibiting disc ejection**

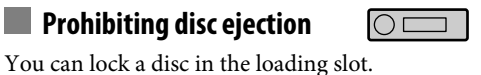

HSI 16<br>ENGLISH **FNGI** 

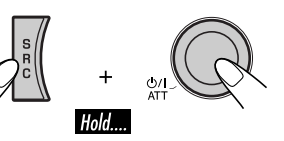

• "No Eject" appears on the display.

**To cancel the prohibition,** repeat the same procedure.

• "Eject OK" appears on the display.

### **Selecting the playback modes**

You can use only one of the following playback modes at a time.

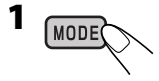

**2 Select your desired playback mode.**

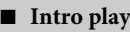

INT.

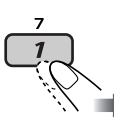

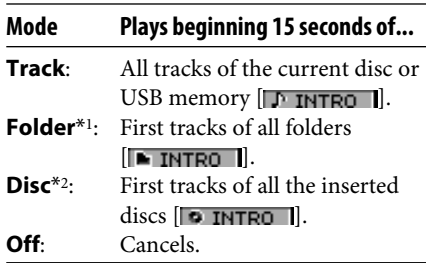

7 **Repeat play**

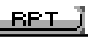

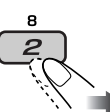

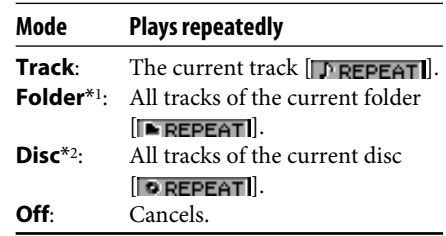

### 7 **Random play**

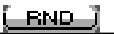

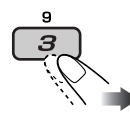

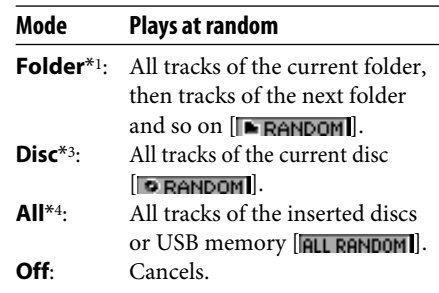

- \**1 Only while playing a media (MP3/WMA/ USB).*
- \*2 *Only while playing discs in the CD changer.*
- \*3 *Only while playing a disc.*
- \*4 *Only while playing discs in the CD changer or playing a USB memory.*
- You can also cancel the playback mode by pressing number button  $4$  ( $\sqrt{[O(E-E)]}$ ) in step **2**.

### *Sound adjustments*

### **Adjusting the sound**

You can adjust the sound characteristics to your preference.

• When **BACK** appears on the display, you can move back to the previous display by pressing number button 3.

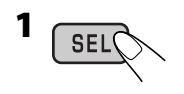

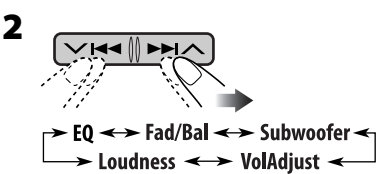

• *For "EQ" setting, see the following.*

### **3 Adjust the selected setting item.**

### A **Fad/Bal (Fader/Balance)**

- $\boxed{1}$  Press number button 1 ([SELECT]) to move to the "Fad/Bal" adjustment display.
- 2 Adjust the speaker output balance by pressing:
	- $\triangle$  /  $\blacktriangledown$ : between the front and rear speakers. [F06 to R06]

### $V$   $44$ / $P$  $N$ :

between the left and right speakers. [L06 to R06]

### B **Subwoofer**

- $\Box$  Press number button 1 ( $\Box$ ELECIJ) to move to the "Subwoofer" adjustment display.
- 2 Use  $\vee$   $\blacktriangleleft \triangleleft \wedge$  to select a cutoff frequency to the subwoofer.
- 80Hz: Frequencies higher than 80 Hz are cut off.
- 120Hz: Frequencies higher than 120 Hz are cut off.
- 160Hz: Frequencies higher than 160 Hz are cut off.
- 3 Turn the control dial to adjust the subwoofer output level. [0 to 8]

### C **VolAdjust**

Turn the control dial to adjust the input level of each source (except FM).  $[-5 \text{ to } +5]$ 

Adjust to match the input level of the FM sound level.

• Before making an adjustment, select a source you want to adjust.

### D **Loudness**

Turn the control dial to activate or deactivate the loudness to produce a well-balanced sound at low volume levels. [Off or On]

### **4 Exit from the setting. SEL**

### **Selecting preset sound modes (i-EQ: intelligent equalizer)**

You can select a preset sound mode suitable to the music genre.

### **Available sound modes**

**FLAT** (No sound mode is applied)**, H.ROCK** (Hard rock)**, R & B** (Rhythm & blues)**, POP, JAZZ, DANCE, COUNTRY, REGGAE, CLASSIC, USER 1, USER 2, USER 3**

• When **LEACK** appears on the display, you can move back to the previous display by pressing number button 3.

*Continued on next page...*

**1**

### **SEL**

- **2 Select a sound mode.**  $\overline{4}$  $\overline{5}$  $\overline{z}$  $\overline{\mathbf{3}}$ 6 To display the rest JAZZ RDANCER COUNTRY REGGAE  $\overline{2}$  $\overline{s}$  $\overline{5}$  $\overline{4}$ 6,
- **3 Exit from the setting. SEL**

### **Storing your own sound modes**

You can adjust the sound modes and store your own adjustments in memory.

- When LEACK appears on the display, you can move back to the previous display by pressing number button 3.
- **1 Follow steps 1 and 2 above.**
- **2 Select a frequency range.**

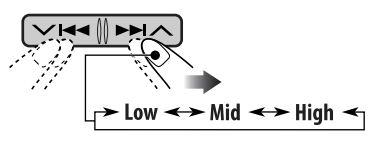

**3 Adjust the sound elements of the selected frequency range.**

- 1 Use  $\blacktriangle$  /  $\blacktriangledown$  to adjust the level.
- $\boxed{2}$  Press number button 2 (**FREQ** $\boxed{2}$ ), then turn the control dial to select the frequency.

3 Press number button 2 ( $\Box$ ), then turn the control dial to select the band width.

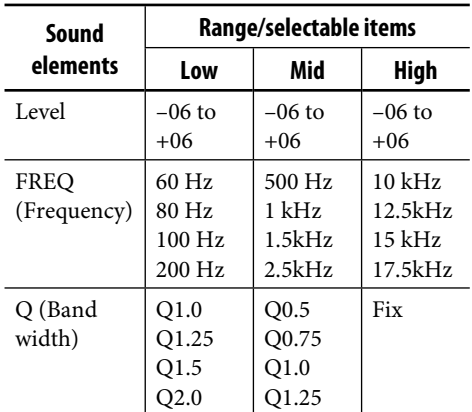

**4 Repeat steps 2 and 3 to adjust other frequency ranges.**

### **5 Store the adjustments.**

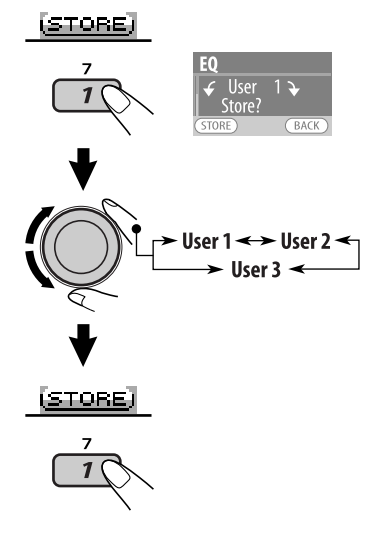

The list below shows the preset value setting for each sound mode:

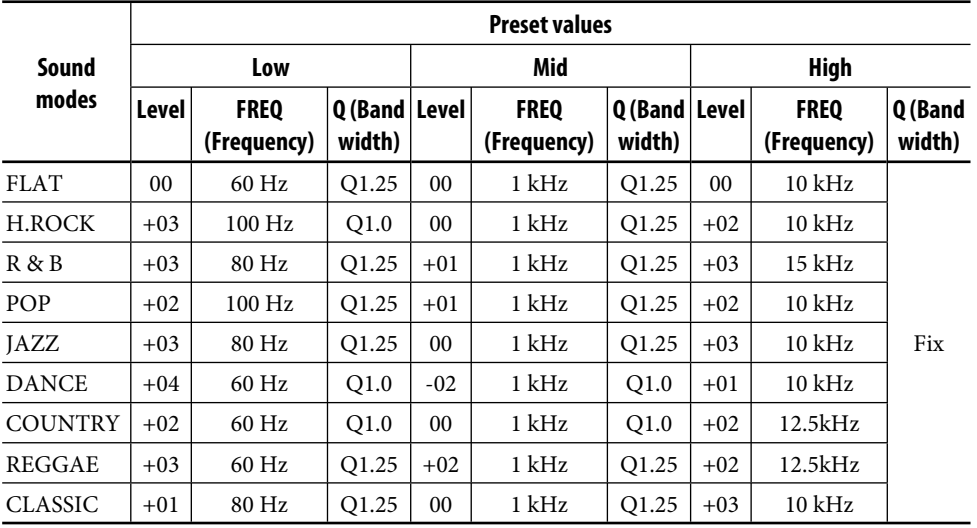

### *General settings — PSM*

### **Basic procedure**

You can change PSM (Preferred Setting Mode) items listed in the table that follows.

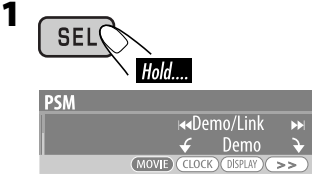

An item previously selected appears on the display.

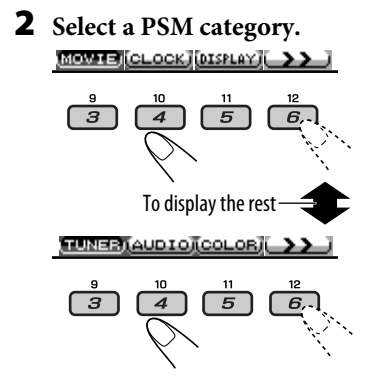

### **3 Select a PSM item.**

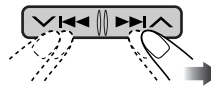

- By pressing either of the buttons repeatedly, you can also move to the item of the other categories.
- **4 Adjust the selected PSM item.**

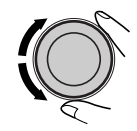

- **5 Repeat steps 2 to 4 to adjust other PSM items if necessary.**
- **6 Exit from the setting. SEL**

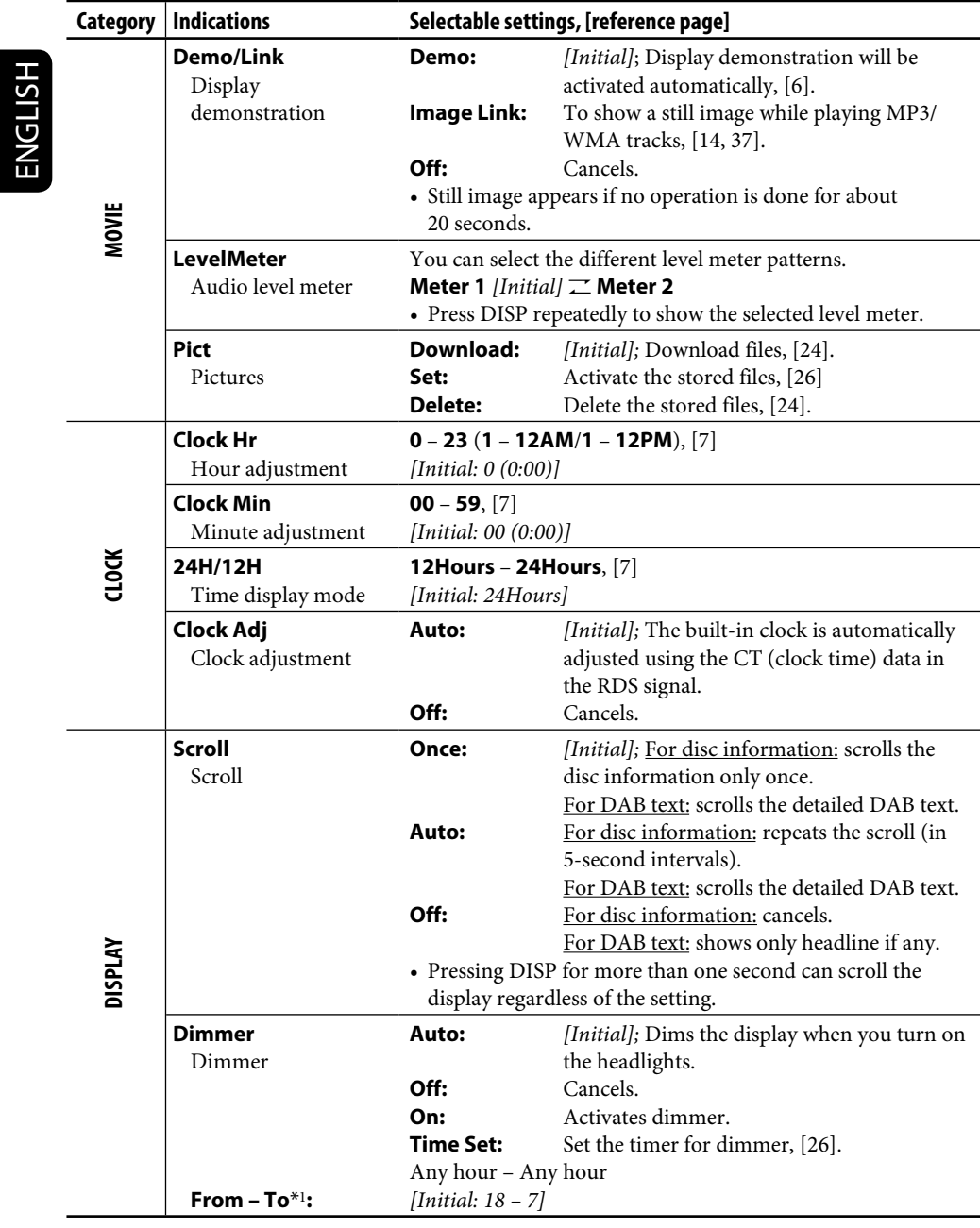

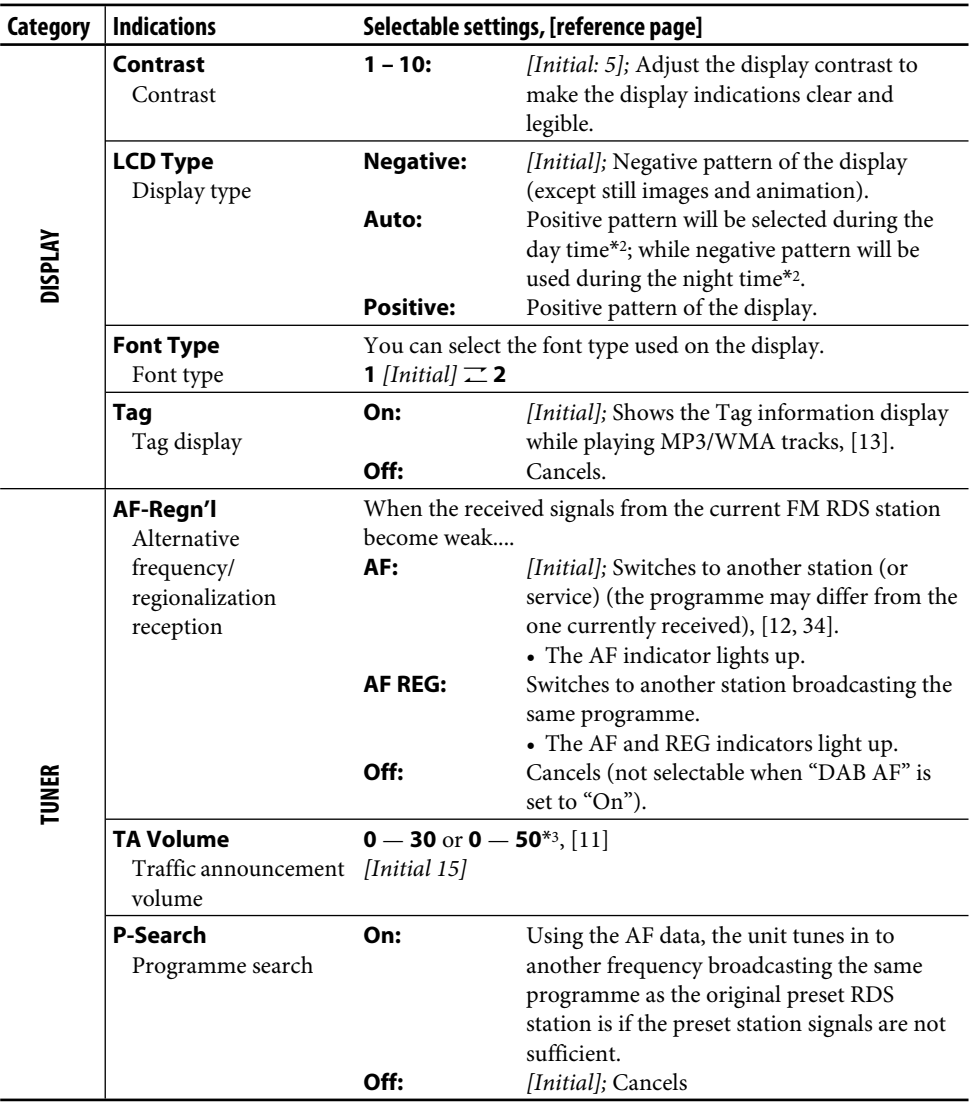

\*1 *Adjustable only when "Dimmer" is set to "Time Set."*

\*2 *Depends on the "Dimmer" setting.*

\*3 *Depends on the amplifier gain control.*

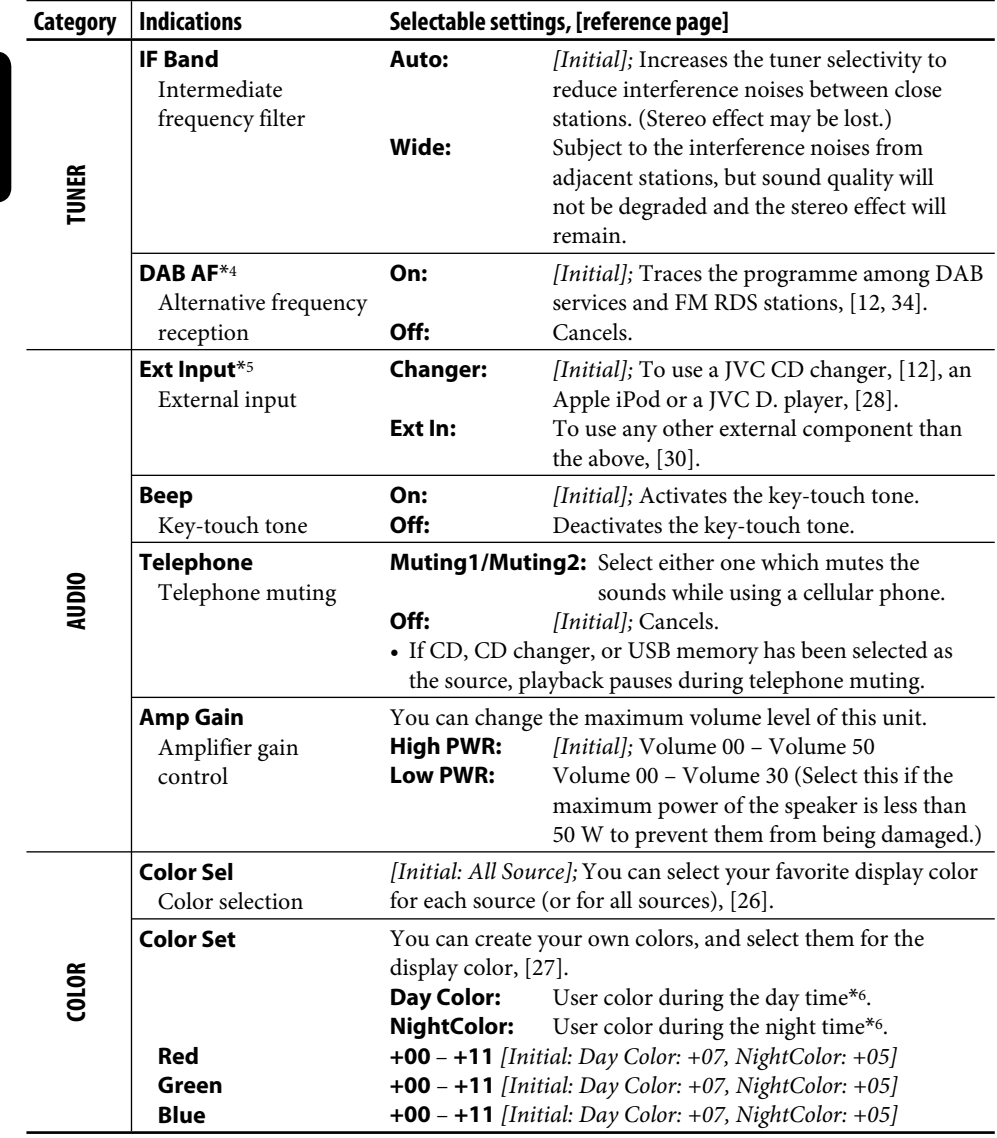

\*4 *Displayed only when the DAB tuner is connected.*

\*5 *Displayed only when one of the following sources is selected—TUNER, CD, or USB.*

\*6 *Depends on the "Dimmer" setting.*

**ENGLISH** 22ENGLISH

### **Graphic displays**

### **Before starting the following procedure,**

prepare a CD-R including still images (pictures) and animations (movies).

- With Image Converter (Ver 3.0) included in the supplied CD-ROM, you can create and download your own images and animations. (Samples are included in the CD-ROM.) These images/animation will be shown during playing a source.
- You can store "LARGE" or "SMALL" pictures and movies.

 Picture: 30 still images each Movie: 60 frames each

### **Basic procedure**

- When **BACK** appears on the display, you can move back to the previous display by pressing number button 3.
- When  $\rightarrow$   $\rightarrow$  appears on the display, you can move to the other lists by pressing number button 5 or 6 repeatedly.

**1 Insert a CD-R or the supplied CD-ROM.**

### **2 Follow steps 1 to 3 on page 19.**

- In step **2**, select "MOVIE."
- In step **3**, select "Pict."

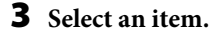

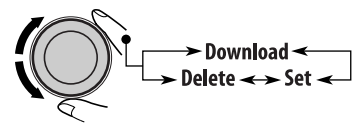

### **4 Select a picture size.**

ÍLARGE I

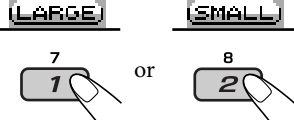

The display goes to the PICT menu.

- To download the file(s), see page 24.
- To delete the file(s), see pages 24 and 25.
- To activate the file(s), see page 26.

### **IMPORTANT:**

- Refer also to Image Converter PDF files included in the "Manual" folder on the supplied CD-ROM.
- Still images (pictures) and animations (movie) should have the following extension code in their file names:
	- **jtl:** for large size still images
	- **jtm:** for small size still images
	- **jta:** for large size animations
	- **jtb:** for small size animations
	- **jtw:** for Image Link (see pages 14 and 20)
- Before you download or delete the files, observe the following:
	- Do not download a file while driving.
	- Do not turn off the ignition key of the car while downloading or deleting a file.\*
	- Do not detach the control panel while downloading or deleting a file.\*
	- Do not attach or detach a USB memory while downloading a file.\*
- \* *If you do so, the file download or deletion will not be done correctly.*

### $\blacksquare$  Downloading pictures or an animation

- It takes a long time to download an
- animation. For details, see page 38.
- To activate the downloaded files, see page 26.

### **1 Follow steps 2 to 4 on page 23.**

• In step **3**, select "Download."

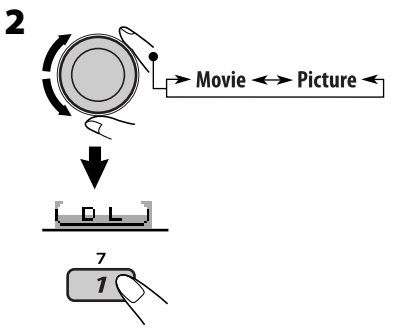

"File Check" appears and then the Folder List appears on the display.

### **3 Select a folder.**

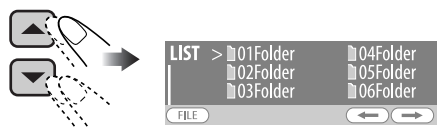

**4 Enter the File List.** 

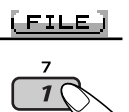

**5 Select a file.**

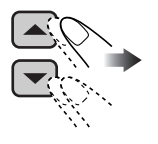

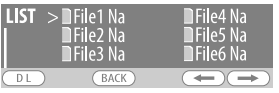

**6 Confirm the selection.**

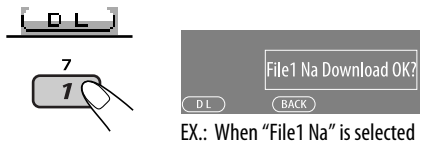

**7 Download the file.**

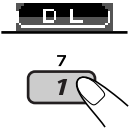

- **8 To download more pictures from the same folder, repeat steps 5 to 7.**
	- **To download more pictures from another folder, press number button 3 ( ). Then, repeat steps 3 to 7.**
- **9 Exit from the setting. DISP**

### **Deleting the files Deleting the stored animation**

### **1 Follow steps 2 to 4 on page 23.**

• In step **3**, select "Delete."

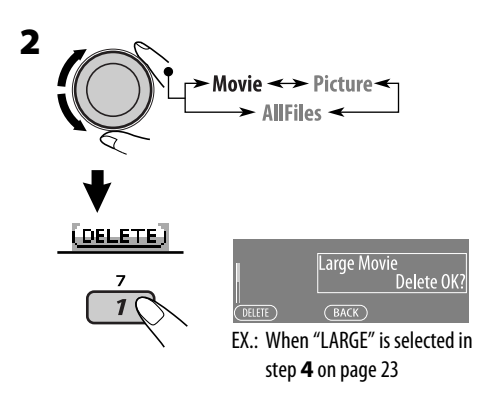

### **3 Delete the animation.** [ORLETE]

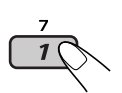

**4 Exit from the setting. SEL** 

### **Deleting the stored pictures**

- **1 Follow steps 2 to 4 on page 23.**
	- In step **3**, select "Delete."

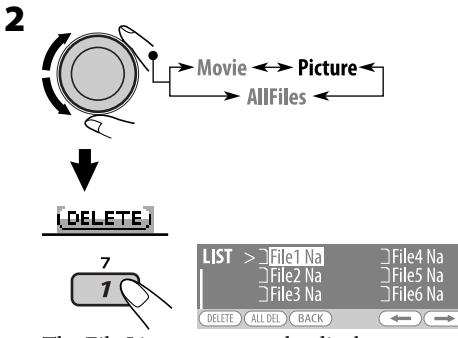

The File List appears on the display.

### **3 • To delete one of the stored pictures**

 $\boxed{1}$  Use ▲ / ▼ to select a file. Then, press number button 1 ([DELETE]) to confirm the selection.

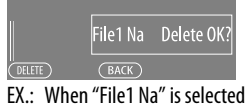

- 
- 2 Press number button  $1$  ( $\boxed{01111}$ ) to delete the selected file.
- 3 Repeat steps  $\boxed{1}$  and  $\boxed{2}$  to delete more pictures.
- **To delete all the stored pictures**
	- $\Box$  Press number button 2 ( $\overline{u}$

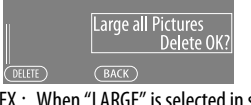

- EX.: When "LARGE" is selected in step **4** on page  $23$
- 2 Press number button  $1$  (**DELETE**) to delete all the stored pictures.
- **4 Exit from the setting.**

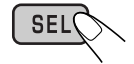

### **Deleting all the stored files**

- **1 Follow steps 2 to 4 on page 23.**
	- In step **3**, select "Delete."

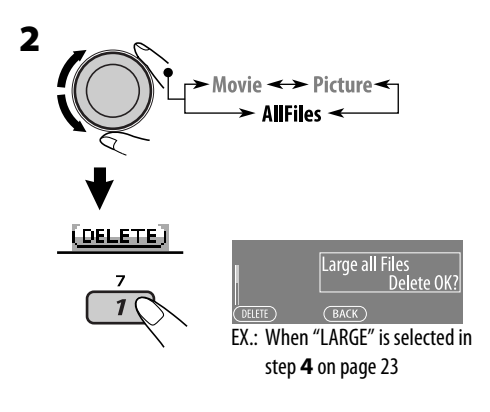

**3 Delete all the stored files. DELETE** 

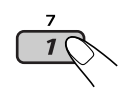

**4 Exit from the setting.**

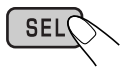

 $\overline{\phantom{a}}$ 

### $\blacksquare$  Activating the downloaded files

- **1 Follow steps 2 to 4 on page 23.**
	- In step **3**, select "Set."

### **2 Select the display type.**

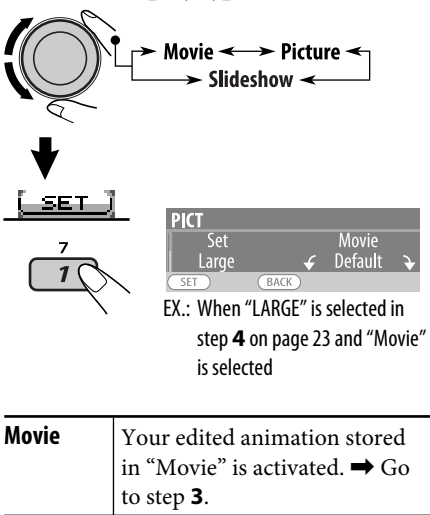

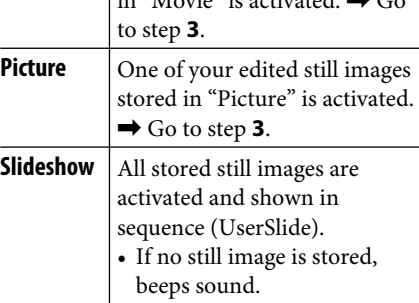

**3 Select a file.**\*

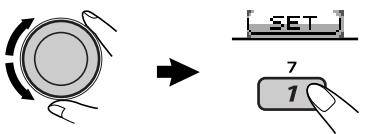

The unit returns to the playback display.

- To display the activated files, see page 7.
- \* *If no still image or no animation is stored, you can only select "Default."*

### **Setting the time for dimmer**

• When **BACK** appears on the display, you can move back to the previous display by pressing number button 3.

### **1 Follow steps 1 to 3 on page 19.**

- In step **2**, select "DISPLAY."
- In step **3**, select "Dimmer."
- **2 Select "Time Set."**

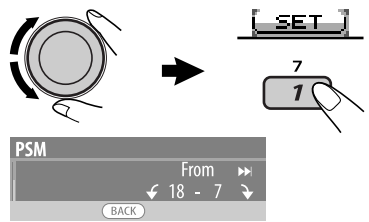

### **3 Adjust the dimmer time.**

- 1 Turn the control dial to set the dimmer time.
- 2 Press  $\blacktriangleright$   $\blacktriangleright$  to select "To." Then, turn the control dial to set the dimmer end time.

### **4 Exit from the setting.**

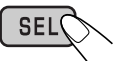

### **Changing the display color**

You can select your favorite display color for each source (or all sources).

• When LEACK appears on the display, you can move back to the previous display by pressing number button 3.

### **Example 3 Setting the display color**

### **1 Follow steps 1 to 3 on page 19.**

- In step **2**, select "COLOR."
- In step **3**, select "Color Sel."

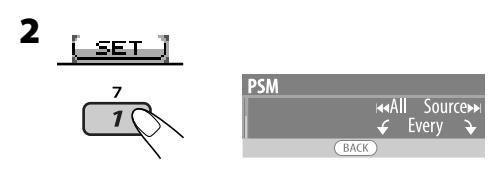

**3 Select a source.**

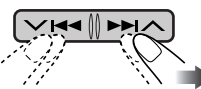

All Source\*1  $\equiv$  CD  $\equiv$  Changer (or Ext  $In*2)$   $\mathbb{Z}$  USB\*3  $\mathbb{Z}$  FM  $\mathbb{Z}$  AM  $\mathbb{Z}$  DAB\*3  $\Box$  Ipod\*3/D.PLAYER\*3  $\Box$  (back to the beginning)

- \*<sup>1</sup> *When you select "All Source," you can use the same color for all the sources.*
- \*<sup>2</sup> *Depends on the "Ext Input" setting, see page 22.*
- \*<sup>3</sup> *Displayed only when the target component is connected.*

### **4 Select a color.**

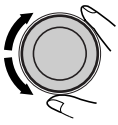

- Every\*4  $\mathbb Z$  Aqua  $\mathbb Z$  Sky  $\mathbb Z$  Sea  $\mathbb Z$  Leaves  $\overline{\mathcal{L}}$  Grass  $\overline{\mathcal{L}}$  Apple  $\overline{\mathcal{L}}$  Rose  $\overline{\mathcal{L}}$  Amber  $\Box$  Honey  $\Box$  Violet  $\Box$  Grape  $\Box$  Pale  $\Box$ User<sup>\*5</sup>  $\equiv$  (back to the beginning)
- \*<sup>4</sup> *The color changes every 2 seconds.*
- \*<sup>5</sup> *The user-edited colors—"Day Color" and "NightColor" will be applied (see right column for details).*
- **5 Repeat steps 3 and 4 to select the color for each source (except when selecting "All Source" in step 3).**

**6 Exit from the setting.**

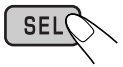

### **Creating your own color—User Color**

You can create your own colors—"Day Color" or "NightColor."

### **1 Follow steps 1 to 3 on page 19.**

- In step **2**, select "COLOR."
- In step **3**, select "Color Set."

### **2 Select "Day Color" or "NightColor."**

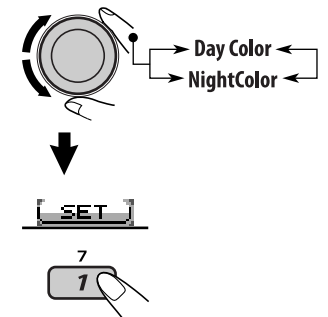

**3 Select a primary color.**

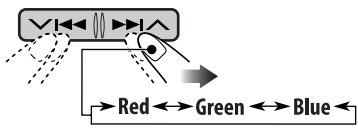

**4 Adjust the level (+00 to +11) of the selected primary color.**

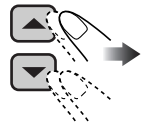

- **5 Repeat steps 3 and 4 to adjust other primary colors.**
- **6 Exit from the setting.**

**SEL** 

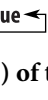

### *Title assignment*

You can assign titles to CDs (both in the unit and the CD changer) and external components (Ext In).

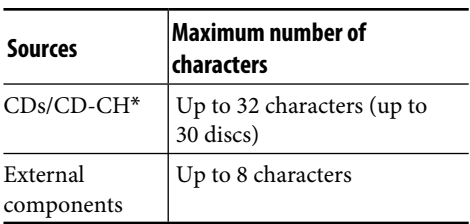

- \* *You cannot assign a title to a CD Text or MP3/ WMA/USB.*
- When **LEACK** appears on the display, you can move back to the previous display by pressing number button 3.

### **1 Select the sources.**

- For CDs in this unit: Insert a CD.
- For CDs in the CD changer: Select "CD-CH," then select a disc number.
- For external components: Select "Ext In" (see page 22).

### **2 Display the TITLE input screen.**

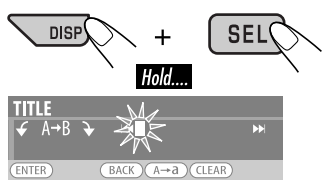

### **3 Assign a title.**

1 Press number button 4 ( $\rightarrow$  1) repeatedly to select a character set.

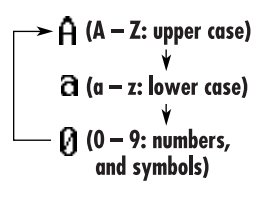

- 2 Turn the control dial to select a character.
	- *For available characters, see page 38.*
- 3 Use  $\vee$   $\blacktriangleleft$   $\blacktriangleright$   $\blacktriangleright$   $\land$  to move to the next (or previous) character position.
- 4 Repeat steps  $\boxed{1}$  to  $\boxed{3}$  until you finish entering the title.

### **4 Store the title.** (ENTER)

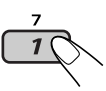

### **To erase the entire title**

In step **3** on the left...

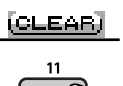

### *iPod®/D. player operations*

This unit is ready for operating an Apple iPod or a JVC D. player from the control panel.

Before operating your iPod or D. player: Connect either one of the following (separately purchased) to the CD changer jack on the rear of this unit.

- **Interface adapter for iPod®**—KS-PD100 for controlling an iPod.
- **D. player interface adapter**—KS-PD500 for controlling a D. player.
- For connection, see Installation/Connection Manual (separate volume).
- For details, refer also to the manual supplied with the interface adapter.

# ENGLISH

### **Caution:**

Make sure to turn off this unit or turn off the vehicle's ignition switch before connecting or disconnecting the iPod or D. player.

### **Preparations:**

Make sure "Changer" is selected for the external input setting (see page 22).

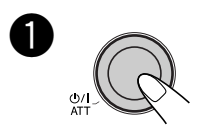

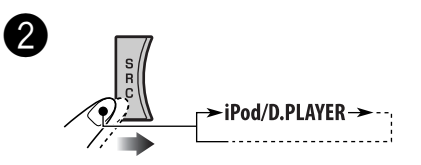

Playback starts automatically from where it has been paused (for iPod) or stopped (for D. player) previously.

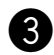

### **3** Adjust the volume.

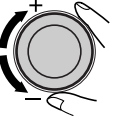

⁄ **Adjust the sound mode as you want. (See pages 17 – 19.)**

• Make sure the equalizer on the iPod or D. player is deactivated.

### **To pause (only for iPod) or stop (only for D. player) playback**

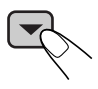

• To resume playback, press it again.

### **To fast-forward or reverse the track**

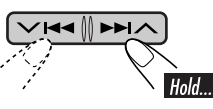

### **To go to the next or previous tracks**

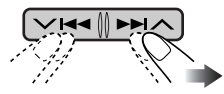

### **Selecting a track from the menu**

**1 Enter the main menu.**

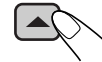

Now the  $\vee$   $\blacktriangleleft$ / $\blacktriangleright$   $\blacktriangleright$   $\land$  buttons work as the menu selecting buttons.\*

### **2 Select the desired menu.**

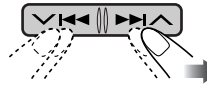

### **For iPod:**

Playlists  $\mathcal{\equiv}$  Artists  $\mathcal{\equiv}$  Albums  $\mathcal{\equiv}$  Songs  $\Gamma$  Genres  $\Gamma$  Composers  $\Gamma$  (back to the beginning)

### **For D. player:**

Playlist  $\mathbb Z$  Artist  $\mathbb Z$  Album  $\mathbb Z$  Genre  $\mathbb Z$ Track  $\equiv$  (back to the beginning)

- \* *The menu selecting mode will be canceled:*
	- *If no operations are done for about 5 seconds.*
	- *When you confirm the selection of a track.*

### **3 Confirm the selection.**

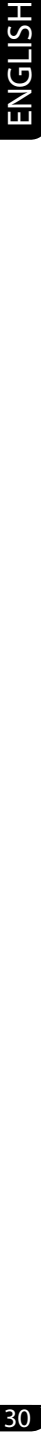

To move back to the previous menu, press $\blacktriangle$ .

- If a track is selected, playback starts automatically.
- If the selected item has another layer, you will enter the layer. Repeat steps **2** and **3** until the desired track is played.
- Holding  $\vee$   $\blacktriangleleft \wedge \blacktriangleright \blacktriangleright \wedge$  can skips 10 items at a time.

### **Selecting the playback modes**

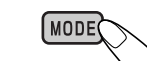

**1**

**2 Select your desired playback mode.**

### **Repeat play**

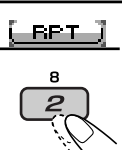

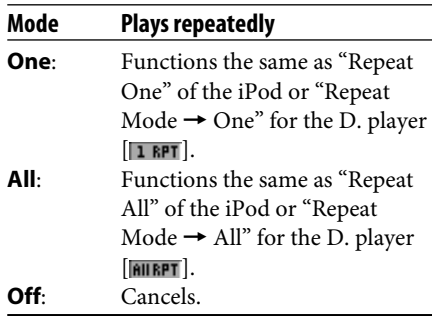

7 **Random play**

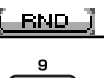

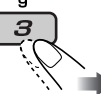

| Mode               | Plays at random                                     |
|--------------------|-----------------------------------------------------|
| Song:              | Functions the same as "Shuffle                      |
|                    | Songs" of the iPod $\sqrt{ \mathcal{F} \mathbf{R}}$ |
|                    | "Random Play $\rightarrow$ On" of the               |
|                    | D. player $[\blacksquare$ RND $\blacksquare$ .      |
| Album <sup>*</sup> | Functions the same as "Shuffle                      |
|                    | Albums" of the iPod $\sqrt{\sqrt{P_{RMD}}}$ .       |
| ∩ff∙               | Cancels.                                            |

<sup>\*</sup> *For iPod: Only if you select "All Albums" in "Albums" of the main "MENU."*

• You can also cancel the playback mode by pressing number button  $4$  ( $\boxed{\text{OFF}}$ ) in step **2**.

### *Other external component operations*

You can connect an external component to the CD changer jack on the rear using the Line Input Adapter—KS-U57 (not supplied) or AUX Input Adapter—KS-U58 (not supplied).

- For connection, see Installation/Connection Manual (separate volume).
- For listening to the USB memory, see page 13.
- For listening to an iPod or a D. player, see pages 28 – 30.

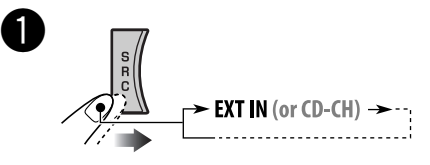

If "EXT IN" does not appear, see page 22 and select the external input ("Ext In").

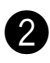

### Turn on the connected component **and start playing the source.**

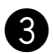

! **Adjust the volume.**

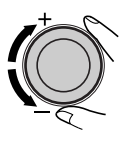

⁄ **Adjust the sound as you want. (See pages 17 – 19.)**

### *DAB tuner operations*

### **What is DAB system?**

Digital Audio Broadcasting (DAB) can deliver digital quality sound without any annoying interference and signal distortion. Furthermore, it can carry text, pictures, and data. When transmitting, DAB combines several programmes (called "services") to form one "ensemble." In addition, each "service"—called "primary service"—can also be divided into its components (called "secondary service"). A typical ensemble has six or more programmes (services) broadcast at the same time. By connecting the DAB tuner, this unit can do the following:

• Tracing the same programme automatically —Alternative Frequency Reception (see "DAB AF" on page 22).

### **It is recommended to use DAB tuner KT-DB1000 with your unit. If you have another DAB tuner, consult your JVC IN-CAR ENTERTAINMENT dealer.**

• Refer also to the Instructions supplied for your DAB tuner.

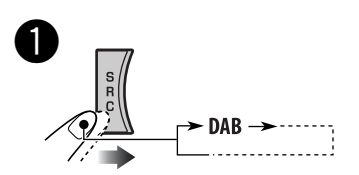

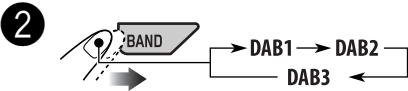

**News** 

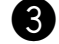

### ! **Start searching for an ensemble.**

DAR' Bayern *S***Bavern** 2

When an ensemble is received, searching stops.

**To stop searching,** press the same button again.

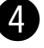

⁄ **Select a service (either primary or secondary) you want to listen to.**

### **To tune in to an ensemble manually**

In step  $\bigcirc$  above...

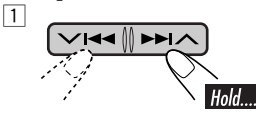

2 **Select a desired ensemble frequency.**

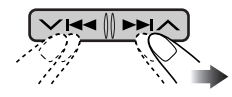

### **When surrounding sounds are noisy**

Some service provides Dynamic Range Control (DRC) signals together with their regular programme signals. DRC will reinforce the low level sounds to improve for your listening.

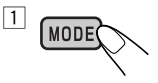

# 32<br>ENGLISH

2 **Select one of the DRC signals levels (1, 2, or 3).**

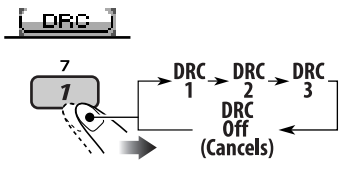

The reinforcement increases from 1 to 3.

### 3 **Exit from the setting.**

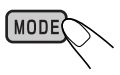

DRC appears on the display.

• **DRC** will be highlighted only when receiving DRC signals from the tuned service.

### **To search for your favorite service**

You can search for either Dynamic or Static PTY codes.

- Operations are exactly the same as explained on page 10 for FM RDS stations.
- You cannot store PTY codes separately for the DAB tuner and the FM tuner.
- Search will be performed on the DAB tuner only.

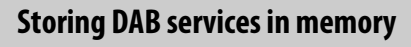

You can preset six DAB services (primary) for each band.

- When LEACK I appears on the display, you can move back to the previous display by pressing number button 3.
- EX.: Storing an ensemble (primary service) into the preset number 4 of the DAB 1 band.

### **Using the number buttons**

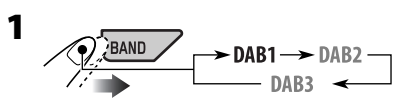

**2 Select an ensemble (primary service).**

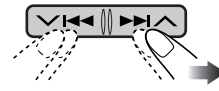

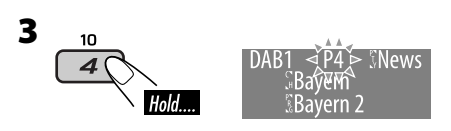

### **Using the Preset Service List**

### **1 Follow steps 1 and 2 above.**

• By holding  $\blacktriangle$  /  $\nabla$ , the Preset Service List will appear (go to step **4**).

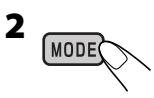

**3 Display the Preset Service List.**

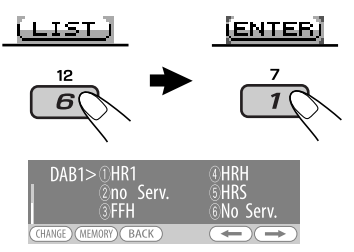

### **4 Select a preset number you want to store into.**

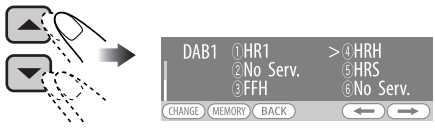

• You can move to the lists of the other DAB bands by pressing number button  $5$  ( $\leftarrow$ ) or 6 ( $\rightarrow$ ) repeatedly, but you cannot store the selected service into these bands.

### **5 Store the service.**

(MEMORY)

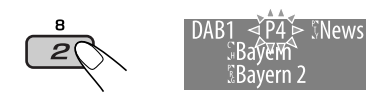

### **Tuning in to a preset DAB service**

### **Using the number buttons**

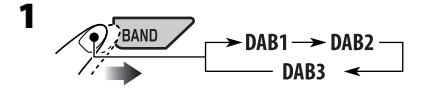

**2 Select the preset DAB service (primary) number (1 – 6) you want to listen to.**

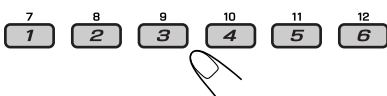

If the selected primary service has some secondary services, pressing the same button again will tune in to the secondary services.

### **Using the Preset Service List**

- **1 Display the Preset Service List, then select the preset DAB service you want to listen to.**
- **2 Change to the selected DAB service.** (CHANGE)

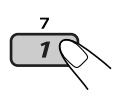

### **Using the standby reception**

You can use three types of Standby Reception.

- Road Traffic News Standby Reception—TA Standby Reception (see the following).
- Announcement Standby Reception (see the following)
- PTY Standby Reception (see page 34).

### **Road Traffic News Standby Reception (TA Standby Reception)**

Road Traffic News Standby Reception allows the unit to switch temporarily to the Road Traffic News (or Traffic Announcement) from any source other than AM. The volume changes to the preset TA volume level if the current level is lower than the preset level (see page 21).

- Operations are exactly the same as explained on page 11 for FM RDS stations.
- You cannot use Road Traffic News Standby Reception (TA Standby Reception) separately for the DAB tuner and FM tuner.

### **Announcement Standby Reception**

Announcement Standby Reception allows the unit to switch temporarily to your favorite service (announcement type).

### **To activate the Announcement Standby Reception and select the announcement type**

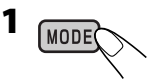

### **2 Activating the Announcement Standby Reception.**

Display the currently selected announcement type.

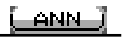

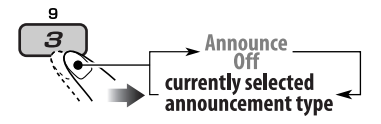

*Continued on next page...*

ENGLISH

**3 Selecting an announcement type.**

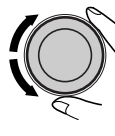

### **4 Exit from the setting.** (MODE)

**ANN** either lights up or flashes on the playback display.

- If **ANN** lights up, Announcement Standby Reception is activated.
- If ANN flashes, Announcement Standby Reception is not yet activated. To activate, tune in to another service providing the related signals. **ANNI** will stop flashing and remain lit.

### **To deactivate the Announcement Standby Reception**

Select "Announce Off" in step **2** on page 33. **FANN** goes off.

### **Announcement types**

Travel, Warning, News, Weather, Event, Special, Rad Inf (Radio Information), Sports, Finance

### **PTY Standby Reception**

PTY Standby Reception allows the unit to switch temporarily to your favorite programme type from any source other than AM.

- Operations are exactly the same as explained on page 11 for FM RDS stations.
- PTY Standby Reception for DAB tuner works only using a dynamic PTY code.
- You can activate and deactivate PTY Standby Reception when the source is either "FM" or "DAB."

### **Tracing the same programme— Alternative Frequency Reception**

You can keep listening to the same programme by activating the Alternative Frequency Reception.

• **While receiving a DAB service:**

 When driving in an area where a service cannot be received, this unit automatically tunes in to another ensemble or FM RDS station, broadcasting the same programme.

• **While receiving an FM RDS station:** When driving in an area where a DAB service is broadcasting the same programme as the FM RDS station is broadcasting, this unit automatically tunes in to the DAB service.

When shipped from the factory, Alternative Frequency Reception is activated.

**To deactivate the Alternative Frequency Reception,** see page 22.

### **To show the Dynamic Label Segment (DLS) information**

While listening to an ensemble that supports DLS....

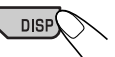

Lights up when receiving a service providing Dynamic Label Segment (DLS)—DAB radio text.

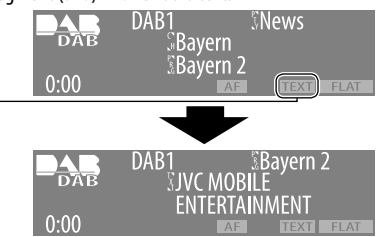

• The DLS display will be temporarily canceled when you operate the unit.

**To show whole text at once,** press and hold DISP while DLS is displayed. Multi-line text display appears.

• When the text contains more than 64 characters, another window appears to show the rest of the text.

To restore the previous display, press and hold DISP again.

### *More about this unit*

### **Basic operations**

### **Turning on the power**

• By pressing SRC on the unit, you can also turn on the power. If the source is ready, playback also starts.

### **Turning off the power**

- If you turn off the power while listening to a disc, disc play will start from where playback has been stopped previously, next time you turn on the power.
	- For MP3/WMA disc: Disc play will start from the first track of the current folder if a <jtw> file is included and Image Link is activated (see page 20).

### **Tuner operations**

### **Storing stations in memory**

- During SSM search...
	- All previously stored stations are erased and stations are stored newly.
	- Received stations are preset in No. 1 (lowest frequency) to No. 6 (highest frequency).
	- When SSM is over, the station stored in No. 1 will be automatically tuned in.
- When storing a station manually, the previously preset station is erased when a new station is stored in the same preset number.

### **FM RDS operations**

- Network-Tracking Reception requires two types of RDS signals—PI (Programme Identification) and AF (Alternative Frequency) to work correctly. Without receiving these data correctly, Network-Tracking Reception will not operate correctly.
- Receiving the Traffic Announcement by TA Standby Reception, the volume level (TA VOL) automatically changes to the preset level if the current level is lower than the preset level.
- When Alternative Frequency Reception is activated (with AF selected), Network-Tracking Reception is also activated automatically. On the other hand, Network-Tracking Reception cannot be deactivated without deactivating Alternative Frequency Reception. (See pages 21 and 22.)
- TA Standby Reception and PTY Standby Reception will be temporarily canceled while listening to an AM station.
- If you want to know more about RDS, visit «http://www.rds.org.uk».

### **Disc operations**

### **Caution for DualDisc playback**

• The Non-DVD side of a "DualDisc" does not comply with the "Compact Disc Digital Audio" standard. Therefore, the use of Non-DVD side of a DualDisc on this product may not be recommended.

### **General**

- This unit has been designed to reproduce CDs/CD Texts, and CD-Rs (Recordable)/ CD-RWs (Rewritable) in audio CD (CD-DA), MP3 and WMA formats.
- If you change the source, playback also stops. Next time you select the same playback source again, playback starts from where it has been stopped previously.

### **Inserting a disc**

- When a disc is inserted upside down, "Please Eject" appears on the display. Press  $\triangle$  to eject the disc.
- Do not insert 8 cm discs (single CD) and unusual shape discs (heart, flower, etc.) into the loading slot.

### **Playing a disc**

- While playing an audio CD: If a title has been assigned to the audio CD (see page 28), it will be shown on the display.
- While fast-forwarding or reversing on an MP3 or WMA disc, you can only hear intermittent sounds.

*Continued on next page...*

### **Playing a CD-R or CD-RW**

- Use only "finalized" CD-Rs or CD-RWs.
- This unit can play back only files of the same type which are first detected if a disc includes both audio CD (CD-DA) files and MP3/ WMA files.
- This unit can play back multi-session discs; however, unclosed sessions will be skipped while playing.
- Some CD-Rs or CD-RWs may not be played back on this unit because of their disc characteristics, or for the following reasons:
	- Discs are dirty or scratched.
	- Moisture condensation occurs on the lens inside the unit.
	- The pickup lens inside the unit is dirty.
	- CD-R/CD-RW on which the files are written with "Packet Write" method.
	- There are improper recording conditions (missing data, etc.) or media conditions (stained, scratched, warped, etc.).
- CD-RWs may require a longer readout time since the reflectance of CD-RWs is lower than that of regular CDs.
- Do not use the following CD-Rs or CD-RWs:
	- Discs with stickers, labels, or a protective seal stuck to the surface.
	- Discs on which labels can be directly printed by an ink jet printer.

 Using these discs under high temperatures or high humidities may cause malfunctions or damage to the unit.

### **Playing an MP3/WMA disc**

- This unit can play back MP3/WMA files with the extension code <.mp3> or <.wma> (regardless of the letter case—upper/lower).
- This unit can show the names of albums, artists (performer), and Tag (Version 1.0, 1.1, 2.2, 2.3, or 2.4) for MP3 files and for WMA files.
- This unit can display only one-byte characters. No other characters can be correctly displayed.
- This unit can play back MP3/WMA files meeting the conditions below:
	- Bit rate: 8 kbps 320 kbps
	- Sampling frequency: 48 kHz, 44.1 kHz, 32 kHz (for MPEG-1) 24 kHz, 22.05 kHz, 16 kHz (for MPEG-2)
	- Disc format: ISO 9660 Level 1/Level 2, Romeo, Joliet, Windows long file name
- The maximum number of characters for file/ folder names vary among the disc format used (includes 4 extension characters—<.mp3> or <.wma>).
	- ISO 9660 Level 1: up to 12 characters
	- ISO 9660 Level 2: up to 31 characters
	- Romeo\*: up to 128 (72) characters
	- Joliet\*: up to 64 (36) characters
	- Windows long file name\*: up to 128 (72) characters
	- \* *The parenthetic figure is the maximum number of characters for file/folder names in case the total number of files and folders is 313 or more.*
- This unit can play back files recorded in VBR (variable bit rate).

 Files recorded in VBR have a discrepancy in elapsed time display, and do not show the actual elapsed time. Especially, after performing the search function, this difference becomes noticeable.

- This unit can recognize a total of 512 files, of 200 folders, and of 8 hierarchies.
- This unit cannot play back the following files:
	- MP3 files encoded with MP3i and MP3 PRO format.
	- MP3 files encoded in an inappropriate format.
	- MP3 files encoded with Layer 1/2.
	- WMA files encoded with lossless, professional, and voice format.
	- WMA files which are not based upon Windows Media® Audio.
	- WMA files copy-protected with DRM.
	- Files which have the data such as WAVE, ATRAC3, etc.
- The search function works but search speed is not constant.
# **Playing MP3/WMA track from a USB memory**

- While playing from a USB memory, the playback order may differ from other players.
- This unit may be unable to play back some USB memories or some files due to their characteristics or recording conditions.
- Depending on the shape of the USB memories and connection ports, some USB memories may not be attached properly or the connection might be loose.
- It is not recommended to use a USB memory wider than 20 mm as it will block you from pressing the  $\triangleq$  button.
- If the connected USB memory does not have the correct files, "No Files" appears and the unit returns to the previous source.
- This unit can show Tag (Version 1.0, 1.1, 2.2, 2.3, or 2.4) for MP3 files and for WMA files.
- This unit can play back MP3/WMA files meeting the conditions below:
	- Bit rate:
		- MP3: 32 kbps 320 kbps (MPEG-1) 8 kbps — 160 kbps (MPEG-2/2.5)
		- WMA: 5 kbps 320 kbps
	- Sampling frequency:
		- MP3: 48 kHz, 44.1 kHz, 32 kHz (MPEG-1) 24 kHz, 22.05 kHz, 16 kHz (MPEG-2) 12 kHz, 11.025 kHz, 8 kHz (MPEG-2.5)

WMA: 8 kHz — 48 kHz

- This unit can play back MP3 files recorded in VBR (variable bit rate).
- The maximum number of characters for folder and file names is 25 characters; 128 characters for MP3/WMA tag information.
- This unit can recognize a total of 2 500 files and 250 folders (999 files per folder).

# **Image Link**

- Image Link will not work in the following cases:
	- If no <jtw> file is included in an MP3/ WMA folder.
	- If Intro play is activated.
	- If the source is changed to another from "CD."

• If more than one <jtw> file are included in a folder, a file with the youngest file number is used for Image Link.

# **Ejecting a disc**

• If the ejected disc is not removed within 15 seconds, the disc is automatically inserted again into the loading slot to protect it from dust. (Disc will not be played this time.)

# **Sound adjustment**

# **General**

- If you are using a two-speaker system, set the fader level to the center ("00").
- Subwoofer out setting takes effect only when a subwoofer is connected.
- You cannot change the input level— "VolAdjust" of the FM stations. If you try to adjust it for FM, "Fix" will appear.

# **Graphic display**

# **General**

- You can display two sizes of pictures and animations.
	- LARGE: <jtl> for still pictures and <jta> for the animations; The image is displayed with the dimension of the screen.
	- SMALL: <jtm> for still pictures and <jtb> for animations; The image is displayed like a CD jacket (on the left side of the display).
- Depending on a downloaded file, it may take longer time to show it on the display.

# **Downloading (or deleting) files**

- You can download a file only while selecting "CD" for the playback source; on the other hand, you can delete a file while selecting any source.
- After finishing the procedure to download a file, playback starts from the beginning.
- If you have already downloaded an animation, downloading a new animation deletes the previously stored animation.
- It takes a long time to download an animation.
	- About 3 to 4 seconds for a still image (one frame).
	- About 1 to 2 minutes for an animation of 30 frames.
	- About 3 minutes for an animation of 60 frames.
- If you try to operate the downloading procedure from a disc without any <itl>, <jtm>, <jta>, and <jtb> files, beeps sound.
- If you try to store more than 30 images for each size "LARGE" and "SMALL," "Picture Full" appears and you cannot start downloading. Delete unwanted files before downloading.
- If the total frame number of an animation downloaded exceeds 60, the frames exceeding that number are ignored.

# **General settings—PSM**

- "Auto" setting for "Dimmer" may not work correctly on some vehicles, particularly on those having a control dial for dimming. In this case, change the "Dimmer" setting to any other than "Auto."
- If "LCD Type" is set to "Auto," the display pattern will change to the "Positive" or "Negative" pattern depending on the "Dimmer" setting.
- Changing the "Amp Gain" setting from "High PWR" to "Low PWR" when the level is set higher than "Volume 30," the unit automatically changes the volume level to "Volume 30."

# **Title assignment**

• If you try to assign titles to more than 30 station frequencies or 30 discs, "Name Full" appears. Delete unwanted titles before assignment.

• Titles assigned to discs in the CD changer can also be shown if you play back the disc from the unit and vice versa.

# **Available characters on the display**

• This unit can display Romans alphabets  $(A - Z, a - z)$ , Cyrillic alphabets, numbers, and symbols (see below).

 These characters are also used to show the various information on the display.

# Upper case (Cyrillic alphabets)

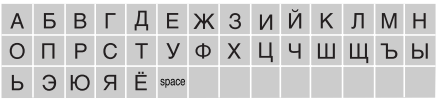

# Lower case (Cyrillic alphabets)

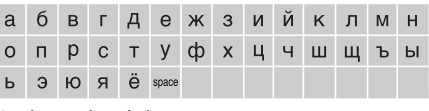

Numbers and symbols

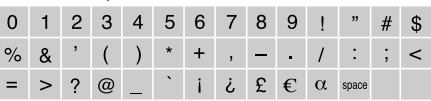

# **iPod or D. player operations**

- When you turn on this unit, the iPod or D. player is charged through this unit.
- While the iPod or D. player is connected, all operations from the iPod or D. player are disabled. Perform all operations from this unit.
- The text information may not be displayed correctly.
	- Some characters such as accented letters cannot be shown correctly on the display.
	- Depends on the condition of communication between the iPod or D. player and the unit.
- If the text information includes more than 8 characters, it scrolls on the display (see also page 20). This unit can display up to 40 characters.

# **Notice:**

When operating an iPod or D. player, some operations may not be performed correctly or as intended. In this case, visit the following JVC web site:

# **For iPod users:**

<http://www.jvc.co.jp/english/car/support/ ks-pd100/index.html>

# **For D. player users:**

<http://www.jvc.co.jp/english/car/support/ ks-pd500/index.html>

# **DAB tuner operations**

- PTY Standby Reception works for the DAB tuner only using a Dynamic PTY, but not a Static PTY.
- TA Standby Reception for FM RDS station and Road Traffic News Standby Reception for DAB cannot be set separately. The T/P button always work for the both Standby Reception modes when the DAB tuner is connected.
- Only primary DAB services can be presetted even when you store a secondary service.
- A previously preset DAB service is erased when a new DAB service is stored in the same preset number.

# *Maintenance*

# **How to clean the connectors**

Frequent detachment will deteriorate the connectors.

To minimize this possibility, periodically wipe the connectors with a cotton swab or cloth moistened with alcohol, being careful not to damage the connectors.

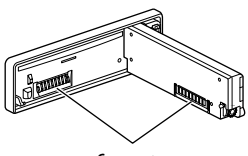

Connector

# **Moisture condensation**

Moisture may condense on the lens inside the CD player in the following cases:

• After starting the heater in the car.

• If it becomes very humid inside the car. Should this occur, the CD player may malfunction. In this case, eject the disc and leave the unit turned on for a few hours until the moisture evaporates.

# **How to handle discs**

**When removing a disc from its case,** press down the center holder of the case and lift the disc out, holding it by the edges.

Center holder

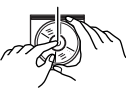

• Always hold the disc by the

edges. Do not touch its recording surface. **When storing a disc into its case,** gently insert the disc around the center holder (with the printed surface facing up).

• Make sure to store discs into the cases after use.

# **To keep discs clean**

A dirty disc may not play correctly. If a disc does become dirty, wipe it with a soft cloth in a straight line from center to edge.

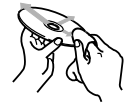

• Do not use any solvent (for example, conventional record cleaner, spray, thinner, benzine, etc.) to clean discs.

# **To play new discs**

New discs may have some rough spots around the inner and outer edges. If such a disc is used, this unit may reject the disc.

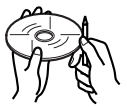

To remove these rough spots, rub the edges with a pencil or ball-point pen, etc.

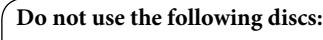

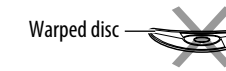

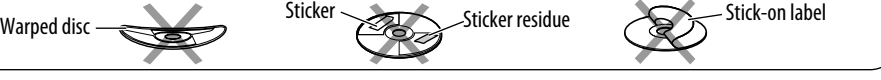

What appears to be trouble is not always serious. Check the following points before calling a service center.

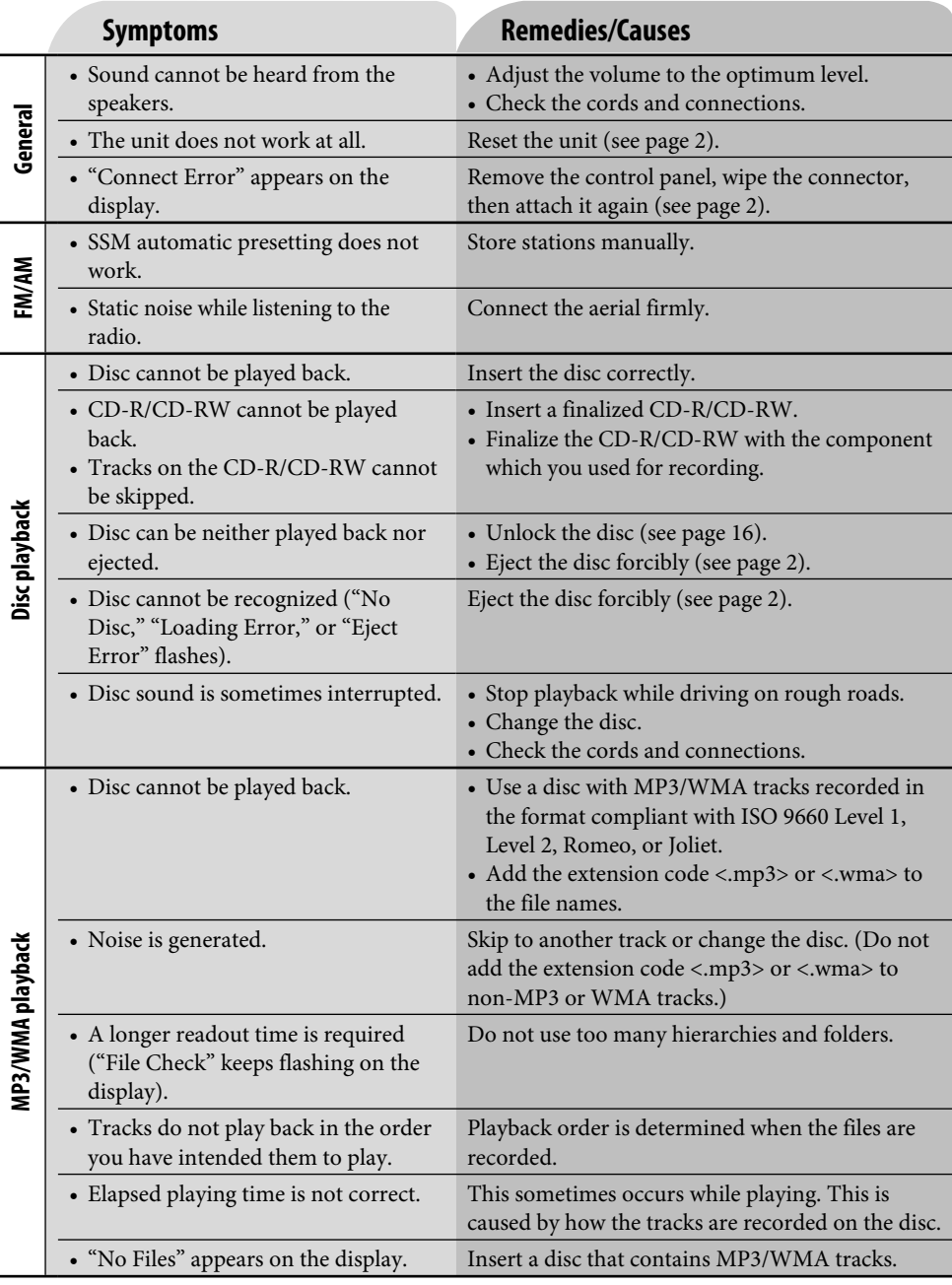

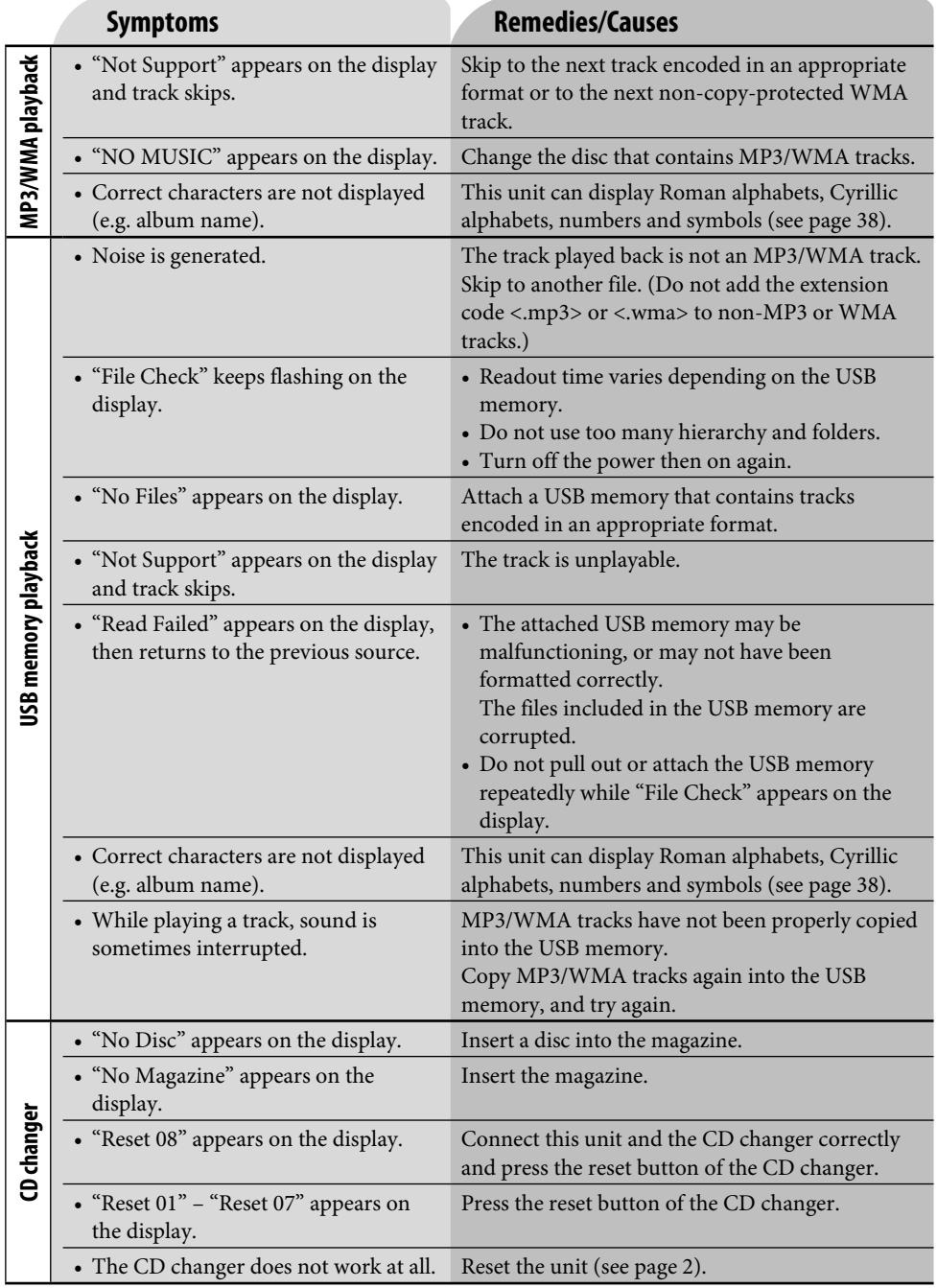

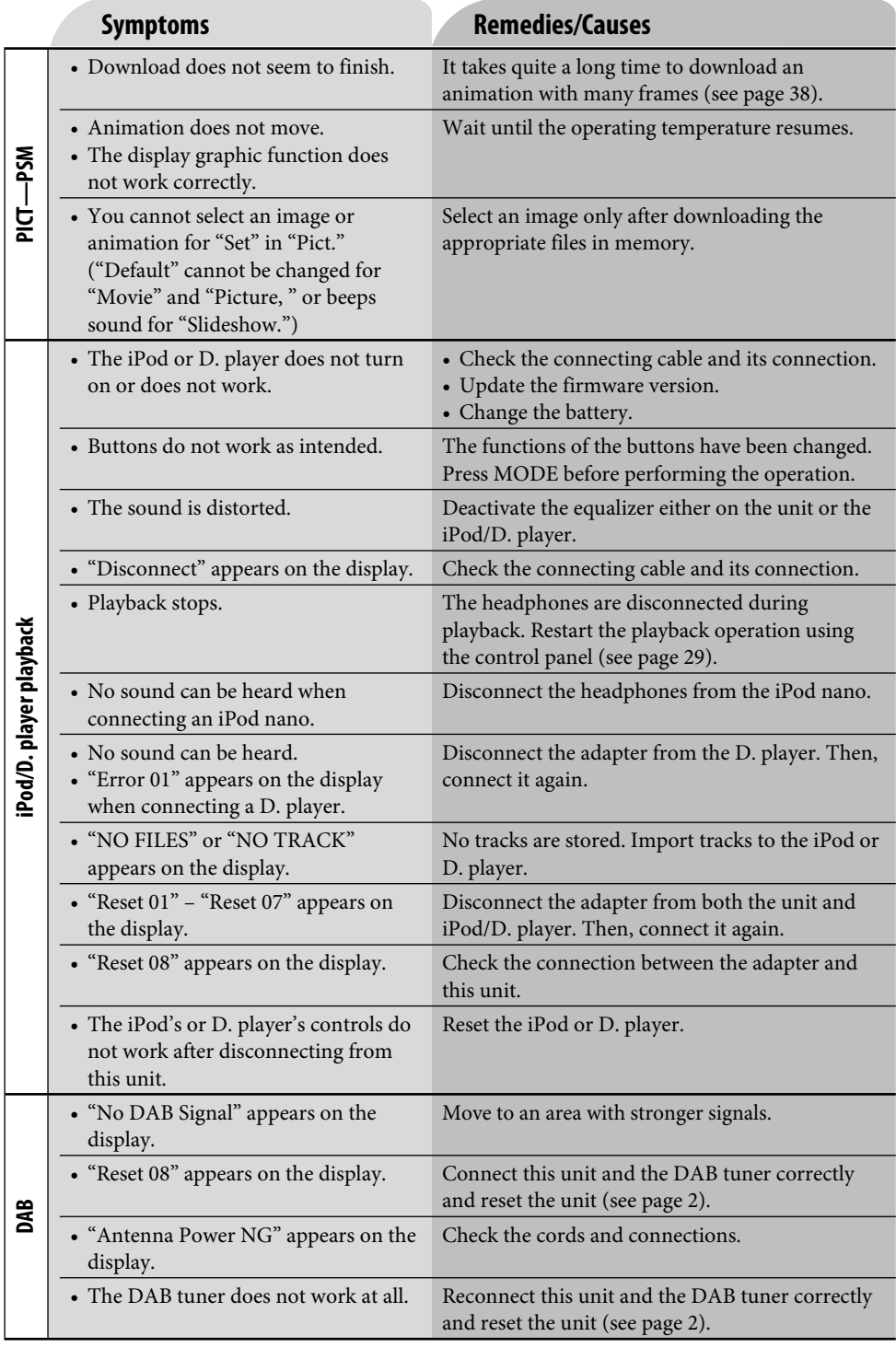

ENGLISH 42<br>ENGLISH

# **AUDIO AMPLIFIER SECTION**

Maximum Power Output: Front: 50 W per channel Rear: 50 W per channel Continuous Power Output (RMS): Front: 19 W per channel into 4  $\Omega$ , 40 Hz to 20 000 Hz at no more than 0.8% total harmonic distortion. Rear: 19 W per channel into 4  $\Omega$ , 40 Hz to 20 000 Hz at no more than 0.8% total harmonic distortion. Load Impedance:  $4 \Omega$  (4  $\Omega$  to 8  $\Omega$  allowance) Tone Control Range: Low: ±12 dB (60 Hz, 80 Hz, 100 Hz, 200 Hz) Mid: ±12 dB (500 Hz, 1 kHz, 1.5 kHz, 2.5 kHz) High: ±12 dB (10 kHz, 12.5 kHz, 15 kHz, 17.5 kHz) Frequency Response: 40 Hz to 20 000 Hz Signal-to-Noise Ratio: 70 dB Line-Out Level/Impedance: 5.0 V/20 kΩ load (full scale) Output Impedance: 1 kΩ Subwoofer-Out Level/Impedance:  $2.0$  V/20 kΩ load (full scale) Other Terminal: CD changer

# **TUNER SECTION**

Frequency Range: FM1/FM2 : 87.5 MHz to 108.0 MHz FM3 : 65.00 MHz to 74.00 MHz AM : (MW) 522 kHz to 1 620 kHz (LW) 144 kHz to 279 kHz

# **[FM Tuner]**

Usable Sensitivity: 11.3 dBf (1.0  $\mu$ V/75  $\Omega$ ) 50 dB Quieting Sensitivity: 16.3 dBf (1.8  $μV/75$  Ω) Alternate Channel Selectivity (400 kHz): 65 dB Frequency Response: 40 Hz to 15 000 Hz Stereo Separation: 30 dB

# **[MW Tuner]**

Sensitivity: 20 μV Selectivity: 35 dB

# **[LW Tuner]**

Sensitivity: 50 μV

# **CD PLAYER/USB MEMORY SECTION**

Type: Compact disc player Signal Detection System: Non-contact optical pickup (semiconductor laser) Number of Channels: 2 channels (stereo) Frequency Response: 5 Hz to 20 000 Hz Dynamic Range: 96 dB Signal-to-Noise Ratio: 98 dB Wow and Flutter: Less than measurable limit MP3 Decoding Format: MPEG1/2 Audio Layer 3 Max. Bit Rate: 320 kbps WMA (Windows Media® Audio) Decoding Format: Max. Bit Rate: 192 kbps Playable USB memory: Format: FAT 12/16/32 Storage: Less than 4 GB (1 partition type) Playable Audio Format: MP3/WMA Max. Current: Less than 500 mA

# **CENERAL**

Power Requirement: Operating Voltage: DC 14.4 V (11 V to 16 V allowance) Grounding System: Negative ground Allowable Operating Temperature: 0°C to +40°C Dimensions ( $W \times H \times D$ ): Installation Size (approx.): 182 mm × 52 mm × 152 mm Panel Size (approx.):  $188$  mm  $\times$  58 mm  $\times$  11 mm Mass (approx.): 1.4 kg (excluding accessories)

*Design and specifications are subject to change without notice.*

- Microsoft and Windows Media are either registered trademarks or trademarks of Microsoft Corporation in the United States and/or other countries.
- iPod is a trademark of Apple Computer, Inc., registered in the U.S. and other countries.

Благодарим Вас за приобретение изделия JVC.

Перед тем, как приступать к эксплуатации, пожалуйста, внимательно прочитайте все инструкции с тем, чтобы полностью изучить и обеспечить оптимальную работу этого устройства.

# **ВАЖНО ДЛЯ ЛАЗЕРНОЙ АППАРАТУРЫ**

- 1. ЛАЗЕРНАЯ АППАРАТУРА КЛАССА 1
- 2. **ПРЕДУПРЕЖДЕНИЕ:** Не открывайте верхнюю крышку. Внутри устройства нет частей, которые пользователь может отремонтировать. Ремонт должен осуществляться квалифицированным обслуживающим персоналом.
- 3. **ПРЕДУПРЕЖДЕНИЕ:** Видимое и невидимое лазерное излучение при открытом устройстве, отказе или нарушении блокировки. Избегайте прямого воздействия излучения.
- 4. ЭТИКЕТКА: ПРЕДУПРЕЖДАЮЩАЯ ЭТИКЕТКА, РАЗМЕЩЕННАЯ НА НАРУЖНОЙ СТОРОНЕ УСТРОЙСТВА.

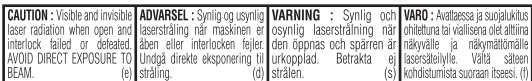

# **Как перенастроить Ваше устройство**

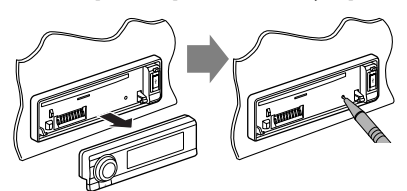

*Запрограммированные настройки будут также удалены.*

# **Принудительное извлечение диска**

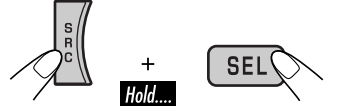

На дисплее появляется надпись "Please Eject".

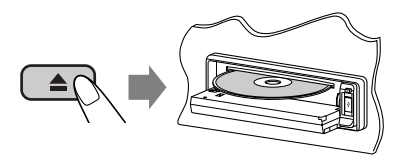

- *Если это не поможет, попробуйте перенастроить приемник.*
- *Будьте осторожны, не уроните диск при извлечении.*

# **Как пользоваться кнопкой MODE/SEL**

При использовании кнопок MODE или SEL (выбор), дисплея и некоторых элементов управления (например, нумерованных кнопок, кнопок  $\vee$   $\blacktriangleright$   $\blacktriangleright$   $\blacktriangleright$   $\land$ , кнопок  $\triangle$ / $\triangleright$  и диска управления) введите соответствующий режим управления.

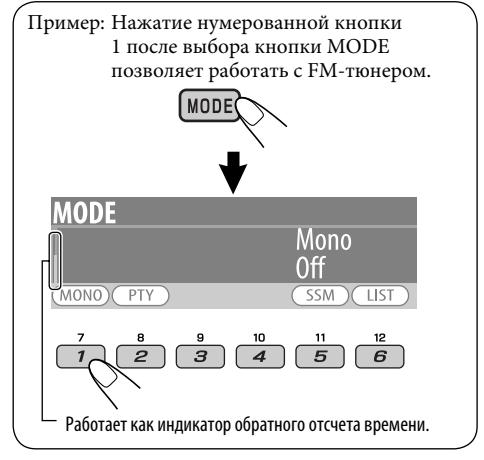

### **Чтобы снова использовать эти элементы управления для вызова необходимых функций,** в течение 15 секунд не нажимайте ни одну из этих кнопок для сброса режима управления.

• Повторное нажатие кнопки MODE восстанавливает первоначальные значения функций. Однако нажатие кнопки SEL переводит устройство в другой режим.

# **Внимание:**

Если температура внутри автомобиля ниже 0°C, функции анимации и прокрутки текста будут приостановлены, чтобы предотвратить появление "смазанного" изображения на дисплее. На дисплее появляется надпись **................**...

Когда температура повысится до нормального рабочего значения, эти функции опять будут работать.

# РУCCKИЙ

# **Как пользоваться данным руководством**

- Операции, выполняемые с использованием кнопок, в основном обозначаются рисунками, приведенными в следующей таблице.
- Некоторые советы и примечания приведены в разделе "Дополнительная информация о приемнике" (см. стр. 35 до 39).

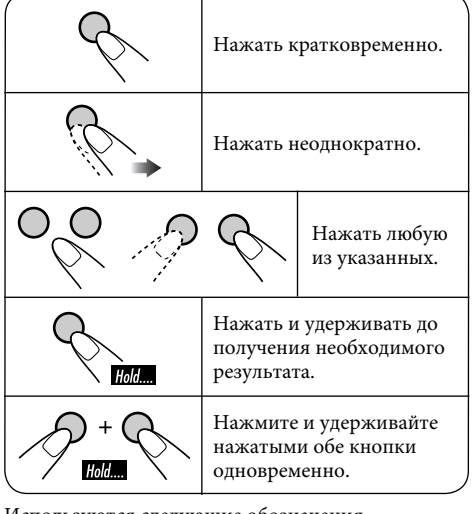

Используются следующие обозначения...

 : Операции с встроенным проигрывателем компакт-дисков. : Операции с внешним устройством автоматической смены компактдисков.

: Операции с внешней USB-памятью.

# **Предупреждение:**

Если приемник используется во время поездки на автомобиле, следует, не отвлекаясь, следить за дорогой, иначе может произойти дорожнотранспортное происшествие.

# **Предостережение, касающееся настройки громкости:**

По сравнению с другими источниками звука диски создают незначительный шум. Уменьшите громкость перед воспроизведением диска, чтобы предотвратить повреждение динамиков из-за внезапного повышения уровня громкости на выходе.

# *CОДЕРЖАНИЕ*

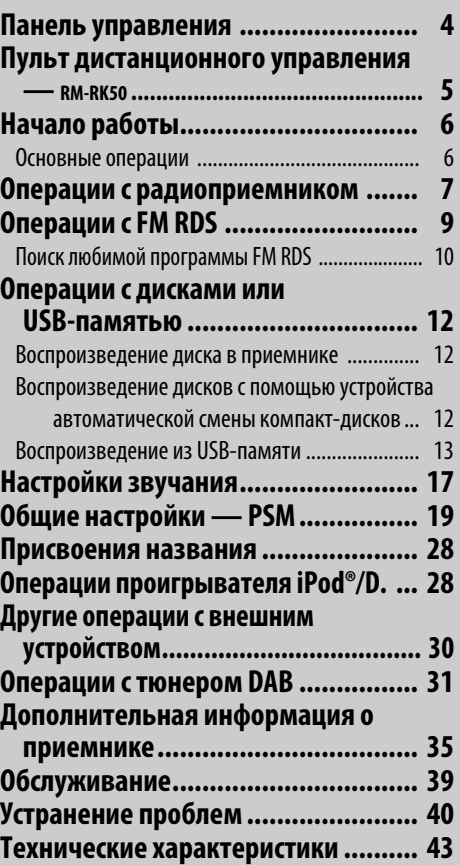

# **Для Вашей безопасности...**

- Не повышайте слишком сильно громкость, поскольку в результате этого заглушаются внешние звуки, что делает опасным управление автомобилем.
- Остановите автомобиль перед тем, как выполнять любые сложные операции.

# **Температура внутри автомобиля...**

Если Вы припарковали Ваш автомобиль на длительное время в жаркую или холодную погоду, перед тем, как включать это устройство, подождите до тех пор, пока температура в автомобиле не придет в норму.

# *Панель управления*

# **Расположение кнопок**

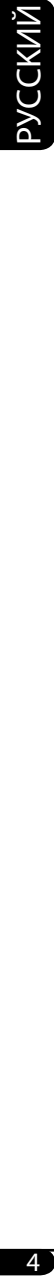

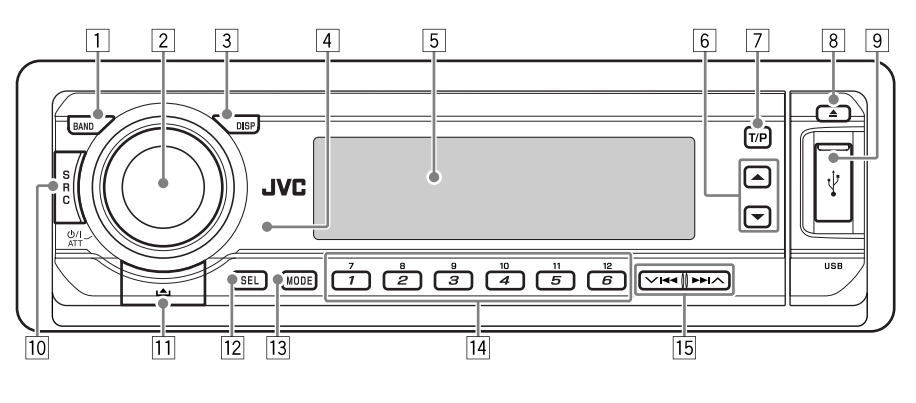

- $\Box$  Кнопка BAND
- 2 Диск управления
	- Кнопка Ф/ І АТТ (резервный/ работающий аттенюатор)
- 3 Кнопка DISP (дисплей)
- 4 Телеметрический датчик
	- *НE подвергайте телеметрический датчик воздействию яркого света (прямых солнечных лучей или искусственного освещения).*
- 5 Окно дисплея
- $6$  Кнопки ▲ (вверх) / ▼ (вниз)
- 7 Кнопка T/P (программа движения транспорта/тип программы)
- 8 Кнопка ▲ (извлечение)
- 9 Вход USB (универсальная последовательная шина)
- **10 Кнопка SRC (источник звука)**
- $\boxed{11}$  Кнопка  $\triangleq$  (снятие панели управления)
- 12 Кнопка SEL (выбор)
- 13 Кнопка MODE
- 14 Нумерованные кнопки
- $15$  Кнопки  $\vee$   $\blacktriangleleft$

### **Отсоединение и подключение панели управления**

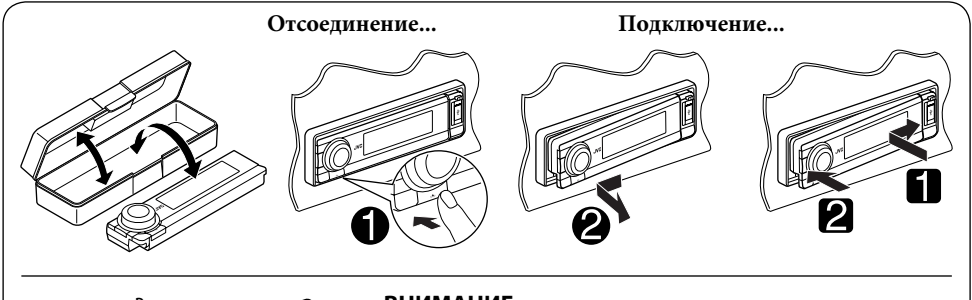

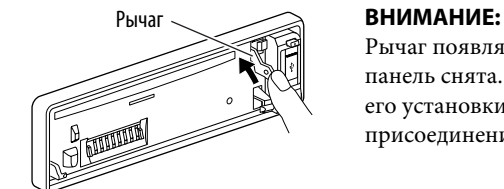

Рычаг появляется при нажатии кнопки  $\blacktriangle$ , если панель снята. В этом случае нажмите на рычаг для его установки в заблокированное положение перед присоединением панели.

# *Пульт дистанционного управления — RM-RK50*

 **Установка литиевой батареитаблетки (CR2025)**

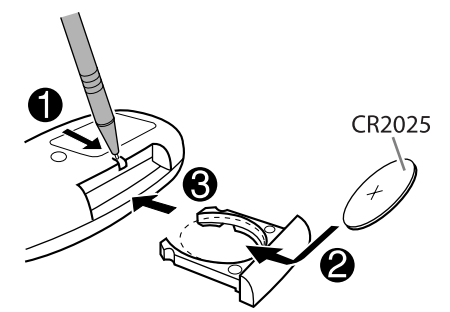

**Направьте пульт дистанционного управления непосредственно на телеметрический датчик приемника. Убедитесь в том, что между ними нет никаких препятствий.**

# **Предупреждение:**

- Не устанавливайте никаких аккумуляторных батарей, кроме CR2025 или эквивалентных, в противном случае может произойти взрыв.
- Во избежание несчастных случаев храните аккумуляторную батарею в недоступном для детей месте.
- Во избежание перегрева или растрескивания батареи, а также риска возникновения пожара соблюдайте следующие указания:
	- Не перезаряжайте, не укорачивайте, не разбирайте и не нагревайте батарею, а также не подвергайте ее воздействию огня.
	- Не оставляйте аккумуляторную батарею рядом с другими металлическими материалами.
	- Не разбирайте аккумуляторную батарею с помощью пинцета или аналогичного инструмента.
	- При утилизации батареи или помещении ее на хранение оберните батарею изоляционной лентой и изолируйте ее полюса.

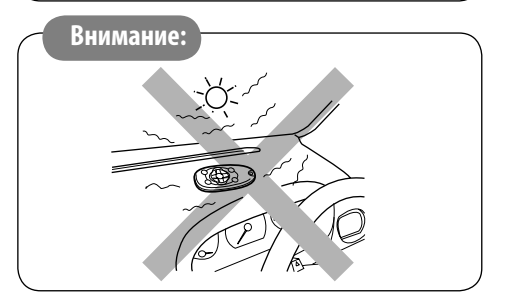

# **Основные элементы и функции**

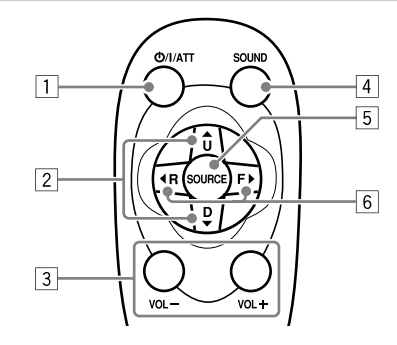

- 1 Кнопка Ф/ ИАТТ (резервный/работающий/ аттенюатор)
	- Включение питания при кратковременном нажатии или ослабление звука при включенном питании.
	- Отключение питания при нажатии и удерживании.
- 2 Кнопки ▲ U (вверх) / D (вниз) ▼
	- Смена диапазонов FM/AM/DAB с помощью  $\triangle$  II.
	- Смена запрограммированных радиостанций (или служб) с помощью D ∞.
	- Изменение папки MP3/WMA/USB.
	- При воспроизведении диска MP3 с помощью устройства автоматической смены компакт-дисков, поддерживающего формат MP3:
		- Смена диска при кратковременном нажатии.
		- Смена папки при нажатии и удерживании нажатой.
	- При прослушивании проигрывателя Apple iPod® или JVC D.:
		- С помощью кнопки  $D \blacktriangledown$  можно приостановить/остановить или возобновить воспроизведение.
		- Войдите в главное меню с помощью кнопки ▲ U. (Теперь меню можно выбрать с помощью кнопок ▲ U/D ▼/  $\blacktriangleleft$  R/F  $\blacktriangleright$ ).\*
- 3 Кнопки VOL / VOL +
	- Настройка уровня звука.
- **4** Кнопка SOUND
	- Выбор режимов звучания (i-EQ: программируемый эквалайзер).
- \* 5 U: *Возврат к предыдущему меню.*
	- D ∞: *Подтверждение выбора.*

*Продолжение на следующей странице...*

- **5** Кнопка SOURCE
	- Осуществляет выбор источника звука.
- 6 Кнопки **∢** R (назад) / F (вперед)  $\blacktriangleright$ 
	- Поиск радиостанций (или служб) при кратковременном нажатии.
	- Поиск блоков трансляции при нажатии и удерживании нажатой.
	- Быстрая перемотка дорожки вперед или назад при нажатии и удерживании нажатыми.
	- Смена дорожек при кратковременном нажатии.
	- При прослушивании проигрывателя iPod или D. (в режиме выбора меню для воспроизведения):
		- Выбор элемента при кратковременном нажатии. (Затем нажмите D ∞ для подтверждения выбора).
		- Пропуск сразу 10 элементов при нажатии и удерживании нажатой.

# *Начало работы*

# **Основные операции**

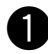

~ **Включение питания.**

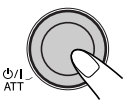

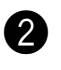

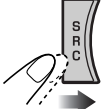

 $\blacktriangleright$  TUNER  $\blacktriangleright$  DAB\*  $\blacktriangleright$  CD\* CD-CH\*/iPod\*/ D.PLAYER\* (ИЛИ EXT IN)

\* *Если эти источники не готовы или не подключены, их невозможно выбрать.*

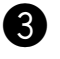

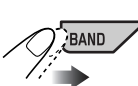

• **Для тюнера FM/AM**  $\blacktriangleright$  FM1  $\rightarrow$  FM2  $\rightarrow$  FM3  $\cdot$  $- AM \rightarrow$ 

• **Для тюнера DAB**  $\rightarrow$  DAB1  $\rightarrow$  DAB2  $- DAB3 -$ 

⁄ **Настройка громкости.**

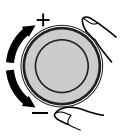

@ **Настройка необходимого звука. (См. страницы 17 до 19).**

# **Мгновенное снижение громкости (ATT)**

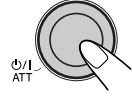

Для восстановления звука нажмите еще раз.

# **Выключение питания**

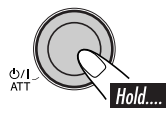

# **Основные настройки**

• См. также раздел "Общие настройки — PSM" на стр. 19 до 22.

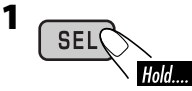

# **2-1 Отмена демонстрации функций дисплея**

Поверните диск управления, чтобы установить для параметра "Demo/ Link" значение "Off".

# **2-2 Настройка часов**

- 1 Нажмите нумерованную кнопку 4 ( [ слоск]). Появляется надпись "Clock Hr" (час). Затем поверните диск управления, чтобы настроить значение часа.
- $\boxed{2}$  Нажмите  $\blacktriangleright$   $\blacktriangleright$   $\blacktriangle$ , чтобы выбрать параметр "Clock Min" (минуты). Затем поверните диск управления, чтобы настроить значение минут.
- 3 Нажмите ► ⊳ ∧, чтобы выбрать режим "24H/12H". Затем поверните диск управления, чтобы выбрать режим отображения времени: "24Hours" или "12Hours".
- **3 Выйдите из режима настройки.**

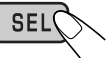

**Просмотр текущего времени на часах при выключенном питании**

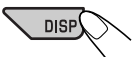

# **Изменение отображаемой информации**

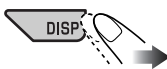

Пример: Когда в качестве источника звука выбран тюнер

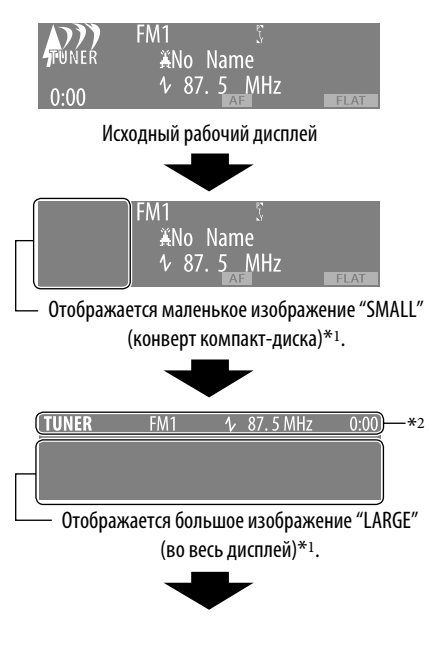

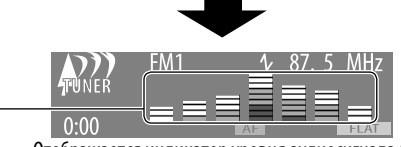

Отображается индикатор уровня аудиосигнала (см. "LevelMeter" на стр. 20).

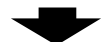

Возврат к исходному режиму отображения.

\*1 *Для графического экрана можно использовать измененный файл (см. стр. 23 – 26).*

 *В зависимости от загружаемого файла может потребоваться более продолжительное время для его отображения на дисплее.*

\*<sup>2</sup> *Если в течение 5 секунд не выполняется какая-либо операция, панель информации исчезает.*

# *Операции с радиоприемником*

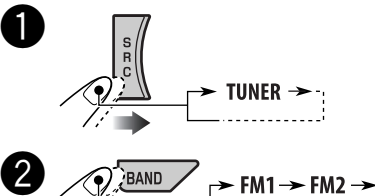

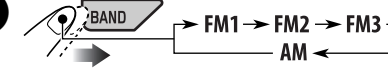

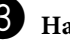

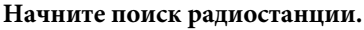

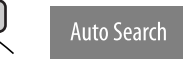

При обнаружении радиостанции поиск прекращается.

• При приеме стереовещания FM с нормальным уровнем сигнала на экране дисплея загорается индикатор  $\overline{\text{ST}}$ .

**Чтобы остановить поиск,** нажмите эту же кнопку еще раз.

### **Примечание:**

*FM1 u FM2: От 87,5 МГц до 108,0 МГц FM3: От 65,00 МГц до 74,00 МГц*

*Продолжение на следующей странице...*

# **Настройка на радиостанцию вручную**

В приведенном на стр. 7 действии <sup>3</sup> нажмите...

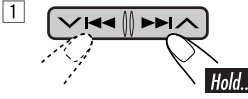

**Manual Search** 

2 **Выберите частоты желаемых радиостанций.**

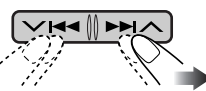

**При слабом стереофоническом радиовещании на частоте FM**

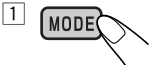

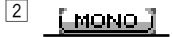

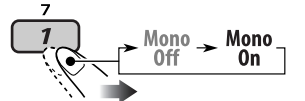

3 **Выйдите из режима настройки.**

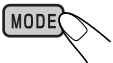

На экране дисплея загорается индикатор **MONO**.

Прием улучшается, но стереоэффект будет потерян.

**Для восстановления стереоэффекта** выберите режим "Mono Off" в действии 2. Индикатор **МОНО** гаснет.

# **Сохранение радиостанций**

Для каждого диапазона частот можно запрограммировать 6 радиостанций.

- **Автоматическое программирование FM-радиостанций—SSM (Strongstation Sequential Memory последовательная память для радиостанций с устойчивым сигналом)**
- **1 Выберите необходимый диапазон FM (FM1 – FM3) для сохранения.**

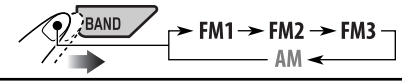

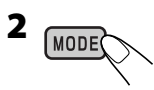

**3 Выберите "SSM".**

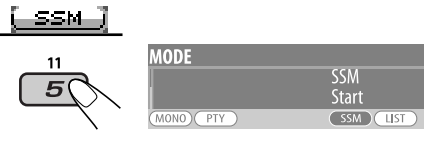

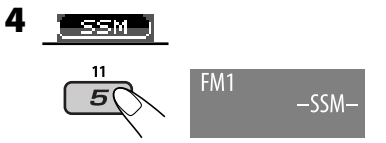

Осуществляется поиск местных FMрадиостанций с наиболее сильными сигналами и их автоматическое сохранение в диапазоне FM.

# **Программирование вручную**

Пример: Сохранение FM-радиостанции с частотой 92,5 МГц для запрограммированного канала с номером 4 диапазона FM1.

# **Использование нумерованных кнопок**

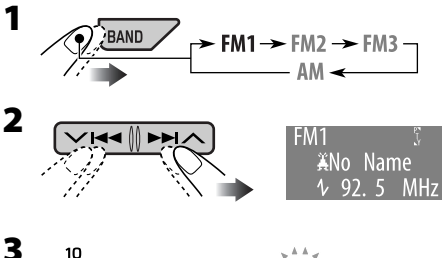

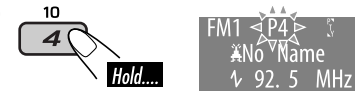

# **Использование списка запрограммированных радиостанций**

• При появлении на дисплее индикатора можно вернуться к предыдущему экрану, нажав нумерованную кнопку 3.

- **1 Выполните действия 1 и 2, описанные в разделе "Использование нумерованных кнопок" на стр. 8.**
	- При нажатии и удерживании кнопки ▲ / ▼, появится список запрограммированных радиостанций (перейдите к действию **4**).
- **2** (MODE)
- **3 Отобразите список запрограммированных радиостанций.**

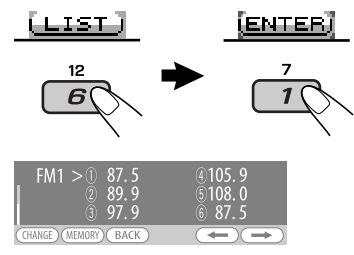

**4 Выберите запрограммированный номер для которого необходимо выполнить сохранение.**

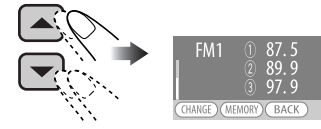

• Можно перейти к другим спискам и другим диапазонам FM, несколько раз нажав нумерованную кнопку 5 ( ) или 6  $(\longrightarrow)$ .

**5 Сохраните радиостанцию.**

# (MEMORY)

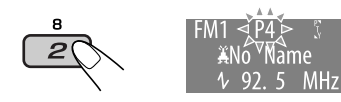

# **Прослушивание запрограммированной радиостанции**

# **Использование нумерованных кнопок**

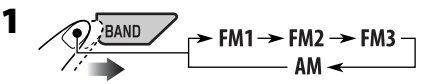

**2 Выберите необходимую запрограммированную радиостанцию (1 – 6).**

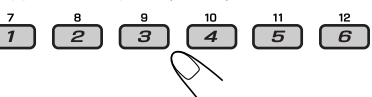

# **Использование списка запрограммированных радиостанций**

- **1 Отобразите список запрограммированных радиостанций, затем выберите необходимую радиостанцию.**
- **2 Измените радиостанцию на выбранную.**

(CHANGE)

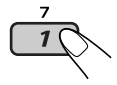

# *Операции с FM RDS*

# **Что можно делать с помощью RDS**

Система RDS (Radio Data System) позволяет FM-радиостанциям отправлять дополнительный сигнал вместе с обычными сигналами программ.

При приеме данных RDS приемник может выполнять следующие операции:

- Поиск типа программы (PTY) (См. стр. 10)
- Прием сообщений о движении на дорогах (TA) и любимой программы (PTY) (см. стр. 11)
- Автоматическое отслеживание той же программы—сеть-отслеживающий прием (см. стр. 12)
- Поиск программы (см. стр. 21)

*Продолжение на следующей странице...*

# **Поиск любимой программы FM RDS**

Посредством поиска кода PTY можно настроиться на радиостанцию, передающую Вашу любимую программу.

• При появлении на дисплее индикатора можно вернуться к предыдущему экрану, нажав нумерованную кнопку 3.

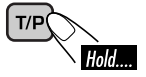

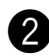

 $\mathbf 0$ 

**Выберите "Search".** 

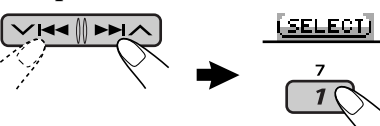

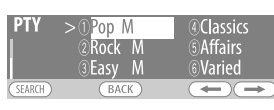

На дисплее появляется запрограммированный список PTY, включающий шесть запрограммированных кодов PTY.

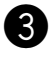

! **Выберите код PTY (см. стр. 12).**

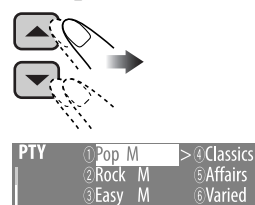

• Можно выбрать один из 35 кодов PTY, включая первые 6 запрограммированных кодов, которые можно запрограммировать, как необходимо (см. далее).

Affairs

Variec

• Для отображения других запрограммированных списков PTY неоднократно нажмите кнопку 5  $(\underline{\phantom{a}} \underline{\phantom{a}})$ или 6  $(\underline{\phantom{a}} \underline{\phantom{a}})$ .

⁄ **Запустите поиск любимой программы.**

(SEARCH)

$$
\overrightarrow{\phantom{a}}
$$

Если есть радиостанция, передающая в эфир программу того же кода PTY, что был Вами выбран, осуществляется настройка на эту радиостанцию.

# **Сохранение любимых программ**

Можно сохранить шесть типов любимых программ.

• При появлении на дисплее индикатора можно вернуться к предыдущему экрану, нажав нумерованную кнопку 3.

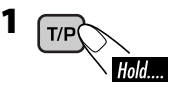

**2 Выберите "Memory".**

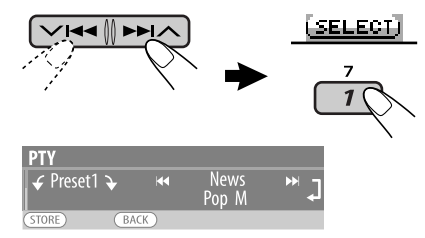

**3 Выберите запрограммированный номер ("Preset1" – "Preset6"), под которым необходимо сохранить программу.**

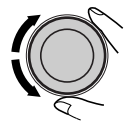

**4 Выберите один из кодов PTY.**

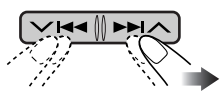

**5 Сохраните выбранный код PTY.** (STORE)

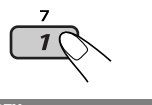

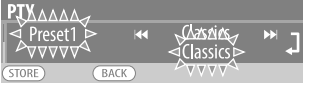

Пример: Если в действии **4** на стр. 10 выбрано значение "Classics".

- **6 Повторите действия 3 до 5 для сохранения других кодов PTY для других запрограммированных номеров.**
- **7 Выйдите из режима настройки.**

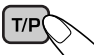

# **Использование функции резервного приема**

# **Резервный прием TA**

Резервный прием TA позволяет временно переключаться на передачу сообщений о движении на дорогах (TA) с любого источника, кроме радиостанции AM.

• Если какая-либо радиостанция начинает передавать сообщение о движении на дорогах, на экране дисплея появляется надпись "Traffic News", и приемник временно настраивается на эту радиостанцию. Громкость устанавливается на запрограммированный уровень TA, если текущий уровень ниже запрограммированного (см. стр. 21).

# **Включение функции резервного приема TA**

 $T/P$ 

На экране дисплея горит или мигает индикатор **TP**.

- Если индикатор **TP** горит, то функция резервного приема TA активирована.
- Если индикатор ТР мигает, то функция резервного приема TA не активирована. (Это происходит при прослушивании FM-радиостанции без RDS-сигналов, необходимых для резервного приема TA). Для активации функции резервного приема TA настройте приемник на другую радиостанцию (или службу), обеспечивающую соответствующие сигналы. Индикатор прекратит мигать и будет гореть.

# **Отключение функции резервного приема TA**

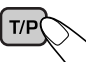

Индикатор **TP** гаснет.

# **• Резервный прием РТҮ**

Резервный прием PTY позволяет устройству временно переключаться на тип любимой программы с любого источника, отличного от AM.

• Данная функция влияет также на тюнер DAB.

# **Активация резервного приема PTY и выбор кодов PTY**

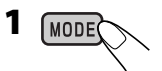

**2 Активация резервного приема PTY.** Отобразите выбранный в настоящий момент код PTY.

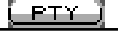

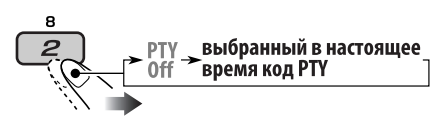

**3 Выбор кода PTY.**

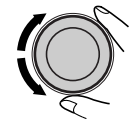

MODE

**4 Выйдите из режима настройки.**

На экране дисплея горит или мигает индикатор PTY.

- Если индикатор **РТҮ** горит, то функция резервного приема PTY активирована.
- Если индикатор РТҮ мигает, то функция резервного приема PTY не активирована. Для активации функции резервного приема PTY настройте приемник на другую радиостанцию (или службу), обеспечивающую соответствующие сигналы. Индикатор РТҮ прекратит мигать и будет гореть.

# **Отключение функции резервного приема PTY**

Выберите "PTY Off" в приведенном выше действии **2**. Индикатор **РТҮ** гаснет.

# **Отслеживание той же программы (сеть-отслеживающий прием)**

При поездке по региону, где невозможен качественный прием в диапазоне FM, данный приемник автоматически настраивается на другую радиостанцию FM RDS в той же сети, которая может передавать в эфир ту же программу с помощью более сильных сигналов (см. иллюстрацию ниже).

В настройках, установленных на заводеизготовителе, сеть-отслеживающий прием включен.

**Для получения информации об изменении параметров сеть-отслеживающего приема** см. "AF-Regn'l" на стр. 21.

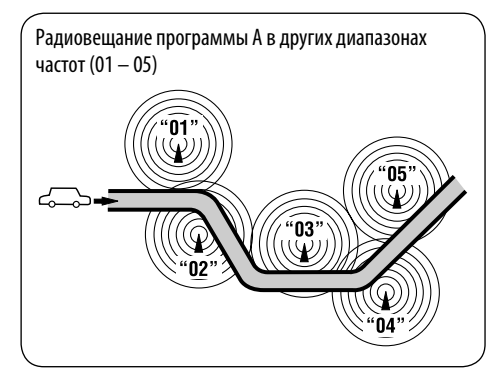

# **Коды PTY**

News, Affairs, Info, Sport, Educate, Drama, Culture, Science, Varied, Pop M (музыка), Rock M (музыка), Easy M (музыка), Light M (музыка), Classics, Other M (музыка), Weather, Finance, Children, Social, Religion, Phone In, Travel, Leisure, Jazz, Country, Nation M (музыка), Oldies, Folk M (музыка), Document

# *Операции с дисками или USB-памятью*

# **Воспроизведение диска в**

# **приемнике**

Все дорожки будут воспроизводиться последовательно до тех пор, пока не произойдет смена источника или не будет извлечен диск.

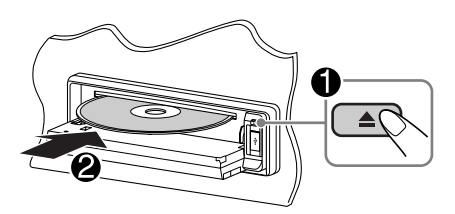

**Остановка воспроизведения и извлечение диска**

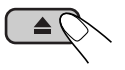

# **Воспроизведение дисков с помощью устройства автоматической смены**

# **компакт-дисков**

Все диски в загрузочном механизме будут воспроизводиться последовательно, пока не произойдет смена источника.

• Воспроизведение также будет остановлено при извлечении загрузочного механизма.

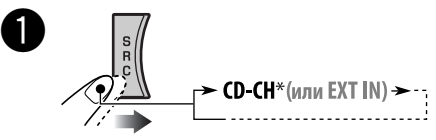

\* *Если настройка внешнего входа изменена на "Ext In" (см. стр. 22), невозможно выбрать устройство автоматической смены компактдисков.*

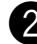

# Выберите диск.

Для дисков с номерами 01 – 06:

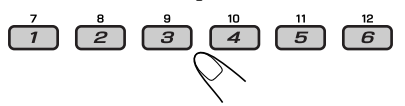

### Для дисков с номерами 07 – 12:

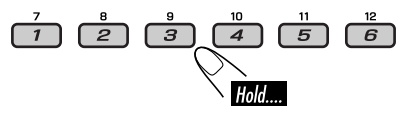

# **Воспроизведение из USB-**

# **памяти**

Данное устройство может воспроизводить дорожки MP3/WMA, сохраненные в USBпамяти.

Многократное воспроизведение всех дорожек из USB-памяти осуществляется вплоть до смены источника.

• Воспроизведение также будет остановлено при извлечении USB-памяти.

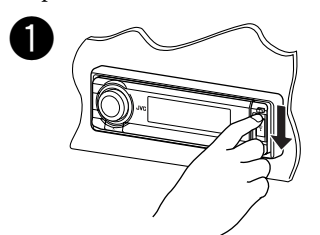

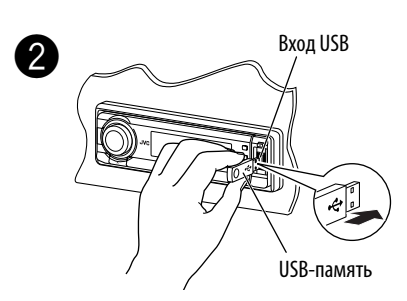

### **Если USB-память подключена...**

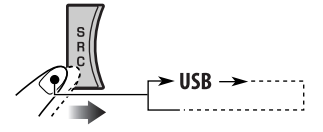

Воспроизведение начинается с того места, где оно ранее было остановлено.

• При подключении другой USB-памяти воспроизведение начинается с начала.

**Для отключения USB-памяти** просто извлеките ее из устройства.

### **Внимание:**

- Не используйте USB-память, если это может помешать безопасному вождению.
- Во избежание потери данных убедитесь в том, что создана резервная копия всех важных данных.

# **Информация о дорожке и папке (CD/CDтекст/MP3/WMA/USB)**

После того, как вставлен диск или подключена память USB, отображается общее число дорожек или общее время воспроизведения (для CD/CD-текста) и общее число папок или общее число дорожек (для MP3/WMA/USB); затем отображается следующая информация...

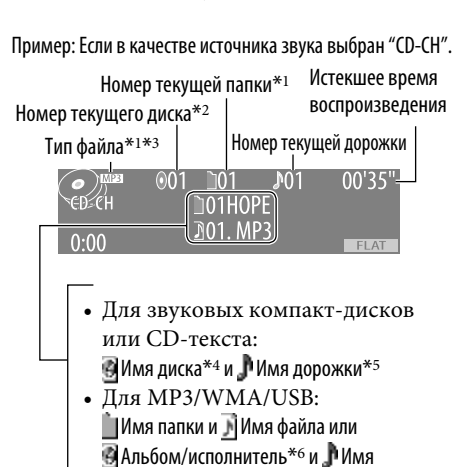

• При воспроизведении с устройства автоматической смены компакт-дисков сведения об общем количестве не отображаются.

дорожки\*<sup>6</sup>

- \*1 Отображается только при воспроизведении дорожки MP3/WMA.
- \*2 Отображается только при выборе "CD-CH" в качестве источника звука.
- \*3 Загорается индикатор MP3 или WMA, в зависимости от найденного файла.
- \*4 Отображается только для CD-текста и компакт-дисков (если записано или назначено). (Если имя не записано или не назначено, отображается надпись "No Name").
- \*5 Отображается только для CDтекста. (Если имя не записано, то отображается надпись "No Name").
- \*6 Отображается только в том случае, если параметр "Tag" имеет значение "On" (см. стр. 21).

# **О дисках MP3 и WMA**

"Дорожки" MP3 и WMA (слова "файл" и "дорожка" взаимозаменяемы в данном руководстве) записываются в "папки".

 $\bigcirc$ 

Если в папке MP3 или WMA на диске MP3/WMA находится файл изображения <jtw>, измененный с помощью программы Image Converter (версия 3,0), которая поставляется на прилагаемом компактдиске, можно отобразить это изображение на дисплее во время воспроизведения дорожек из папки (функция "Image Link"). (Подробнее см. на стр. 20 и 37).

# **Об устройстве автоматической смены компакт-дисков**

Для подключения к данному приемнику рекомендуется использовать устройство автоматической смены компакт-дисков компании JVC, совместимое с MP3.

- Возможно также подключение MP3 совместимых устройств автоматической смены компакт-дисков. Однако эти устройства не поддерживают воспроизведение дисков MP3.
- С данным устройством нельзя использовать устройства автоматической смены компакт-дисков серии CH-X99, CH-X100 и KD-MK.
- Невозможно воспроизводить диски WMA с помощью устройства автоматической смены компакт-дисков.
- Текстовая информация о дисках, записанная с помощью функции "CD Text", может отображаться, если подключено устройство автоматической смены компакт-дисков JVC, поддерживающее функцию "CD Text".
- Информацию о подключении см. в Руководство по установке/подключению (в отдельном издании).

### **Быстрая перемотка дорожки вперед или назад**

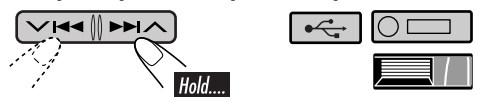

# **Переход к следующим или предыдущим**

**дорожкам**

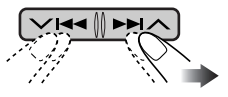

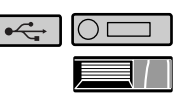

# **Переход к следующей или предыдущей папке (только для MP3/WMA/USB)**

Для дорожек MP3: 0

 $\leftarrow$ 

Для дорожек WMA: ∩⊏

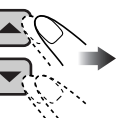

Для главного устройства:

• Удерживая нажатой любую из этих кнопок, можно отобразить список папок (см. стр. 15).

Для устройства автоматической смены компакт-дисков:

• Удерживая нажатой любую из этих кнопок, можно отобразить список дисков (см. стр. 15).

# **Непосредственное определение местоположения дорожки (для компактдиска) или папки (для MP3/WMA/USB)**

○□

Выбор номера 01 – 06:

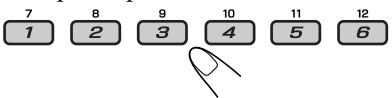

Выбор номера 07 – 12:

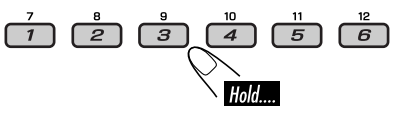

• Для использования прямого доступа к папкам на дисках MP3/WMA/USB необходимо присвоить папкам номера из 2-х цифр, добавляемые в начало имен папок: 01, 02, 03 и т.д.

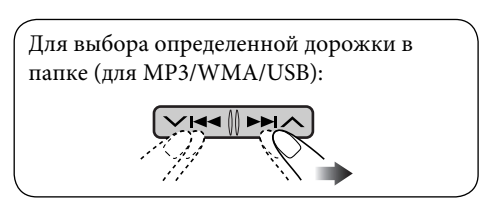

# 15РУCCKИЙ **CCKVII**

# **Другие основные функции**

# **Выбор диска/папки/дорожки из списка**

 $\Box$ 

- При появлении на дисплее индикатора можно вернуться к предыдущему экрану, нажав нумерованную кнопку 3.
- **1** MODE
- **2 Выберите "LIST".**

llisti

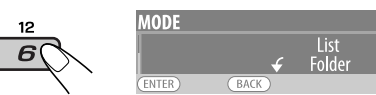

**3 Выберите тип списка.**

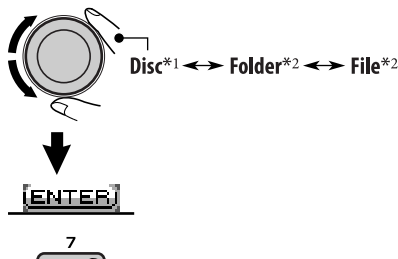

- \*<sup>1</sup> *Можно выбрать только в том случае, если в качестве источника выбрано "CD-CH".*
- \*<sup>2</sup> *Можно выбрать только в том случае, если используется носитель MP3, WMA или USB.*

**4 Выберите элемент.**

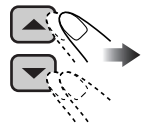

|              | » J File 1 Nal<br><b>J</b> File2 Na<br><b>J</b> File3 Na | ♪File4 Na<br><b><i>DFile5 Na</i></b><br>√File6 Na |
|--------------|----------------------------------------------------------|---------------------------------------------------|
| <b>HANGE</b> | BACK                                                     |                                                   |

Пример: Если в действии **3** выбран параметр "File".

• Можно перейти к другим спискам, несколько раз нажав нумерованную кнопку 5 ( $\leftarrow$ ) или 6 ( $\rightarrow$ ).

**5 Измените элемент на выбранный.** <u>(снамск)</u>

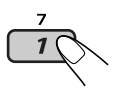

• Список исчезает, и начинается воспроизведение.

 **Быстрый пропуск дорожек во время воспроизведения**

$$
\cong \boxed{\mathord{\text{mod}}}
$$

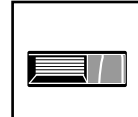

**Доступно только на устройстве автоматической смены компакт-дисков JVC, совместимом с MP3**

- Для устройств MP3/WMA/USB можно быстро перейти на дорожку в той же папке.
- Пример: Выбор дорожки 32 при воспроизведении дорожки, номер которой является однозначным числом (от 1 до 9).
- **1** MODE

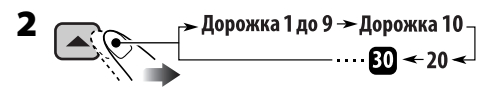

При каждом нажатии кнопки осуществляется переход на 10 дорожек.

• После последней дорожки будет выбрана первая и наоборот.

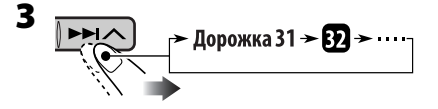

# **Запрещение извлечения диска**

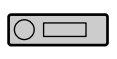

Можно заблокировать диск в загрузочном отсеке.

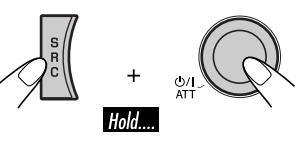

• На дисплее появляется надпись "No Eject".

**Для отмены блокировки** повторите эту же процедуру.

• На дисплее появляется надпись "Eject OK".

# **Выбор режимов воспроизведения**

В одно и то же время возможна работа только в одном из следующих режимов воспроизведения.

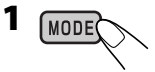

**2 Выберите необходимый режим воспроизведения.**

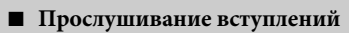

**That** 

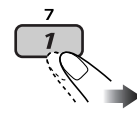

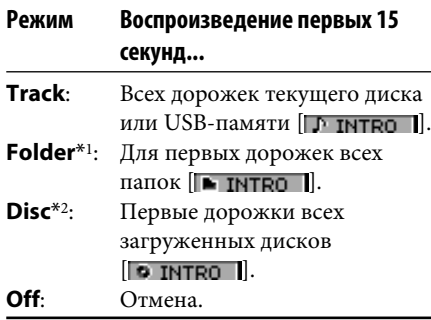

7 **Повторное воспроизведение**

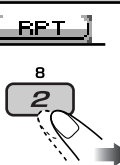

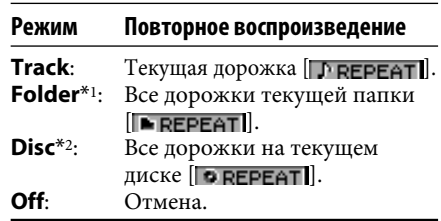

### 7 **Воспроизведение в произвольном порядке**

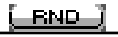

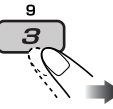

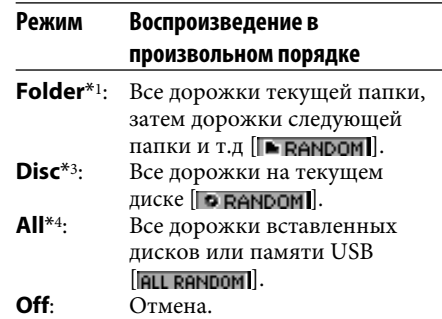

- \*1 *Только при воспроизведении носителя (MP3/WMA/USB).*
- \*<sup>2</sup> *Только при воспроизведении дисков с помощью устройства автоматической смены компакт-дисков.*
- \*3 *Только при воспроизведении диска.*
- \*4 *Только при воспроизведении дисков в устройстве автоматической смены компакт-дисков или воспроизведении памяти USB.*

• Можно также отменить режим воспроизведения, нажав нумерованную кнопку 4 ( ) в действии **2**.

# 17 РУССКИЙ **ACCKNI**

# *Настройки звучания*

# **Настройка звучания**

Можно выбрать режим звучания, соответствующий музыкальному жанру.

• При появлении на дисплее индикатора можно вернуться к предыдущему экрану, нажав нумерованную кнопку 3.

$$
1\,\mathrm{GEL}
$$

- **2**  $\rightarrow$  EQ  $\leftrightarrow$  Fad/Bal  $\leftrightarrow$  Subwoofer  $\leftrightarrow$  $\rightarrow$  Loudness  $\rightarrow$  VolAdjust  $\rightarrow$ 
	- *Информацию о настройке параметра "EQ" см. далее.*

# **3 Настройте выбранный элемент.**

# A **Fad/Bal (микшер/баланс)**

- 1 Нажмите нумерованную кнопку 1 ( SELECT ) для перехода на экран настройки "Fad/Bal".
- 2 Настройте баланс выходов на динамик, нажав:
	- ▲ / ▼: между передними и задними динамиками. [от F06 до R06]

# $V$  | 44/ $P$  $P$ |  $A$ :

между левыми и правыми динамиками. [от L06 до R06]

# B **Subwoofer**

- 1 Нажмите нумерованную кнопку 1 ( SELECT) для перехода на экран настройки "Subwoofer".
- 2 Используйте <del>∨ I<<</del> />  $\blacktriangleright$   $\blacktriangleright$   $\blacktriangleright$   $\blacktriangleright$  для выбора критической частоты низкочастотного динамика.
- 80Гц: Частоты выше 80 Гц не воспроизводятся.
- 120Гц: Частоты выше 120 Гц не воспроизводятся.
- 160Гц: Частоты выше 160 Гц не воспроизводятся.
- 3 Поверните диск управления, чтобы настроить уровень выходного сигнала низкочастотного динамика. [0 – 8]

# C **VolAdjust**

Поверните диск управления, чтобы настроить уровень входного сигнала для каждого источника (кроме FM).  $[-5 - +5]$ 

Выполните настройку таким образом, чтобы уровень входного сигнала соответствовал уровню громкости FM.

• Перед выполнением настройки выберите источник, который необходимо настроить.

# D **Loudness**

Поверните диск управления для включения и отключения громкости, чтобы обеспечить хороший звук при небольшом уровне громкости. [Off или On]

**4 Выйдите из режима настройки.**

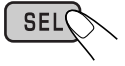

# **Выбор запрограммированных режимов звучания (i-EQ: программируемый эквалайзер)**

Можно выбрать режим звучания, соответствующий музыкальному жанру.

# **Доступные режимы звучания**

**FLAT** (не применяется режим звучания)**, H.ROCK** (Hard rock)**, R & B** (Rhythm & blues)**, POP, JAZZ, DANCE, COUNTRY, REGGAE, CLASSIC, USER 1, USER 2, USER 3**

• При появлении на дисплее индикатора можно вернуться к предыдущему экрану, нажав нумерованную кнопку 3.

*Продолжение на следующей странице...*

**2 Выберите режим звучания.** (FLAT )HROCK, R\$B ( POP )( ) )

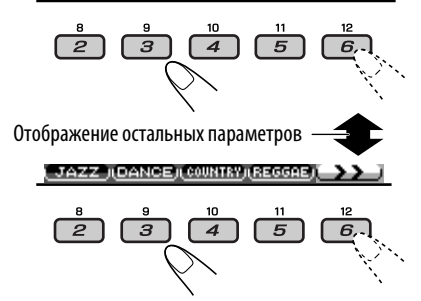

**3 Выйдите из режима настройки.**

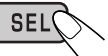

# **Сохранение собственных режимов звучания**

Можно настроить режимы звучания и сохранить свои настройки в памяти.

- При появлении на дисплее индикатора можно вернуться к предыдущему экрану, нажав нумерованную кнопку 3.
- **1 Выполните описанные выше действия 1 и 2.**
- **2 Выберите диапазон частот.**

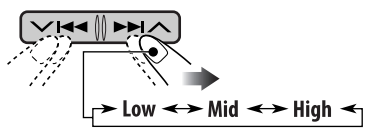

**3 Настройте параметры звука выбранного диапазона частот.**

- 1 Используйте ▲ / ▼ для настройки уровня.
- 2 Нажмите нумерованную кнопку 2 ([FREQ], затем поверните диск управления для выбора частоты.

3 Нажмите нумерованную кнопку 2 ([ **a** ]), затем поверните диск управления, чтобы выбрать ширину полосы.

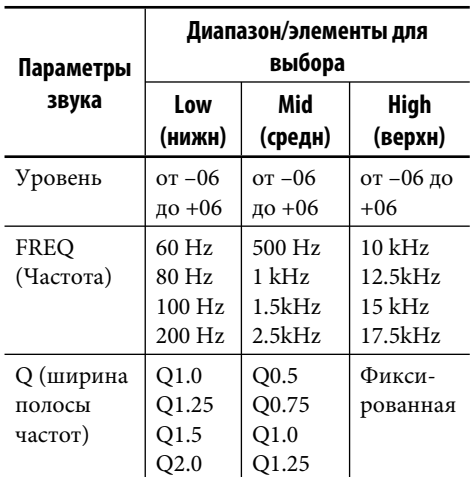

**4 Повторите действия 2 и 3 для настройки других диапазонов частот.**

# **5 Сохраните настройки.**

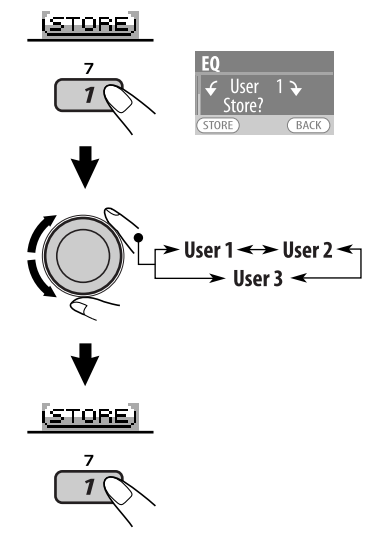

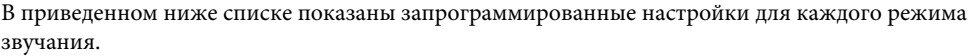

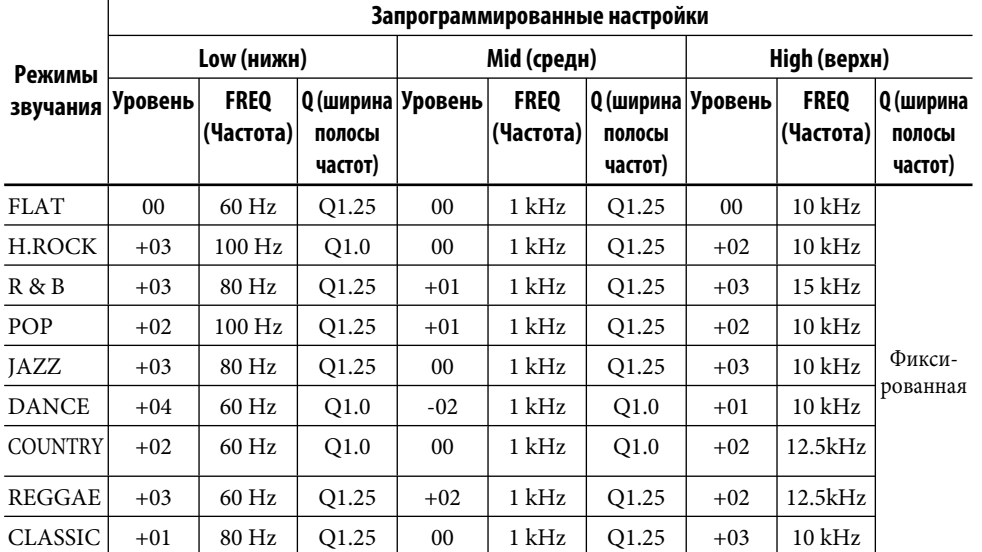

# *Общие настройки — PSM*

# **Стандартная процедура**

Можно изменять параметры PSM (предпочитаемый режим настройки), которые перечислены в таблице ниже.

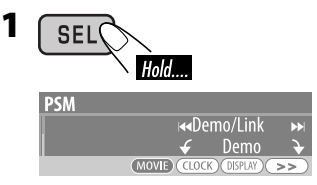

На дисплее отображается ранее выбранный элемент.

**2** Выберите категорию PSM.<br>**[REWTE][CLOCK][DISPLAY][>>** 

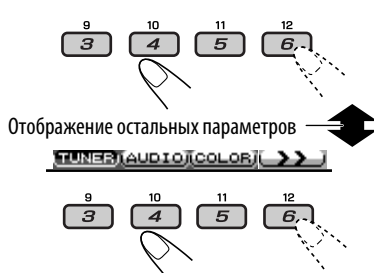

**3 Выберите параметр PSM.**

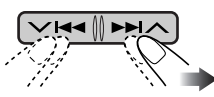

- Несколько раз нажав любую из этих кнопок, можно перейти к элементу в других категориях.
- **4 Настройте выбранный элемент PSM.**

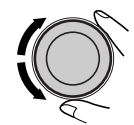

- **5 Повторите действия 2 до 4 для настройки других параметров PSM, если необходимо.**
- **6 Выйдите из режима настройки.**

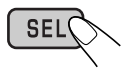

*Продолжение на следующей странице...*

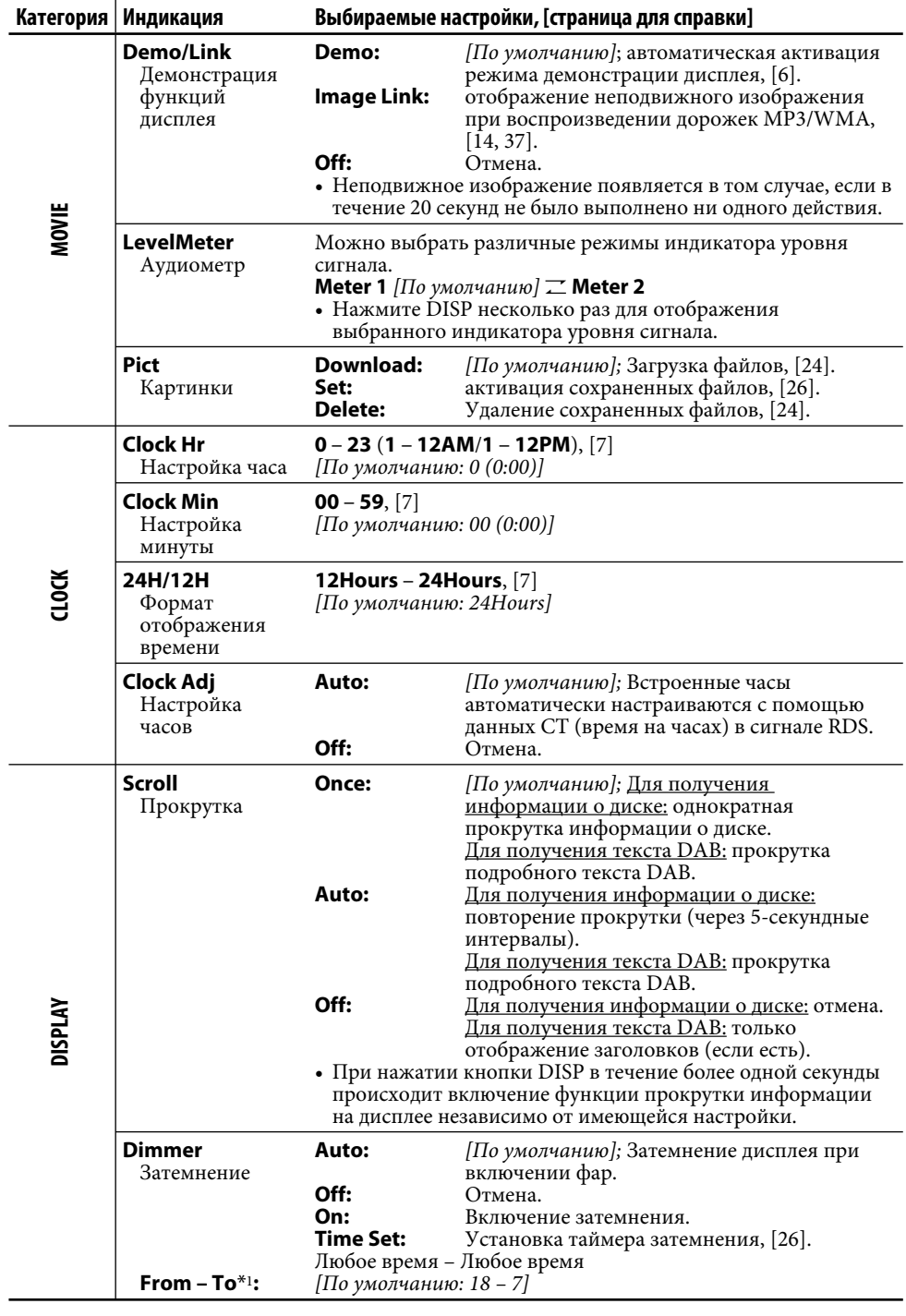

**РУССКИЙ** 20 РУССКИЙ

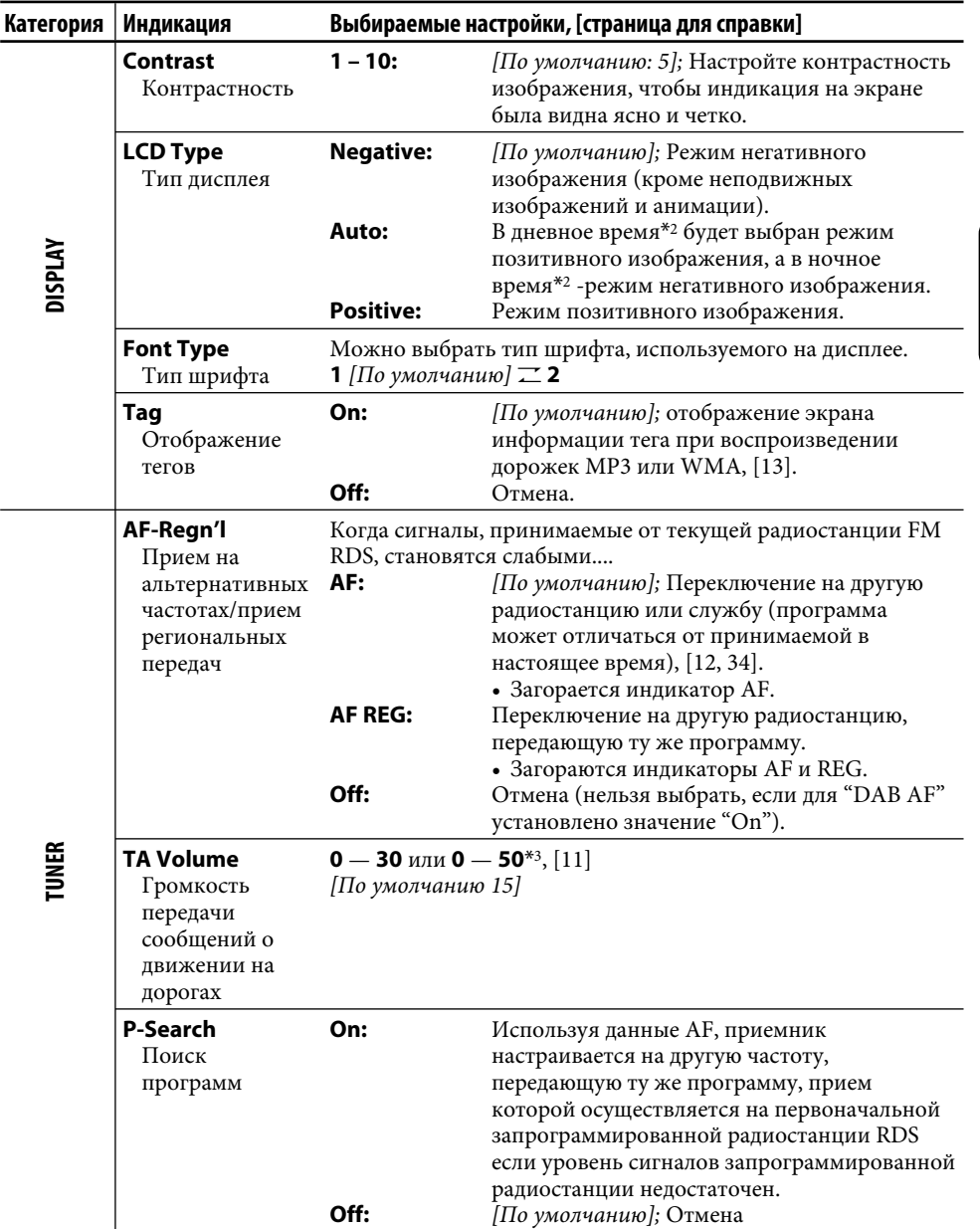

РУCCKИЙ

\*1 *Можно настроить только в том случае, если переключатель "Dimmer" установлен в положение "Time Set".*

\*2 *В зависимости от настройки "Dimmer".*

\*3 *Зависит от использования регулятора усиления.*

*Продолжение на следующей странице...*

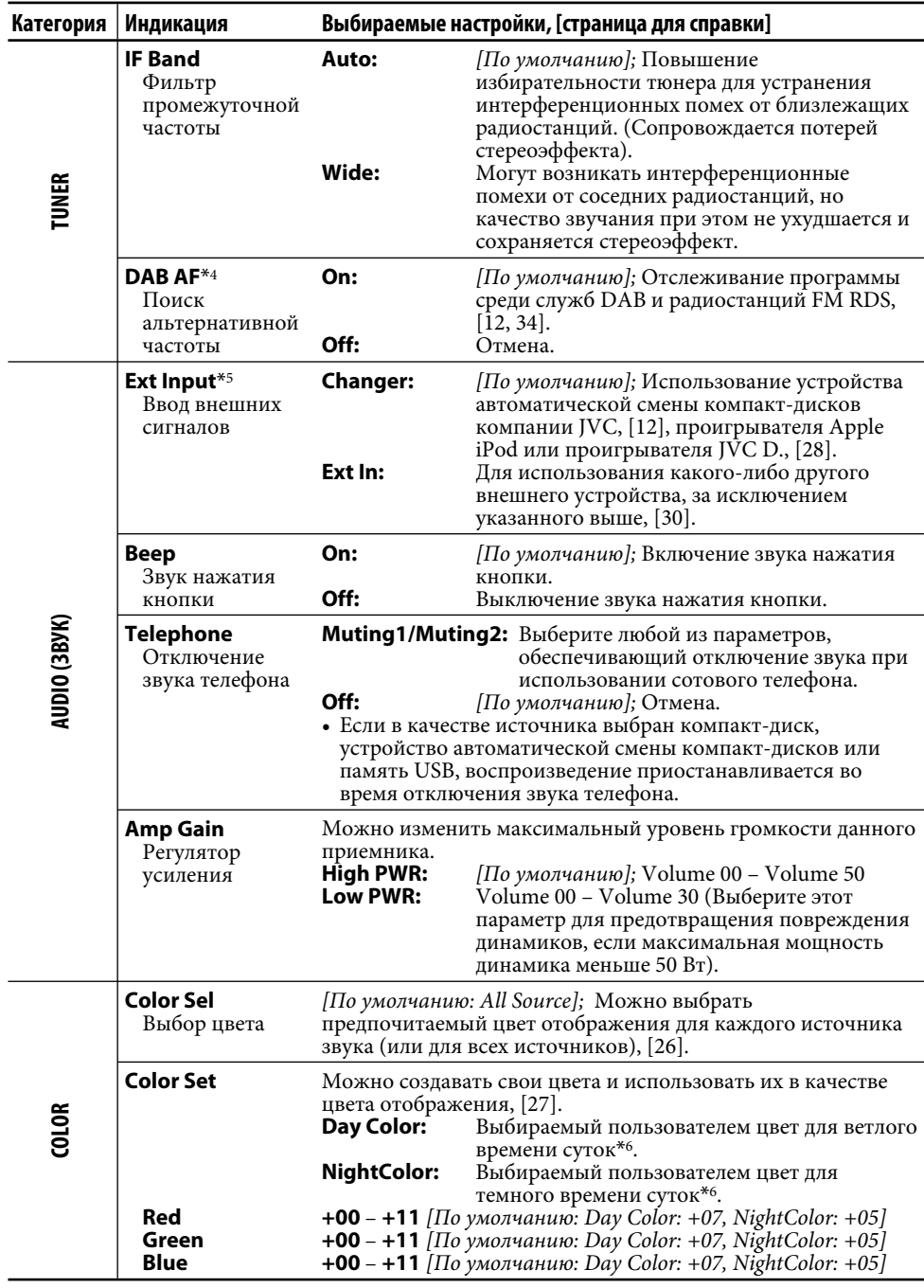

\*4 *Отображается только при подключении тюнера DAB.*

\*<sup>5</sup> *Отображается только при выборе одного из следующих источников—TUNER, CD или USB.*

\*6 *В зависимости от настройки "Dimmer".*

**PYCCKVIЙ** 

# **Графические изображения**

**Прежде чем приступить к следующей процедуре,** подготовьте компакт-диск однократной записи, содержащие неподвижные (картинки) и подвижные (анимация) изображения.

- С помощью программы Image Converter (версия 3,0), содержащейся на прилагаемом компакт-диске, можно создавать и загружать собственные картинки или анимацию. (Примеры приведены на компакт-диске). Эти изображения и анимация будут отображаться при воспроизведении источника.
- Можно сохранять картинки и фильмы в режиме "LARGE" или "SMALL".

 Picture: 30 неподвижных изображений в каждом

Movie: 60 кадров в каждом

# **Стандартная процедура**

- При появлении на дисплее индикатора можно вернуться к предыдущему экрану, нажав нумерованную кнопку 3.
- При появлении на дисплее индикатора / можно выполнить переход в другие списки, несколько раз нажав нумерованную кнопку 5 или 6.
- **1 Вставьте компакт-диск однократной записи или прилагаемый -компакт-диск.**
- **2 Выполните действия с 1 по 3 на стр. 19.**
	- В действии **2** выберите "MOVIE".
	- В действии **3** выберите "Pict".
- **3 Выберите элемент.**

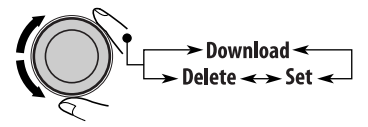

**4 Выберите размер картинки.**

(LABGE)

 $\mathbf{I}$ 

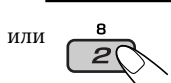

الاضلاكآ

Открывается меню PICT.

- Информацию о загрузке файлов см. на стр. 24.
- Информацию об удалении файлов см. на стр. 24 и 25.
- Информацию об активации файлов см. на стр. 26.

# **ВАЖНО:**

- См. также файлы PDF для Image Converter в папке "Manual" на прилагаемом компакт-диске.
- Неподвижные изображения (картинки) и анимационные изображения (фильмы) должны иметь следующие расширения имен файлов:
	- **jtl:** для неподвижных изображений большого размера;
	- **jtm:** для неподвижных изображений маленького размера;
	- **jta:** для анимационных изображений большого размера;
	- **jtb:** для анимационных изображений маленького размера;
	- **jtw:** для файлов Image Link (см. стр. 14 и 20).
- Перед загрузкой или удалением файлов обратите внимание на следующее:
	- Не загружайте файл, когда ведете машину.
	- Не выключайте зажигание автомобиля во время загрузки или удаления файла.\*
	- Не отсоединяйте панель управления во время загрузки или удаления файла.\*
	- Не подключайте или не отключайте USB-память во время загрузки файла.\*
- \* *В противном случае загрузка или удаление файла будут выполнены некорректно.*

# **Загрузка картинок или анимации**

- Для загрузки анимации требуется продолжительное время. Более подробную информацию см. на стр. 38.
- Информацию по активации загруженных файлов см. на стр. 26.
- **1 Выполните действия с 2 по 4 на стр. 23.**
	- В действии **3** выберите "Download".

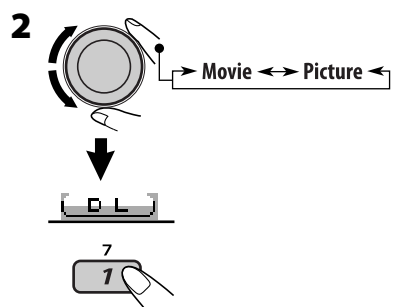

На дисплее появится надпись "File Check", а затем список папок.

# **3 Выберите папку.**

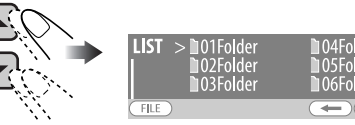

**4 Перейдите в список файлов.** 

$$
\underbrace{\text{true}}\}
$$

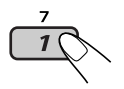

**5 Выберите файл.**

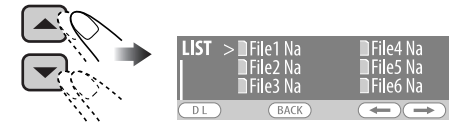

# **6 Подтвердите выбор.**

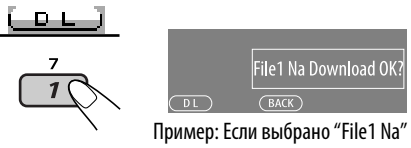

**7 Загрузите файл.**

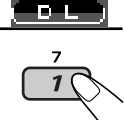

- **8 Для загрузки других картинок из этой же папки повторите действия с 5 по 7.**
	- **Для загрузки картинок из другой папки нажмите нумерованную кнопку 3 ( ). Затем повторите действия 3 до 7.**

**9 Выйдите из режима настройки.**

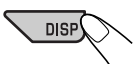

**2**

# **Удаление файлов**

# **Удаление сохраненной анимации**

- **1 Выполните действия с 2 по 4 на стр. 23.**
	- В действии **3** выберите "Delete".

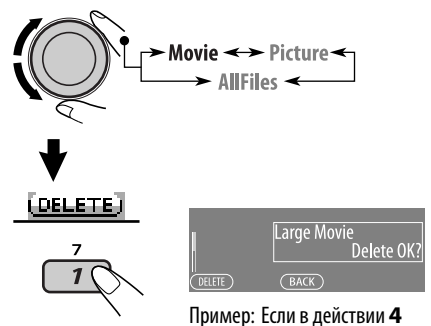

на стр. 23 выбрано значение "LARGE".

24РУCCKИЙ

# **3 Удалите анимацию. LOSE STEP**

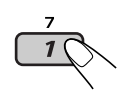

**4 Выйдите из режима настройки.**

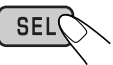

# **Удаление сохраненных картинок**

- **1 Выполните действия с 2 по 4 на стр. 23.**
	- В действии **3** выберите "Delete".

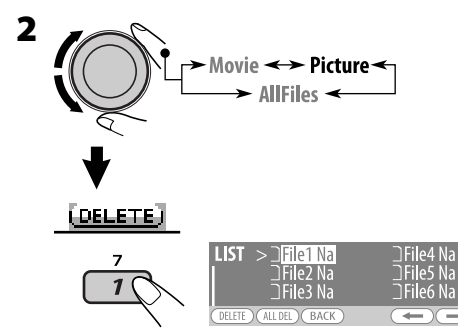

На дисплее появляется список файлов.

# **3 • Удаление одной из сохраненных картинок**

 $\boxed{1}$  Используйте ▲ / ▼ для выбора файла. Затем нажмите нумерованную кнопку 1 ([DELETE]) для подтверждения выбора.

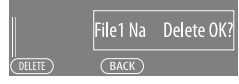

Пример: Если выбрано "File1 Na"

- 2 Нажмите нумерованную кнопку 1 (**BEEFE)** для удаления выбранного файла.
- 3 Повторите действия 1 и 2, чтобы удалить другие картинки.
- **Удаление всех сохраненных картинок**
	- 1 Нажмите нумерованную кнопку 2 (*IALL DEL)*.

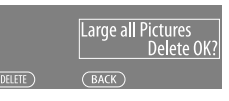

Пример: Если в действии **4** на стр. 23 выбрано значение "LARGE".

- 2 Нажмите нумерованную кнопку 1 (**1011-111**) для удаления всех сохраненных картинок.
- **4 Выйдите из режима настройки.**

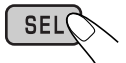

# **Удаление всех сохраненных файлов**

- **1 Выполните действия с 2 по 4 на стр. 23.**
	- В действии **3** выберите "Delete".

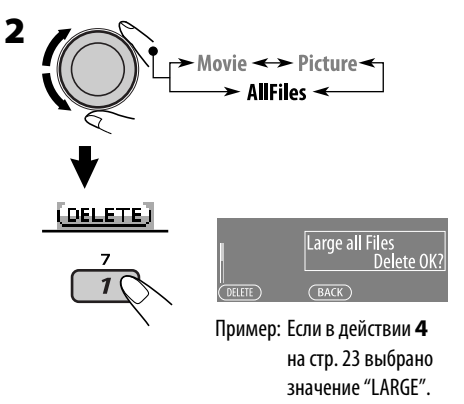

**3 Удалите все сохраненные файлы.**

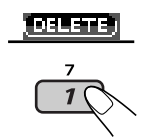

**4 Выйдите из режима настройки.**

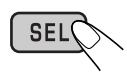

# **Активация загруженных файлов**

# **1 Выполните действия с 2 по 4 на стр. 23.**

• В действии **3** выберите "Set".

# **2 Выберите тип отображения.**

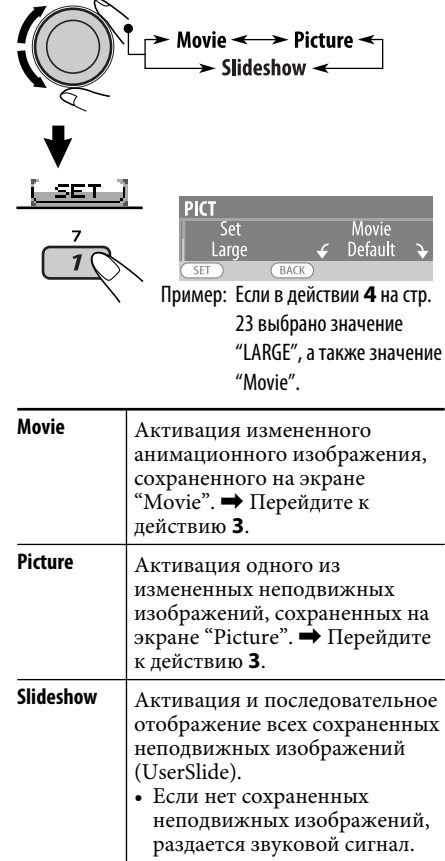

# **3 Выберите файл.**\*

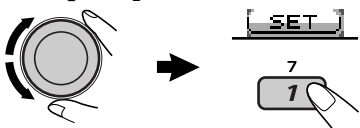

Устройство возвращается в режим воспроизведения.

- Информацию об отображении активированных файлов см. на стр. 7.
- \* *Если нет сохраненных неподвижных изображений или анимаций, можно выбрать только значение "Default".*

# **Настройка времени для регулятора света**

- При появлении на дисплее индикатора можно вернуться к предыдущему экрану, нажав нумерованную кнопку 3.
- **1 Выполните действия с 1 по 3 на стр. 19.**
	- В действии **2** выберите "DISPLAY".
	- В действии **3** выберите "Dimmer".
- **2 Выберите "Time Set".**

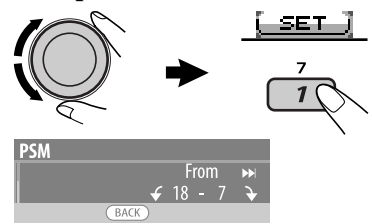

# **3 Установите время включения функции затемнения.**

- 1 Поверните диск управления для установки времени для регулятора света.
- 2 Нажмите ► ⊣ ∧ для выбора значения "To". Затем поверните диск управления для выбора конечного времени регулятора света.

# **4 Выйдите из режима настройки.**

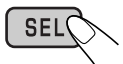

# **Изменение цвета дисплея**

Можно выбрать предпочитаемый цвет отображения для каждого источника звука (или для всех источников).

• При появлении на дисплее индикатора можно вернуться к предыдущему экрану, нажав нумерованную кнопку 3.

# **Установка цвета дисплея**

# **1 Выполните действия с 1 по 3 на стр. 19.**

- В действии **2** выберите "COLOR".
- В действии **3** выберите "Color Sel".

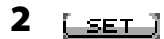

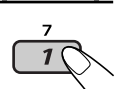

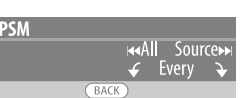

**3 Выбор источников.**

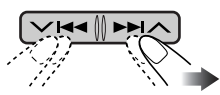

All Source<sup>\*1</sup>  $\mathbb{Z}$  CD  $\mathbb{Z}$  Changer (или Ext  $In*2)$   $\mathbb{Z}$  USB\*3  $\mathbb{Z}$  FM  $\mathbb{Z}$  AM  $\mathbb{Z}$  DAB\*3  $\mathbb{Z}$  Ipod\*3/D.PLAYER\*3  $\mathbb{Z}$  (возврат на начало)

- \*<sup>1</sup> *В случае выбора "All Source" можно использовать один цвет для всех источников.*
- \*<sup>2</sup> *В зависимости от настройки "Ext Input" (см. стр. 22).*
- \*<sup>3</sup> *Отображается только при подключении целевого компонента.*

# **4 Выберите цвет.**

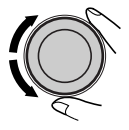

Every\*4  $\mathbb Z$  Aqua  $\mathbb Z$  Sky  $\mathbb Z$  Sea  $\mathbb Z$  Leaves  $\overline{\mathcal{L}}$  Grass  $\overline{\mathcal{L}}$  Apple  $\overline{\mathcal{L}}$  Rose  $\overline{\mathcal{L}}$  Amber  $\Box$  Honey  $\Box$  Violet  $\Box$  Grape  $\Box$  Pale  $\Box$ User<sup>\*5</sup>  $\mathbb{Z}$  (возврат на начало)

- \*<sup>4</sup> *Цвет меняется каждые 2 секунды.*
- \*<sup>5</sup> *Будут использованы цвета, измененные пользователем: "Day Color" и "NightColor" (подробнее см. в правом столбце).*
- **5 Повторите действия 3 и 4 чтобы выбрать цвет для каждого источника (только если в действии 3 не выбрано значение "All Source").**

**6 Выйдите из режима настройки.**

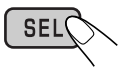

# **Создание собственного цвета—User Color**

Можно создавать свои собственные цвета— "Day Color" или "NightColor".

**1 Выполните действия с 1 по 3 на стр. 19.**

- В действии **2** выберите "COLOR".
- В действии **3** выберите "Color Set".
- **2 Выберите "Day Color" или "NightColor".**

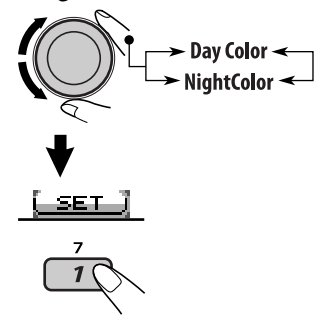

- **3 Выберите основной цвет.** Red  $\leftrightarrow$  Green  $\leftrightarrow$  Blue  $\leftrightarrow$
- **4 Настройте насыщенность (+00 – +11) выбранного основного цвета.**

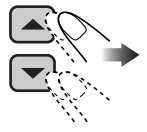

- **5 Повторите действия 3 и 4 для настройки других основных цветов.**
- **6 Выйдите из режима настройки.**

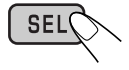

# *Присвоения названия*

Вы можете присваивать названия компактдискам (как в данном устройстве, так и в устройстве автоматической смены компактдисков), а также внешним устройствам (внешний вход).

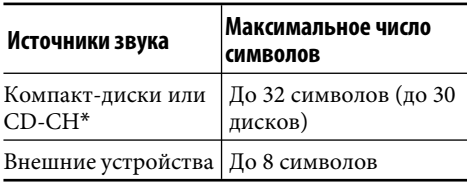

- \* *Нельзя назначить название для CDтекста или MP3/WMA/USB.*
- При появлении на дисплее индикатора можно вернуться к предыдущему экрану, нажав нумерованную кнопку 3.

# **1 Выбор источников.**

- Для компакт-дисков в данном устройстве: Вставьте диск.
- Для компакт-дисков в устройстве автоматической смены компактдисков: Выберите "CD-CH", затем выберите номер диска.
- Для внешнего устройства: Выберите "Ext In" (см. стр.  $22$ ).

# **2 Отобразите окно ввода названия "TITLE".**

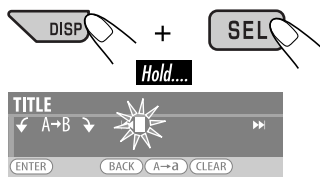

# **3 Присвоение названия.**

1 Несколько раз нажмите нумерованную кнопку 4 ([А→а ]) для выбора набора символов.

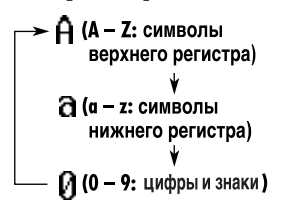

- 2 Поверните диск управления для выбора символа.
	- *Подробнее о доступных символах см. на стр. 38.*
- 3 Используйте кнопки ∨ III ∧ для перехода к следующему (или предыдущему) символу.
- 4 Повторяйте действия  $\boxed{1}$   $\boxed{3}$  пока не завершите ввод названия Удаление названия
- **4 Сохраните название.**

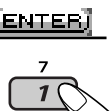

# **Удаление названия полностью**

В действии **3** слева...

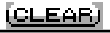

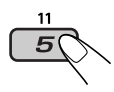

# *Операции проигрывателя iPod®/D.*

Это устройство готово для работы с проигрывателем Apple iPod или проигрывателя JVC D. с панели управления.

Перед использованием проигрывателя iPod или D.:

Подключите одно из следующего (приобретаются отдельно) к разъему устройства автоматической смены компактдисков, расположенному на задней панели устройства.

- **интерфейсного адаптера для iPod®** KS-PD100 для управления iPod.
- **интерфейсного адаптера для проигрывателя D.**—KS-PD500 для управления проигрывателем D.
- Информацию о подключении см. в Руководство по установке/подключению (в отдельном издании).
- Дополнительную информацию см. также в руководстве, поставляемом с интерфейсным адаптером.

### **Внимание:**

Перед подключением или отключением проигрывателя iPod или D. убедитесь в том, что выключено устройство или зажигание автомобиля.

### **Подготовка:**

Убедитесь в том, что для настройки внешнего входа выбрано значение "Changer" (см. стр. 22).

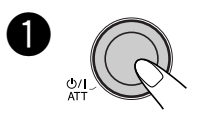

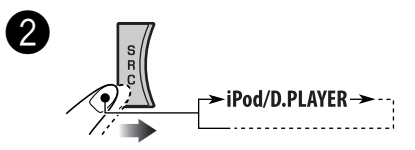

Воспроизведение начинается автоматически с того места, где оно ранее было приостановлено (для iPod) или остановлено (для проигрывателя D.).

# ! **Настройка громкости.**

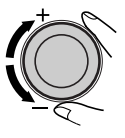

⁄ **Настройте режим звучания. (См. страницы 17 до 19).**

• Убедитесь в том, что эквалайзер проигрывателя iPod или D. дезактивирован.

# **Приостановка (только для iPod) или остановка (только для проигрывателя D.) воспроизведения**

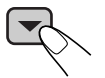

• Для возобновления воспроизведения нажмите еще раз.

### **Быстрая перемотка дорожки вперед или**

### **назад**

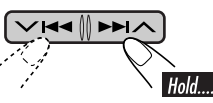

# **Переход к следующим или предыдущим**

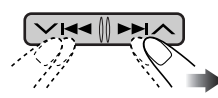

**дорожкам**

# **Выбор дорожки из меню**

**1 Перейдите главное меню.**

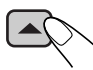

Теперь кнопки ∨ I<</>  $\blacktriangle$ функционируют как кнопки выбора меню.\*

**2 Выберите необходимое меню.**

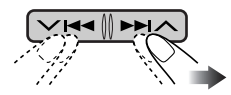

# **Для iPod:**

Playlists  $\mathcal{\equiv}$  Artists  $\mathcal{\equiv}$  Albums  $\mathcal{\equiv}$  Songs  $\mathbb Z$  Genres  $\mathbb Z$  Composers  $\mathbb Z$  (возврат на начало)

# **Для проигрывателя D.:**

Playlist  $\mathbb Z$  Artist  $\mathbb Z$  Album  $\mathbb Z$  Genre  $\mathbb Z$ Track  $\equiv$  (возврат на начало)

\* *Режим выбора меню будет отменен:*

- *если в течение 5 секунд не будет выполнена ни одна операция;*
- *при подтверждении выбора дорожки.*

# **3 Подтвердите выбор.**

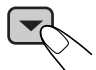

Для возврата в предыдущее меню нажмите  $\blacktriangle$ .

- Если выбрана дорожка, воспроизведение начинается автоматически.
- Если выбранный элемент позволяет перейти на следующий уровень, будет выполнен переход. Повторяйте действия **2** и **3** до тех пор, пока не будет воспроизводиться нужная дорожка.
- Удерживая  $\vee$   $\blacktriangleleft$   $\blacktriangleright$   $\blacktriangleright$   $\wedge$ , можно пропустить сразу 10 элементов.

# **Выбор режимов воспроизведения**

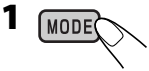

**2 Выберите необходимый режим воспроизведения.**

7 **Повторное воспроизведение**

**BRT** 

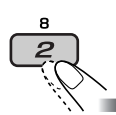

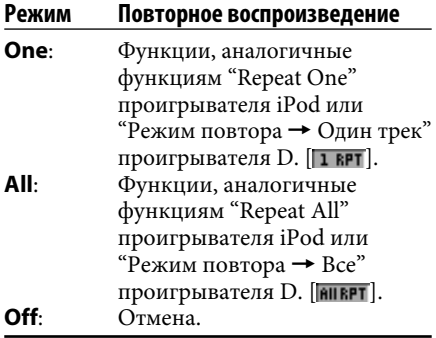

**■ Воспроизведение в произвольном порядке**

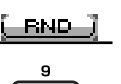

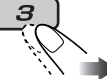

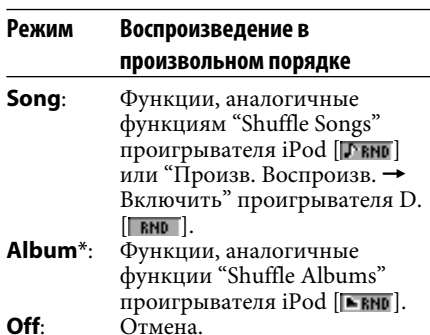

- \* *Для iPod: Только при выборе значения "All Albums" в элементе "Albums" главного меню "MENU".*
- Можно также отменить режим воспроизведения, нажав нумерованную кнопку 4 (**[ оее** ]) в действии **2**.

# *Другие операции с внешним устройством*

К расположенному сзади разъему устройства автоматической смены компакт-дисков можно подключить внешнее устройство с помощью коммуникационного адаптера KS-U57 (не входит в комплект поставки) или дополнительного адаптера входа KS-U58 (не входит в комплект поставки).

- Информацию о подключении см. в Руководство по установке/подключению (в отдельном издании).
- О прослушивании USB-памяти см. стр. 13.
- Информацию о прослушивании iPod или D. player см. на стр. 28 до 30.

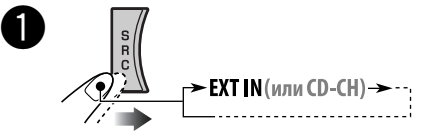

Если надпись "EXT IN" не появляется, см. стр. 22 и выберите вход для внешнего устройства ("Ext In").
**Включите подключенное устройство и начните воспроизведение звука с его помощью.**

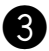

! **Настройка громкости.**

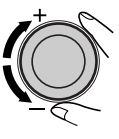

⁄ **Настройка необходимого звука. (См. страницы 17 до 19).**

## *Операции с тюнером DAB*

#### **Что такое система "DAB"?**

Система DAB (Digital Audio Broadcasting —трансляция цифровой звукозаписи) обеспечивает качество звука, сравнимое с цифровым, без помех и искажений. Кроме того, она поддерживает передачу текста, графических изображений и данных. При радиопередаче DAB объединяет несколько программ (называемых "службами") для создания одного "блока трансляции". Кроме того, каждая "служба", называемая "основной службой", может состоять из отдельных компонентов (называемых "дополнительными службами"). Типичный блок трансляции состоит из шести или более программ (служб), транслируемых одновременно. При подключении тюнера DAB приемник может выполнять следующее:

• Автоматическое отслеживание той же программы—Поиск альтернативной частоты (см. "DAB AF" на стр. 22).

**С данным приемником рекомендуется использовать тюнер DAB модели KT-DB1000. При наличии другого тюнера DAB следует проконсультироваться с дилерами автомобильных аудиоустройств компании JVC.**

• См. также инструкции по эксплуатации, поставляемые с тюнером DAB.

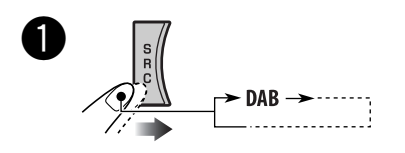

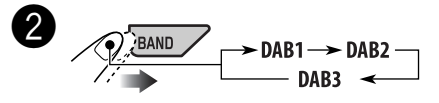

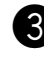

#### ! **Запустите поиск блока трансляции.**

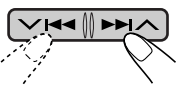

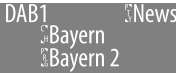

При обнаружении нескольких служб поиск прекращается.

**Чтобы остановить поиск,** нажмите эту же кнопку еще раз.

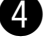

## ⁄ **Выберите службу для**

**прослушивания (основную или дополнительную).**

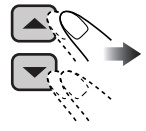

#### **Настройка на блок трансляции вручную**

В действии В выше...

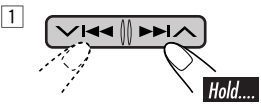

2 **Выберите частоты требуемых блоков трансляции.**

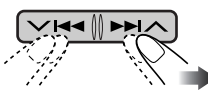

#### **Шум при прослушивании**

Некоторые службы передают сигналы динамического контроля диапазона (Dynamic Range Control – DRC) вместе с сигналами обычных программ. Система DRC усилит сигналы низкого уровня, чтобы улучшить качество звучания.

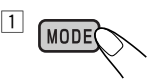

2 **Выберите один из уровней сигналов DRC (1, 2 или 3).**

LDBC J

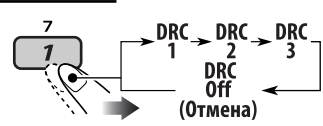

русский<br>Русский

Уровень усиления повышается с 1 до 3.

#### 3 **Выйдите из режима настройки.**

# |MODEC

на дисплее отображается надпись.

• **DRC** будет выделен только при получении сигналов DRC от настроенной службы.

#### **Поиск предпочитаемой службы**

Можно выполнить поиск кодов PTY "Dynamic" или "Static".

- Операции в точности соответствуют описанию для радиостанций FM RDS на стр.10.
- Невозможно сохранять коды PTY отдельно для тюнера DAB и для тюнера FM.
- Поиск будет выполняться только на тюнере DAB.

#### **Сохранение служб DAB в памяти**

Для каждого диапазона частот можно запрограммировать шесть служб DAB (основные службы).

• При появлении на дисплее индикатора можно вернуться к предыдущему экрану, нажав нумерованную кнопку 3.

Пример: Сохранение блока трансляции (основной службы) на запрограммированном канале с номером 4 диапазона DAB 1.

#### **Использование нумерованных кнопок**

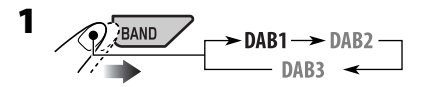

**2 Выберите блок трансляции (основная служба).**

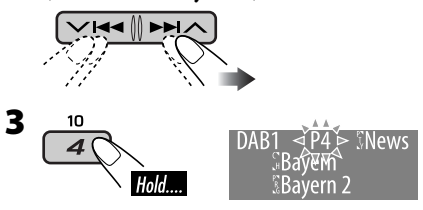

#### **Использование списка**

#### **запрограммированных служб**

- **1 Выполните описанные выше действия 1 и 2.**
	- При нажатии и удерживании кнопки ▲ / ▼ появится список запрограммированных служб (перейдите к действию **4**).

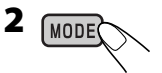

#### **3 Отобразите список запрограммированных служб.**

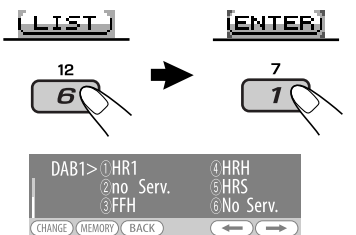

**4 Выберите запрограммированный номер для сохранения.**

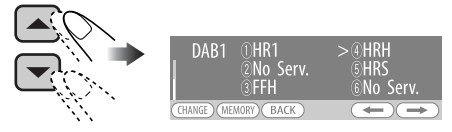

• Переход в списки других диапазонов DAB осуществляется повторным нажатием нумерованной кнопки 5  $(\Box \rightarrow \Box)$  или 6  $(\Box \rightarrow \Box)$ , однако сохранить выбранную службу в этих диапазонах невозможно.

#### **5 Сохраните службу.**

(MEMORY)

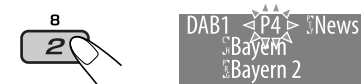

#### **Настройка на запрограммированную службу DAB**

#### **Использование нумерованных кнопок**

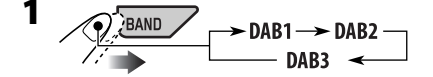

**2 Выберите номер (1 – 6) необходимой запрограммированной службы DAB (основной) для прослушивания.**

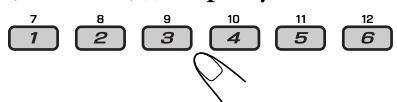

Если выбранная основная службы имеет дополнительные службы, при повторном нажатии той же кнопки будет выполняться переключение на дополнительные службы.

#### **Использование списка запрограммированных служб**

- **1 Отобразите список запрограммированных служб, затем выберите запрограммированную службу DAB для прослушивания.**
- **2 Измените службу на выбранную службу DAB.**

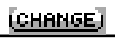

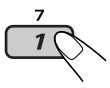

#### **Использование резервного приема**

Можно использовать три типа резервного приема.

- Резервный прием сообщений о движении на дорогах—резервный прием TA (см. далее).
- Резервный прием сообщений (см. информацию далее)
- Резервный прием PTY (см. стр. 34).

#### **Резервный прием сообщений о движении на дорогах (резервный прием TA)**

Резервный прием сообщений о движении на дорогах позволяет временно переключаться на сообщения о движении на дорогах (TA) с любого источника, кроме радиостанции AM. Громкость меняется на запрограммированный уровень громкости TA, если текущий уровень меньше установленного уровня (см. стр. 21).

- Операции в точности соответствуют описанию для радиостанций FM RDS на стр. 11.
- Невозможно использовать функцию резервного приема сообщений о движении на дорогах (резервный прием TA) отдельно для тюнера DAB и для тюнера FM.

#### **Резервный прием сообщений**

Функция резервного приема сообщений позволяет приемнику временно переключаться на предпочитаемую службу (тип сообщения).

#### **Активация резервного приема сообщений и выбор типа сообщений**

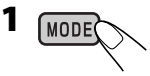

#### **2 Активация резервного приема сообщений.**

Отобразите выбранный в настоящее время тип сообщений.

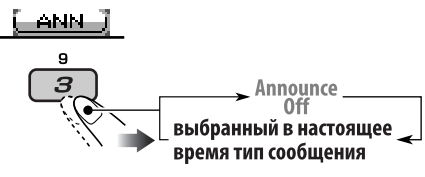

**3 Выбор типа сообщений.**

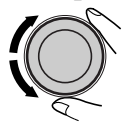

#### **4 Выйдите из режима настройки.**

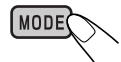

На экране воспроизведения горит или мигает индикатор **ANNI.** 

- Если индикатор FANN горит, то функция резервного приема сообщений активирована.
- Если индикатор АНН мигает, то функция резервного приема сообщений не активирована.

 Для ее активации выполните настройку на другую службу, транслирующую соответствующие сигналы.

Индикатор **ГАНН** прекратит мигать и будет гореть.

#### **Отключение функции резервного приема сообщений**

Выберите "Announce Off" в действии **2** на стр. 33. Индикатор АНН гаснет.

#### **Типы сообщений**

Travel, Warning, News, Weather, Event, Special, Rad Inf (Radio Information), Sports, Finance

#### **Резервный прием PTY**

Резервный прием PTY позволяет устройству временно переключаться на тип любимой программы с любого источника, отличного от AM.

- Операции в точности соответствуют описанию для радиостанций FM RDS на стр. 11.
- Функция резервного приема PTY для тюнера DAB работает только с использованием динамического кода PTY.
- Функцию резервного приема PTY можно включать и отключать, если в качестве источника сигнала выбрано "FM" или "DAB".

#### **Отслеживание той же программы—Поиск альтернативной частоты**

Можно продолжать прослушивание одной и той же программы с помощью функции приема на альтернативных частотах.

- **Во время приема службы DAB:** Если автомобиль находится в регионе, где прием службы невозможен, приемник автоматически настраивается на другой блок трансляции или радиостанцию FM RDS, транслирующую ту же программу.
- **Во время приема радиостанции FM RDS:** При поездке по региону, где служба DAB транслирует ту же программу, что и радиостанция FM RDS, приемник автоматически настраивается на службу DAB.

В исходных настройках, выполненных на заводе-изготовителе, режим альтернативного приема включен. **Информацию о деактивации приема на альтернативных частотах** см. на стр. 22.

#### **Отображение информации динамического сегмента метки (DLS)**

Во время прослушивания блока трансляции с поддержкой DLS....

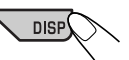

Горит при приеме службы, транслирующей динамический сегмент метки (Dynamic Label Segment – DLS)—радиотекст DAB.

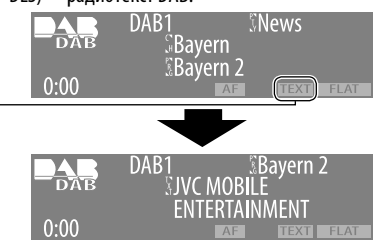

• При управлении устройством экран DLS будет временно удален.

**Для отображения всего текста сразу** нажмите и удерживайте нажатой кнопку DISP во время отображения DLS. Появится многострочный текстовый экран.

• Если текст содержит более 64 знаков, появляется другое окно для отображения оставшейся части текста.

Для возврата к предыдущему экрану еще раз нажмите и удерживайте нажатой кнопку DISP.

## *Дополнительная информация о приемнике*

#### **Основные операции**

#### **Включение питания**

• Для включения питания приемника также можно использовать кнопку SRC. Если источник готов, воспроизведение также начинается.

#### **Выключение питания**

- Если питание отключается во время прослушивания диска, при последующем включении питания воспроизведение диска начнется с того места, где оно было остановлено.
	- Для дисков MP3/WMA: Воспроизведение диска начнется с первой дорожки текущей папки, если файл <jtw> включен и функция Image Link активирована (см. стр. 20).

#### **Операции с тюнером**

#### **Сохранение радиостанций**

- Во время поиска SSM... – Все ранее сохраненные радиостанции удаляются, и сохранение радиостанций будет выполняться заново.
	- Выполняется программирование принимаемых радиостанций для кнопок № 1 (наименьшая частота) - № 6 (наибольшая частота).
	- По завершении использования функции SSM будет выполнена автоматическая настройка на радиостанцию, сохраненную под номером 1.
- В режиме сохранения радиостанций вручную ранее запрограммированная радиостанция удаляется, если сохранение новой радиостанции выполняется с использованием того же запрограммированного номера.

#### **Операции с FM RDS**

- Для правильной работы функции сетьотслеживающего приема требуется два типа сигналов RDS—PI (идентификация программы) и AF (альтернативная частота). Если прием указанных данных осуществляется неправильно, функция сеть-отслеживающего приема не будет работать.
- При приеме сообщений о движении на дорогах с помощью резервного приема TA уровень громкости (TA VOL) автоматически меняется на запрограммированный, когда текущий уровень ниже запрограммированного.
- Когда функция приема на альтернативных частотах включена (выбрано AF), автоматически включается сеть-отслеживающий прием. С другой стороны, функцию сеть-отслеживающего приема невозможно отключить, не отключая режим альтернативного приема. (см. стр. 21 и 22).
- При прослушивании станции AM режимы резервного приема TA и резервного приема PTY будут временно отключены.
- Дополнительную информацию об услуге RDS см. на стран ице «http://www.rds.org.uk».

#### **Операции с дисками**

#### **Предостережение для воспроизведения дисков DualDisc**

• Сторона диска DualDisc, отличная от DVD, не совместима со стандартом "Compact Disc Digital Audio". Поэтому не рекомендуется использовать сторону диска DualDisc, отличную от DVD, на данном устройстве.

#### **Общие сведения**

- Данный приемник предназначен для воспроизведения компакт-дисков/CD-текста, а также дисков однократной или многократной записи в формате звукового компакт-диска (CD-DA), MP3 и WMA.
- При смене источника звука воспроизведение прекращается. При повторном выборе того же источника воспроизведения воспроизведение начнется с того места, где оно ранее было остановлено.

#### **Установка диска**

- Если диск вставлен обратной стороной, на дисплее появляется надпись "Please Eject". Нажмите ▲ для извлечения диска.
- Не устанавливайте диски диаметром 8 см (компакт-диски с одиночными композициями) и диски необычной формы (сердце, цветок и т.д.) в загрузочный отсек.

#### **Воспроизведение диска**

- При воспроизведении звукового компакт-диска: Если звуковому компакт-диску было присвоено название (см. стр. 28), оно будет отображаться на дисплее.
- При быстрой перемотке дорожки MP3 или WMA вперед или назад можно услышать лишь прерывистый звук.

#### **Воспроизведение компакт-дисков**

#### **однократной и многократной записи**

- Используйте только "завершенные" компактдиски однократной и многократной записи.
- Данный приемник может воспроизводить только файлы одного типа, который первым будут распознан, если на диске содержатся файлы как в ф ормате звукового компактдиска (CD-DA), так и в формате MP3/WMA.
- На данном приемнике возможно воспроизведение дисков с несколькими сеансами записи; однако, незавершенные сеансы будут пропускаться при воспроизведении.
- Некоторые компакт-диски однократной или многократной записи не воспроизводятся на данном устройстве в связи с их особенностями, а также по следующим причинам:
- Диски загрязнены или поцарапаны;
- На линзе внутри приемника присутствует конденсат влаги;
- Линза звукоснимателя загрязнена;
- При записи файлов на компакт-диск однократной или многократной записи использовался метод пакетной записи;
- Некорректное состояние записи (отсутствие данных и т.д.) или носителя (пятна, царапины, деформация и т.д.).
- Для считывания дисков многократной записи может потребоваться больше времени, так как они имеют меньшую отражательную способность по сравнению с обычными компакт-дисками.
- Не используйте следующие компакт-диски однократной или многократной записи:
	- Диски с наклейками, этикетками или защитными пленками на поверхности;
	- Диски, на которых можно печатать этикетки с помощью струйного принтера. Использование этих дисков при высоких температурах или высокой влажности может привести к неисправности или повреждению устройства.

#### **Воспроизведение диска MP3/WMA**

- Данный приемник может воспроизводить файлы MP3/WMA с расширением <.mp3> или <.wma> (не зависит от регистра).
- Данный приемник может отображать названия альбомов, артистов (исполнителей) и тег (версии 1,0, 1,1, 2,2, 2,3 или 2,4) для файлов MP3 и файлов WMA.
- Данный приемник может обрабатывать только однобайтовые символы. Все остальные символы отображаются неправильно.
- Файлы MP3/WMA отображаются на данном приемнике в соответствии со следующими характеристиками:
	- Cкорость передачи данных: 8 кбит/с 320 кбит/с
	- Частота дискретизации: 48 кГц, 44,1 кГц, 32 кГц (для MPEG-1) 24 кГц, 22,05 кГц, 16 кГц (для MPEG-2)
	- Формат диска: ISO 9660 Level 1/Level 2, Romeo, Joliet, длинное имя файла Windows
- Максимальное количество символов для названий файлов или папок зависит от используемого формата диска (включая 4 символа расширения <.mp3> или <.wma>).
	- ISO 9660 Level 1: до 12 символов
	- ISO 9660 Level 2: до 31 символов
	- Romeo\*: до 128 (72) символов
	- Joliet\*: до 64 (36) символов
	- Длинное имя файла Windows\*: до 128 (72) символов
	- \* *Значение в скобках представляет собой максимально допустимое число символов для имен файлов/папок в случае, если суммарное количество файлов и папок составляет 313 или больше.*
- Данный приемник может воспроизводить файлы, записанные в режиме VBR (переменная скорость в битах). Для файлов, записанных в режиме VBR, по разному отображается время от начала воспроизведения, и это время не соответствуют действительности. Эта разница становится особенно заметной после выполнения функции поиска.
- Данное устройство может распознать всего 512 файлов, 200 папок и 8 иерархий.
- Данный приемник не может воспроизводить следующие файлы:
	- файлы MP3, закодированные в форматах MP3i и MP3 PRO;
	- файлы MP3, закодированные в непредусмотренном формате;
	- файлы MP3, закодированные в формате Layer 1/2;
	- файлы WMA, закодированные в формате "без потерь", профессиональном и голосовом форматах;
	- файлы WMA, основой которых служит формат, отличный от формата Windows Media® Audio;
	- файлы WMA, защищенные от копирования по методу DRM;
	- файлы, содержащие данные, например, WAVE, ATRAC3 и т.д.
- Функция поиска выполняется, но скорость поиска не является постоянной.

# РУCCKИЙ

#### **Воспроизведение дорожки MP3 или WMA**

#### **из USB-памяти**

- Порядок воспроизведения из USB-памяти может отличаться по сравнению с другими устройствами воспроизведения.
- Данное устройство может не воспроизводить некоторые USB-памяти или некоторые файлы с неподходящими характеристиками или режимами записи.
- В зависимости от конфигурации устройств USB-памяти и портов подключения некоторые устройства USB-памяти могут быть подключены неправильно или подключение может быть потеряно.
- Не рекомендуется использовать USB-память шире 20 мм, так как она заблокирует доступ к кнопке $\triangle$ .
- Если подключенная USB-память не содержит правильных файлов, появляется сообщение "No Files", а устройство переключается на предыдущий источник.
- Устройство может отображать тег (версии 1,0, 1,1, 2,2, 2,3 или 2,4) для файлов MP3 и WMA.
- Файлы MP3/WMA отображаются на данном приемнике в соответствии со следующими характеристиками:
	- Cкорость передачи данных:
		- MP3: 32 kbps 320 kbps (для MPEG-1) 8 kbps — 160 kbps (для MPEG-2 и MPEG-2.5)
		- WMA: 5 кбит/с 320 кбит/с
	- Частота дискретизации:
	- MP3: 48 кГц, 44,1 кГц, 32 кГц (для MPEG-1) 24 кГц, 22,05 кГц, 16 кГц (для MPEG-2) 12 кГц, 11,025 кГц, 8 кГц (для MPEG-2,5)
	- WMA: 8 кГц 48 кГц
- Данное устройство может воспроизводить файлы MP3, записанные в режиме VBR (переменная скорость в битах).
- Максимальное количество символов для названий папок и файлов составляет 25 символов, для информации тега MP3 или WMA – 128 символов.
- Данное устройство может распознавать до 2 500 файлов и 250 папок (999 файлов в папке).

#### **Image Link**

- Функция Image Link не работает при следующих условиях:
	- Если в папке MP3/WMA отсутствуют файлы <jtw>.
	- Если активирована функция прослушивания вступлений (Intro Play).
	- Если источник изменяется с "CD" на другой. *Продолжение на следующей странице...*

• Если в папке находится несколько файлов <jtw>, для функции Image Link используется файл с наименьшим номером.

#### **Извлечение диска**

• Если в течение 15 секунд извлеченный диск не будет вынут, он автоматически помещается обратно в загрузочный отсек в целях защиты от загрязнения. (Воспроизведение диска при этом не начинается.)

#### **Настройки звучания**

#### **Общие сведения**

- При использовании системы с двумя динамиками установите уровень сигнала в среднее положение ("00").
- Параметр выходного сигнала низкочастотного динамика действует только тогда, когда подключен низкочастотный динамик.
- Невозможно изменить уровень входного сигнала—"VolAdjust" для радиостанций FM. При попытке настроиться на FM появится надпись "Fix".

#### **Графические изображения**

#### **Общие сведения**

- Можно отображать картинки и анимации двух размеров.
	- LARGE: <jtl> для неподвижных изображений и <jta> для анимационных изображений. Картинка отображается с указанием размера экрана.
	- SMALL: <jtm> для неподвижных изображений и <jtb> для анимационных изображений. Картинка отображается подобно конверту компакт-диска (в левой части дисплея).
- В зависимости от загружаемого файла может потребоваться более продолжительное время для отображения на дисплее.

#### **Загрузка (или удаление) файлов**

- Файл можно загрузить только при выборе "CD" в качестве источника воспроизведения, а удалить – при выборе любого источника звука.
- После завершения процедуры загрузки файла воспроизведение начинается с начала.

- Если анимация уже загружена, при загрузке новой анимации ранее сохраненная анимация удаляется.
- Для загрузки анимации требуется продолжительное время.
	- Около 3 4 секунд для неподвижного изображения (один кадр).
	- Около 1 2 минут для анимационного изображения, состоящего из 30 кадров.
	- Около 3 минут для анимационного изображения, состоящего из 60 кадров.
- При попытке выполнения процедуры загрузки с диска без файлов <jtl>, <jtm>, <jta> и <jtb> раздается звуковой сигнал.
- При попытке сохранения более 30 картинок для каждого размера "LARGE" и "SMALL" появляется надпись "Picture Full", и загрузка не выполняется. Прежде чем выполнять загрузку, удалите ненужные файлы.
- Если общее количество кадров загруженной анимации превышает 60, то кадры, превышающие это количество, игнорируются.

#### **Общие настройки—PSM**

- Настройка "Auto" для функции "Dimmer" может работать некорректно в некоторых автомобилях, в частности, в тех, которые оснащены диском управления затемнением. В этом случае измените значение настройки "Dimmer" на любое другое, отличное от  $"$ Auto".
- Если для параметра "LCD Type" установлено значение "Auto", режим отображения изменится на "Positive" или "Negative" в зависимости от настройки "Dimmer".
- При изменении для параметра "Amp Gain" значения "High PWR" на значение "Low PWR" в тот момент, когда для уровня громкости установлено значение, превышающее "Volume 30", устройство автоматически изменит уровень громкости на "Volume 30".

#### **Присвоения названия**

• При попытке присвоения названий более 30-ти радиостанциям или 30-ти дискам появляется сообщение "Name Full". Прежде чем присваивать названия, удалите ненужные названия.

• Названия, присвоенные дискам в устройстве автоматической смены компактдисков, могут также отображаться, если осуществляется воспроизведение диска с устройства (и наоборот).

#### **Доступные символы дисплея**

• Данный приемник может отображать символы латинского алфавита (A – Z, a – z), кириллицу, числа и символы (см. ниже).

 Эти символы также применяются для отображения различной информации на дисплее.

#### Символы верхнего регистра (Кириллица)

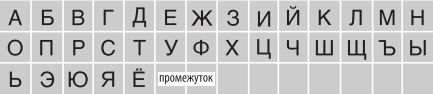

#### Символы нижнего регистра (Кириллица)

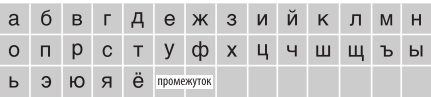

Цифры и знаки

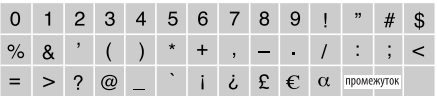

#### **Операции проигрывателя iPod/D.**

- При включении этого устройства проигрыватель iPod или D. заряжается через него.
- При подключении проигрывателя iPod или D. все операции из проигрывателя iPod или D. запрещаются. Все операции выполняйте с устройства.
- Текстовая информация может отображаться неправильно.
	- Некоторые символы, например, акцентированные буквы, не могут правильно отображаться на дисплее.
	- Зависит от состояния взаимодействия проигрывателя iPod или D. и устройства.
- Если текстовая информация содержит более 8 символов, она прокручивается на дисплее (см. также стр. 20). Это устройство может отображать до 40 символов.

#### **Примечание:**

При управлении проигрывателем iPod или D. некоторые операции могут выполняться неправильно. В этом случае см. веб-узел компании JVC:

#### **Для пользователей iPod:**

<http://www.jvc.co.jp/english/car/support/ ks-pd100/index.html>

**Для пользователей проигрывателя D.:** <http://www.jvc.co.jp/english/car/support/ ks-pd500/index.html>

#### **Операции с тюнером DAB**

- Функция резервного приема PTY с использованием динамического, а не статического кода PTY, работает только для тюнера DAB.
- Невозможно отдельно друг от друга выполнить настройку функций резервного приема TA для радиостанций FM RDS и резервного приема сообщений о движении на дорогах для DAB. Кнопка T/P всегда работает одновременно для режимов резервного приема, если подключен тюнер DAB.
- Только основные службы DAB могут быть запрограммированы, даже при сохранении дополнительной службы.
- При сохранении новой службы DAB с тем же запрограммированным номером происходит удаление ранее запрограммированной службы DAB.

## *Обслуживание*

#### **Очистка разъемов**

При частом отсоединении разъемы загрязняются.

Чтобы снизить уровень загрязнения, периодически проводите очистку разъемов с помощью ватных валиков или ткани, смоченных спиртом, соблюдая при этом меры предосторожности во избежание повреждения разъемов.

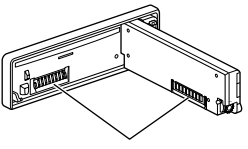

Разъем

#### **Конденсация влаги**

Влага может конденсироваться на линзе внутри проигрывателя компакт-дисков в следующих случаях:

- После включения автомобильного обогревателя.
- При повышении влажности внутри автомобиля.

Конденсация влаги может привести к неисправности проигрывателя компакт-дисков. В этом случае извлеките диск и оставьте приемник включенным на несколько часов, чтобы испарилась влага.

#### **Как обращаться с дисками**

**При извлечении диска**  Центральный держатель

**из футляра,** нажмите на центральный держатель футляра и снимите диск, удерживая его за края.

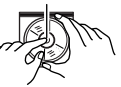

• Всегда удерживайте диск за края. Не прикасайтесь к поверхности, на которой находится запись.

**Чтобы поместить диск в футляр,** аккуратно установите диск на центральный держатель (стороной с изображением вверх).

• После прослушивания обязательно помещайте диски в футляры.

#### **Хранение дисков в чистом виде**

Воспроизведение грязного диска может быть некорректным. Если диск загрязнится, протрите его мягкой тканью по прямой линии от центра к краю.

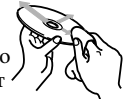

• Не используйте растворитель (например, обычное средство для чистки кассет, распыляемые средства, разбавитель, бензин и т.д.) для чистки дисков.

#### **Прослушивание новых дисков**

Вблизи внутреннего и внешнего краев новых дисков иногда бывают грубые выступы. Такой диск не может быть загружен в приемник.

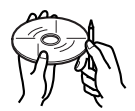

Чтобы удалить такие пятна, потрите их карандашом или шариковой ручкой и т.д.

#### **Не используйте следующие диски:**

Изогнувшийся диск

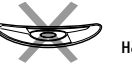

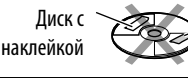

Диски с остатками наклейки

## *Устранение проблем*

Не всякое нарушение в работе устройства является результатом его неисправности. Перед обращением в сервисный центр проверьте следующее.

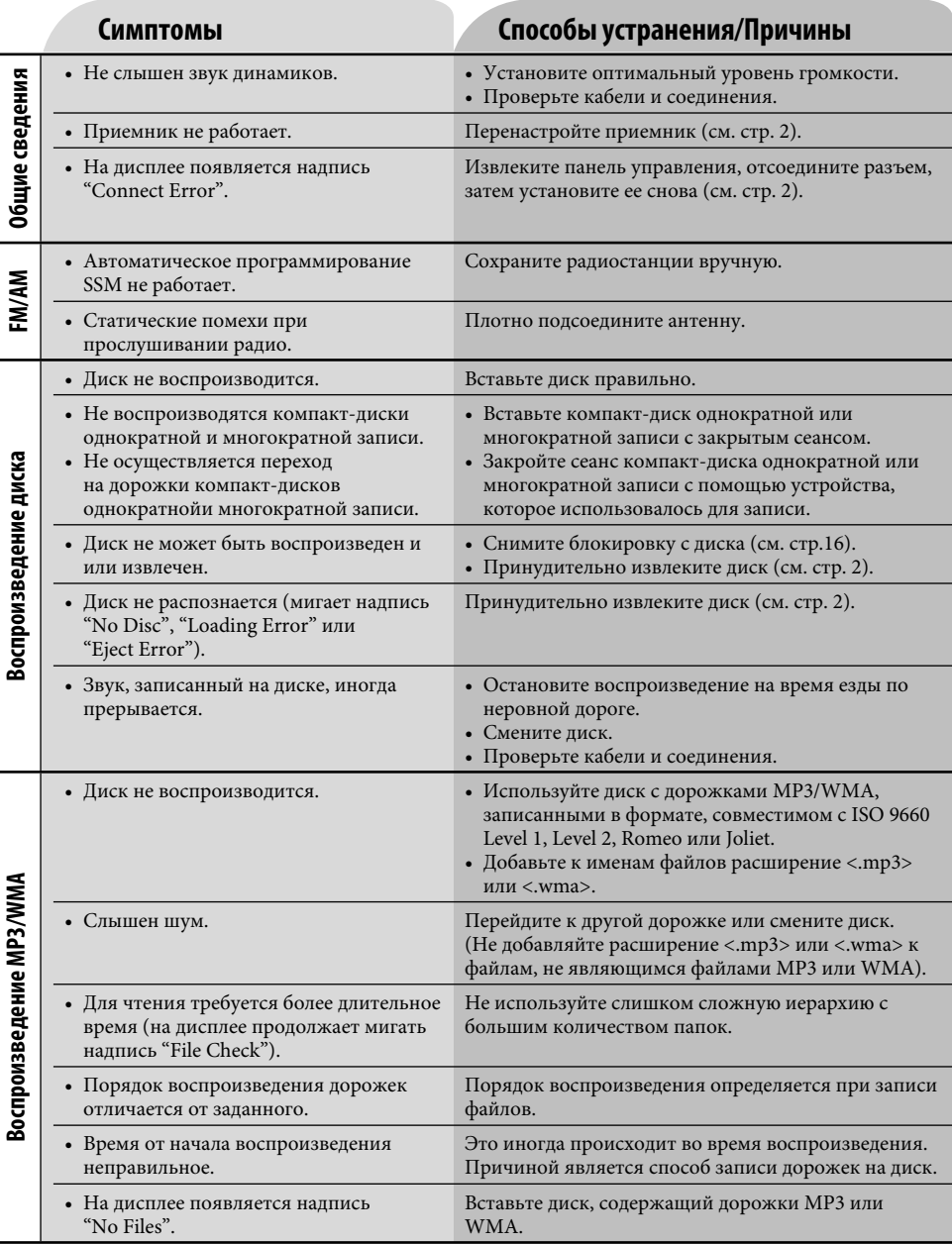

**РУССКИЙ** 40 РУССКИЙ

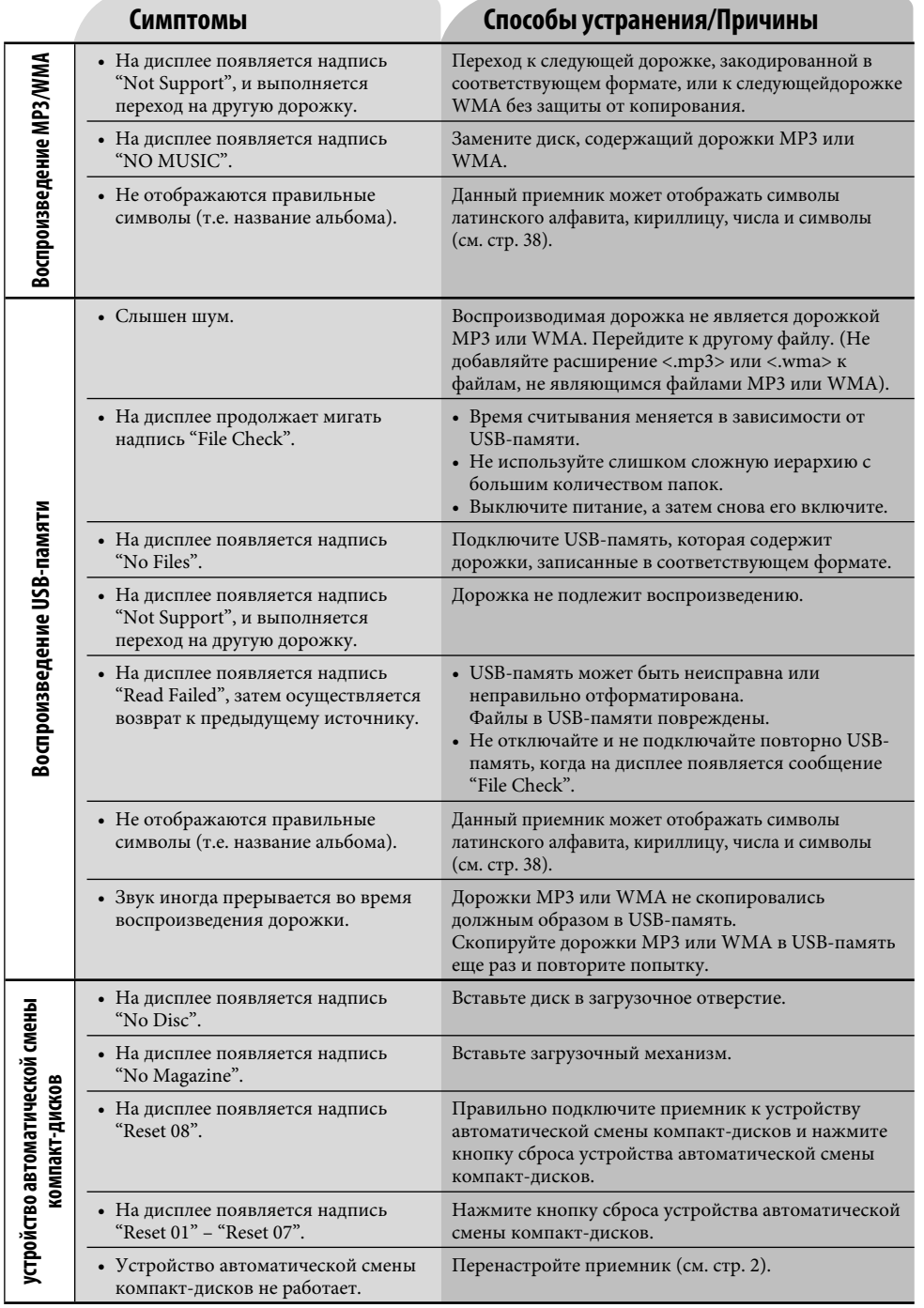

РУCCKИЙ

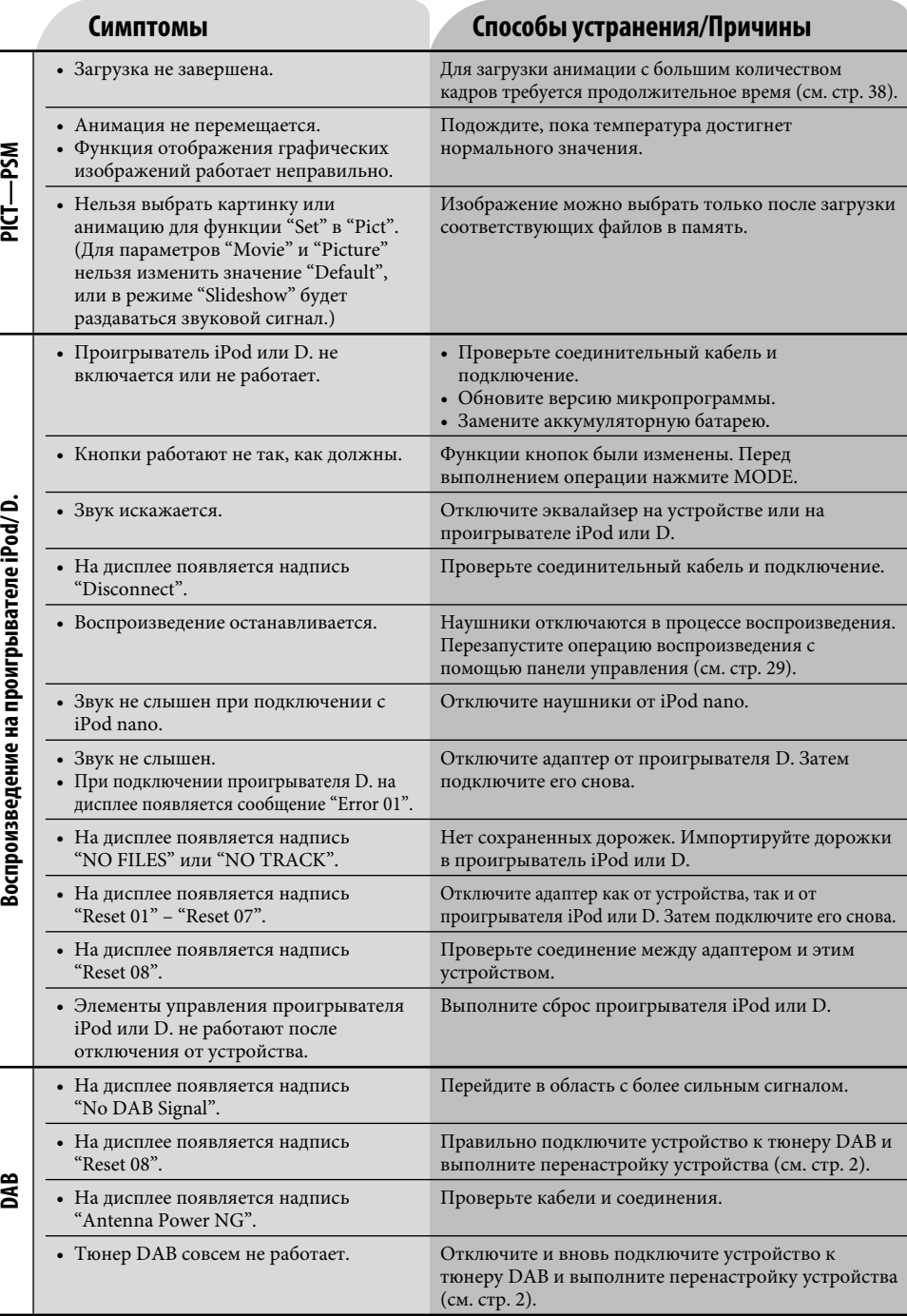

**PYCCKVIЙ** 42 РУССКИЙ

### *Технические характеристики*

#### **БЛОК УСИЛИТЕЛЕЙ ЗВУКА**

Максимальная выходная мощность: Передние: 50 Вт на каждый канал<br>Залние: 50 Вт на кажлый канал 50 Вт на каждый канал Длительная выходная мощность (RMS): Передние: 19 Вт на канал в при 4 Ω, от 40 Гц до 20 000 Гц и не более чем 0,8% общего гармонического искажения. Задние: 19 Вт на канал в при 4  $\Omega$ , от 40 Гц до 20 000 Гц и не более чем 0,8% общего гармонического искажения. Импеданс нагрузки: 4  $\Omega$  (допустимо от 4  $\Omega$  до 8  $\Omega$ ) Диапазон настройки тембра: Low (нижн): ±12 дБ (60 Гц, 80 Гц, 100 Гц, 200 Гц) Mid (средн): ±12 дБ (500 Гц, 1 кГц, 1,5 кГц, 2,5 кГц) High (верхн): ±12 дБ (10 кГц, 12,5 кГц, 15 кГц, 17,5 кГц) Частотная характеристика: от 40 Гц до 20 000 Гц Отношение сигнал/помеха: 70 дБ Уровень линейного выхода/полное сопротивление: нагрузка 5,0 В/20 кΩ (полная шкала) Импеданс выходного сигнала: 1  $k\Omega$ Уровень выхода низкочастотного динамика/ полное сопротивление: нагрузка 2,0 В/20 кΩ (полная шкала) Другие терминалы: Устройство автоматической смены компакт-дисков

#### **БЛОК РАДИОПРИЕМНИКА**

- Диапазон частот:
	- FM1/FM2 : от 87,5 МГц до 108,0 МГц FM3 : от 65,00 МГц до 74,00 МГц AM : (СВ) от 522 кГц до 1 620 кГц (ДВ) от 144 кГц до 279 кГц

#### **[Радиоприемник в диапазоне FM]**

Полезная чувствительность: 11,3 dBf (1,0 μВ/75 Ω)

50 дБ пороговая чувствительность: 16,3 dBf (1,8 μВ/75 Ω)

Альтернативная отстройка (400 кГц): 65 дБ Частотная характеристика: от 40 Гц до 15 000 Гц Разделение стереоканалов: 30 дБ

#### **[Радиоприемник в диапазоне CB]**

Чувствительность: 20 μВ Избирательность: 35 дБ

#### **[Радиоприемник в диапазоне ДB]**

Чувствительность: 50 μВ

#### **ПРОИГРЫВАТЕЛИ КОМПАКТ-ДИСКОВ И USB-ПАМЯТЬ**

Тип: проигрыватель компакт-дисков

Система обнаружение сигнала: бесконтактное оптическое считывание (полупроводниковый лазер)

Число каналов: 2 канала (стерео)

Частотная характеристика: от 5 Гц до 20 000 Гц

Динамический диапазон: 96 дБ

Отношение сигнал/помеха: 98 дБ

Коэффициент детонации: в пределах допусков

измерительной аппаратуры

Формат декодирования MP3:

MPEG1/2 Audio Layer 3

 Макс. скорость передачи битов: 320 кбит/с Формат декодирования WMA (Windows Media® Audio):

 Макс. скорость передачи битов: 192 кбит/с Воспроизводимая USB-память:

Формат: FAT 12/16/32

 Емкость: менее 4 Гб (1 тип раздела) Формат воспроизводимого звука: MP3/WMA Максимальный ток: менее 500 мА

#### **ОБЩИЕ ТРЕБОВАНИЯ**

Электрическое питание: Рабочее напряжение: постоянное напряжение 14,4 В (допустимо от 11 В до 16 В) Система заземления: отрицательное заземление Допустимая рабочая температура: от 0°C до +40°C Габариты, мм (Ш $\times$  В $\times$  Г) Монтажный размер (прибл.): 182 мм × 52 мм × 152 мм Размер панели (прибл.): 188 мм × 58 мм × 11 мм Масса (прибл.): 1,4 кг (без дополнительных принадлежностей)

*Конструкция и технические требования могут быть изменены без уведомления.*

- Microsoft и Windows Media являются либо зарегистрированными торговыми марками или торговыми марками корпорации Microsoft в США и/или других странах.
- iPod является торговой маркой Apple Computer, Inc., зарегистрированной в США и других странах.

# **Having TROUBLE with operation? Please reset your unit**

**Refer to page of How to reset your unit**

## **Затруднения при эксплуатации?**

## **Пожалуйста, перезагрузите Ваше устройство**

**Для получения информации о перезагрузке Вашего устройства обратитесь на соответствующую страницу**

# **JVC**